# tyco

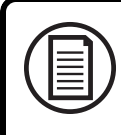

Para baixar a instalação completa e os manuais do usuário, bem como para registrar o seu produto, acesse: www.DSC.com/m/29010453 ou digitalizar o código QR para a direita.

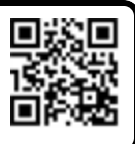

# Manual de instalaçãol PowerSeries Pro

# **Configuração rápida**

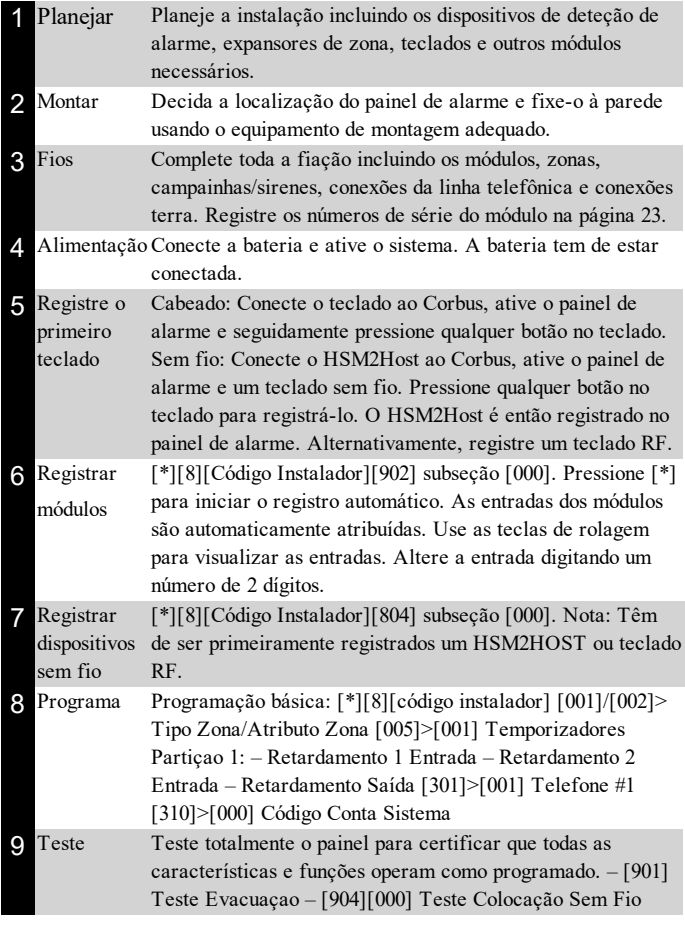

# **Dispositivos compatíveis**

Ao longo deste documento, um "x" no número do modelo representa a frequência de operação do dispositivo da seguinte forma: 9 (912-919 MHz), 8 (868 MHz) e 4 (433 MHz).

**Observação:** Apenas os modelos operando na banda 912-919 MHz têm classificação UL/ULC onde indicado. Para instalações com certificação UL/ULC use somente dispositivos com classificação UL/ULC.

# **Tabela 1-1 Dispositivos compatíveis**

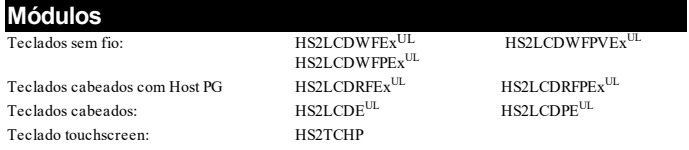

Nota: somente teclados com um código de pedido contendo a letra E são compatíveis com os painéis de controle PowerSeries Pro.

Nota: para aplicações com classificação ULC-s559 o teclado touchscreen HS2TCHP é apenas para uso suplementar.

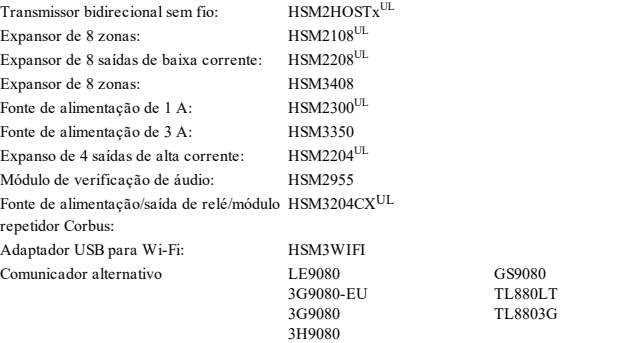

#### **Dispositivos cabeados** Detector de fumaça de 2 fios: FSA-210x<sup>UL</sup>  $FSA-210xT^{UL}$  $FSA-210xS^{UL}$ FSA-210xSTUL  ${\rm FSA}\text{-}210 \text{xLST}^{\text{UL}} \\ {\rm FSA}\text{-}410 \text{x}^{\text{UL}}$  $FSA-210xR^U$ FSA-210xRTUL FSA-210xRSUL FSA-210xRSTUL FSA-210xLRSTUL y= A, B ou C A: modelos com classificação ULC B: modelos com classificação UL C: modelos Europeus e Australianos Detector de fumaça de 4 fios:  $FSA-410xT^{UL}$  $FSA-410xS^{UL}$  $FSA-410xST^{UL}$ FSA-410xLSTUL  $FSA-410xR^{UL}$ FSA-410xRTUL  $FSA-410xRS^{UL}$  $FSA-410xRST^{UL}$  $FSA-410xLRST^{UL}$ y= A, B ou C A: modelos com classificação ULC B: modelos com classificação UL C: modelos Europeus e Australianos Detectores de CO: CO-12/24<sup>UL</sup>  $12-24$ SIRUL  $FW-CO12^{UL}$  $FW-CO1224^{UL}$  $CO1224$ <sup>UL</sup>

# **Dispositivos sem fio**

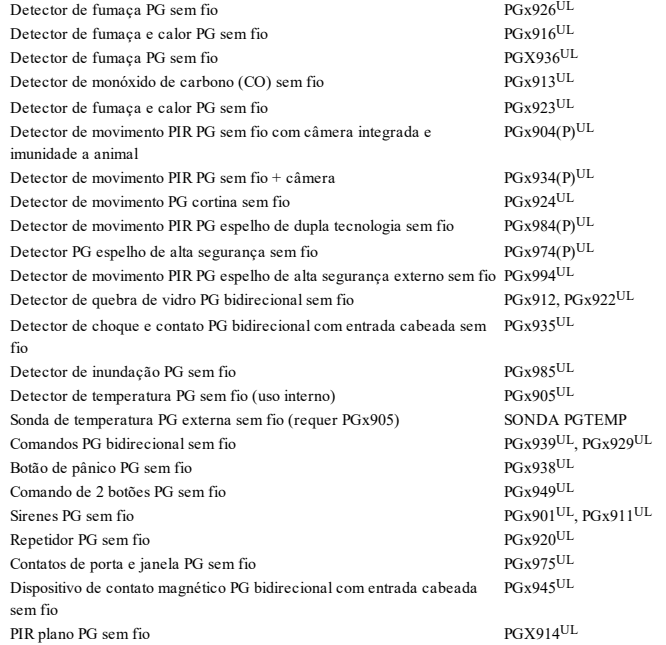

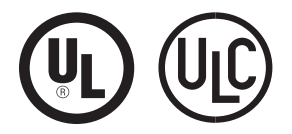

NOTIFICAÇÃO: Este manual inclui informação sobre as limitações referentes ao uso e funcionamento do produto e informação sobre as limitações como a responsabilidade do fabricante. Todo o manual deve ser lido com atenção.

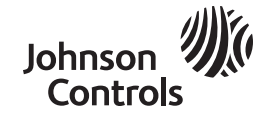

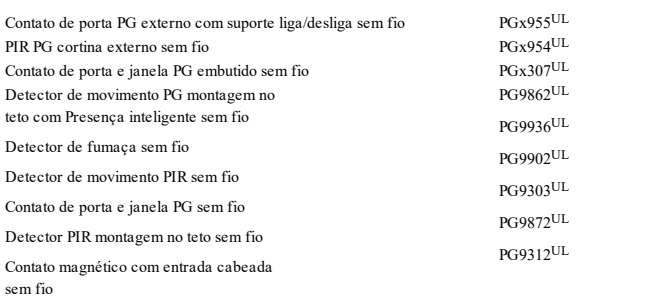

#### **Receptores da Estação Central**

SG Systems I, II, III, IV, 5

### **Caixas**

HSC3010C, HSC3010CR, HSC3030CAR, HSC3020C, HSC3020CP. Existem outras caixas disponíveis que se adequam a uma variedade de configurações de sistema. **Nota:** todas as caixas têm classificação UL/ULC, exceto a HSC3020CP.

# **Instruções de Segurança para o Pessoal Técnico**

**AVISO:** quando usar equipamentos conectados à rede telefônica, siga sempre as instruções básicas de segurança fornecidas com este produto. Guarde estas instruções para referência futura. Informe o usuário final das precauções de segurança que têm de ser observadas quando está operando este equipamento.

### **Antes de instalar o equipamento**

Certifique que seu conjunto inclui os seguintes itens:

- <sup>l</sup> Manuais de instalação e do usuário, incluindo as INSTRUÇÕES DE SEGURANÇA. LEIA e GUARDE estas instruções!
- Siga TODOS AS NOTIFICAÇÕES E INSTRUÇÕES especificados neste documento e/ou no equipamento.
- <sup>l</sup> Controlador de alarme HS3032/HS3128
- <sup>l</sup> Fonte de alimentação, conexão direta

#### **Selecionando uma localização adequada para o Controlador do Alarme**

Use a seguinte lista como uma orientação para encontrar a localização ideal para a instalação deste equipamento:

- Instale perto de uma tomada elétrica ou de telefone..
- Selecione uma localização sem vibração ou impacto.
- Coloque o controlador de alarme em uma superfície plana, estável e siga as instruções de instalação.

NÃO coloque este produto onde as pessoas possam caminhar sobre o (s) cabo(s) do circuito secundário.

NÃO conecte o alarme controlador a soquetes elétricos no mesmo circuito que os grandes aparelhos.

NÃO selecione um lugar que exponha o alarme controlador à luz solar direta, calor excessivo, umidade, vapores, produtos químicos ou poeiras.

NÃO instale este equipamento junto de água. (por ex. banheira, cozinha/lavanderia, cave úmida, junto à piscina).

NÃO instale este equipamento e acessórios em áreas onde existe risco de explosão.

NÃO conecte este equipamento a soquetes elétricos controlados por comutadores de parede ou temporizadores automáticos.

#### EVITE fontes interferência.

EVITE instalar o equipamento junto a radiadores, ar condicionado, ventiladores e refrigeradores.

EVITE colocar o equipamento junto de ou em cima de grandes objetos metálicos (por ex. calhas de parede).

Consulte "Localizar Detectores e Plano de Saída de [Emergência"](#page-23-0) na página [24](#page-23-0) para informação sobre localização de detectores de fumaça e CO.

#### **Precauções de SEGURANÇA durante a instalação**

- **NUNCA** instale a fiação deste equipamento e/ou do telefone durante uma tempestade com raios.
- <sup>l</sup> **NUNCA** toque nos fios ou terminais não isolados do telefone a menos que a linha telefônica tenha sido desconectada da rede.
- <sup>l</sup> Posicione os cabos de modo que não ocorram acidentes. Os cabos conectados não devem ser sujeitos a esforço mecânico excessivo.
- <sup>l</sup> Use apenas a Fonte de Alimentação fornecida com este equipamento. O uso de fontes alimentação não autorizadas pode causar danos.
- <sup>l</sup> Para versões de conexão direta, use o módulo de fonte de alimentação fornecido com o dispositivo.

**AVISO:** ESTE EQUIPAMENTO NÃO POSSUI COMUTADOR PARA LIGAR/DESLIGAR DA REDE DE ENERGIA. O PLUGUE DA FONTE DE ALIMENTAÇÃO DE CONEXÃO DIRETA É USADO PARA DESCONECTAR O DISPOSITIVO SE O EQUIPAMENTO TIVER QUE SER RAPIDAMENTE DESCONECTADO. É IMPORTANTE QUE O ACESSO AO PLUGUE ELÉTRICO E AOS SOQUETES ELÉTRICOS ASSOCIADOS, NUNCA ESTEJA OBSTRUÍDO.

#### **NOTA IMPORTANTE PARA MERCADO INTERNACIONAL (EU, AUS, NZ)!**

Este equipamento é fixo e estático e deve ser instalado apenas por técnicos qualificados. Técnico qualificado é definido como a pessoa com educação ou experiência relevante que lhe permita identificar perigos e tomar as medidas apropriadas para reduzir os riscos de danos a ela própria e a outras pessoas. Tem de ser instalado e usado num ambiente que proporcione um grau 2 máx. de poluição e sobretensão de categoria II, em locais não perigosos, apenas em interior. Sempre que usar o equipamento conectado à eletricidade e/ou à rede de telecomunicação, há instruções básicas de segurança que devem ser sempre seguidas. Consulte as instruções de segurança providenciadas com este produto e guarde-as para consulta futura. Para reduzir riscos de incêndios, choques elétricos e/ou ferimentos, observe o seguinte: não tente consertar este produto por conta própria. Abrir ou remover a tampa pode expô-lo a voltagem perigosa ou outro perigo. Solicite um técnico de assistência qualificado para fazer reparos. Nunca abra o dispositivo por conta própria. Apenas usar acessórios autorizados com este equipamento. NÃO deixe e/ou deposite QUALQUER objeto em cima do armário deste equipamento! O armário, como instalado, não está desenhado para suportar peso suplementar! Não derrame qualquer tipo de líquido na caixa. Não toque o equipamento e respetivos cabos conectados durante uma trovoada; pode existir risco de choque elétrico. Nunca toque em fios ou terminais não isolados, a menos que o equipamento tenha sido desconectado da corrente elétrica e da rede de telecomunicação! Certifique que os cabos estão posicionados de modo a impedir acidentes. Os cabos conectados não devem ser sujeitos a esforço mecânico excessivo. Não derrame qualquer tipo de líquido no equipamento. Não use o sistema de Alarme para reportar um vazamento de gás se o sistema estiver junto de um vazamento. Não submeta os cabos conectados a uma tensão mecânica excessiva. Estas instruções de segurança não devem impedir que você contate o distribuidor e/ou fabricante para obter qualquer esclarecimento e/ou resposta adicional para suas preocupações.

# **Instalação**

#### **Montar a caixa**

Esta seção fornece instruções básicas para a montagem na parede das PowerSeries Pro caixas disponíveis. Monte em um local seco, perto de uma fonte de alimentação de CA não comutada e de conexões Ethernet e de telefone. Se estiver montando em parede Drywall, certifique-se de que todos os quatro orifícios dos parafusos estejam alinhados com as buchas na parede.

Complete toda a fiação antes ligar a fonte de CA ou de conectar a bateria.

**Observação:** O peso da caixa e seu conteúdo podem não ser suportados apenas pelo Drywall. Use um equipamento de montagem suficiente para suportar até três vezes o peso do painel, incluindo equipamentos, cabos, conduítes e o hardware (aproximadamente 95 kg/210 lb). Selecione o equipamento adequado para a superfície de montagem.

Tamanho mínimo recomendado do parafuso: 4 x M4 (#8), 25,4 mm (1 pol.) de comprimento, cabeça cilíndrica.

Para montar a caixa, complete as etapas a seguir:

- 1. Posicione a caixa no local de montagem e marque os dois furos superiores e o furo do suporte de sabotagem.
- 2. Remova a caixa, instale os dois parafusos superiores parcialmente e uma bucha para o suporte de sabotagem, se necessário. Não monte o suporte de sabotagem diretamente no Drywall.
- 3. Pendure a caixa nos parafusos instalados e marque os dois furos inferiores de montagem.
- 4. Remova a caixa da parede e instale os componentes na seguinte ordem:
	- <sup>l</sup> espaçadores de plástico para o controlador de alarme e módulos opcionais
	- suporte e chave de sabotagem (veja a Figura XX1)
	- **·** fonte de alimentação, incluindo a conexão GND para as caixas HSC3010C, HSC3010CR e HSC3030CAR (consulte o diagrama). Note que a porca de aterramento é montada na parte de trás da caixa.
- 5. Pendure o gabinete nos dois parafusos superiores novamente e aperte firmemente o suporte de sabotagem contra a parede.
- 6. Instale os dois parafusos inferiores. Garanta que todos os quatro parafusos estejam bem apertados.
- 7. Instale o controlador de alarme. Para as caixas HSC3010C, HSC3010CR, HSC3030CAR e HSC3020C use o espaçador de metal fornecido e parafuse-o no furo de montagem inferior direito, conforme indicado na figura 2-1.
- 8. Instale os módulos opcionais e faça a fiação de acordo com as instruções fornecidas com o módulo.
- 9. Ligue a chave de sabotagem em qualquer zona disponível. Configure a chave para supervisão como normalmente fechada (NF). A zona deve ser programada para proteção de sabotagem de 24 horas, com travamento ou sem travamento.
- 10. Instale as baterias somente depois que a caixa estiver permanentemente presa à parede.

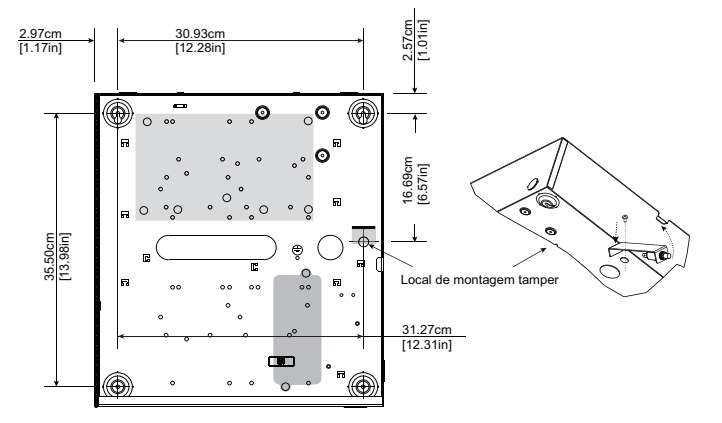

**Figura 1-1 Caixas HSC3010C, HSC3010CR e HSC3030CAR**

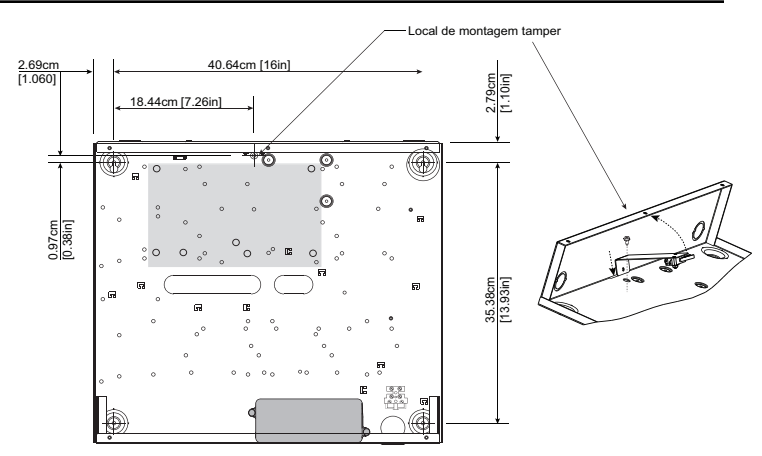

# **Figura 1-2 Caixa HSC3020C**

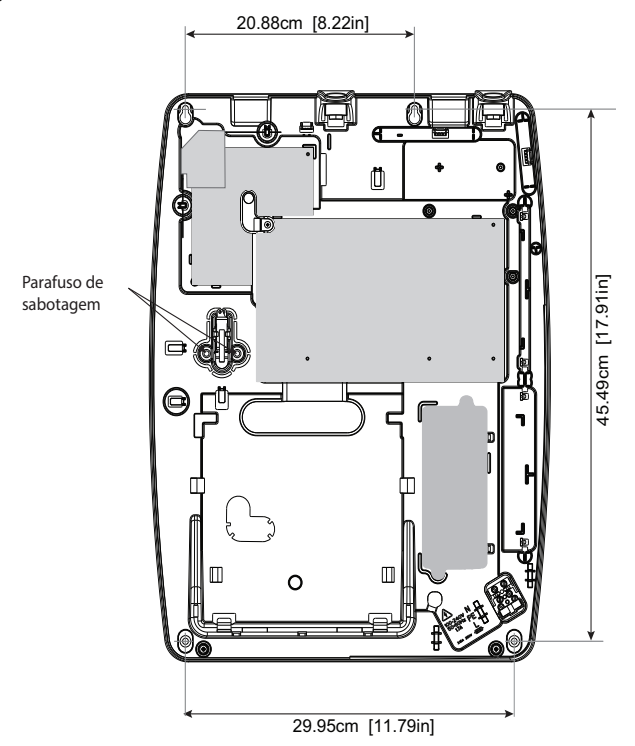

# **Figura 1-3 Caixa HSC3020CP**

**Observação:** A HSC3020CP é usada somente em instalações EN.

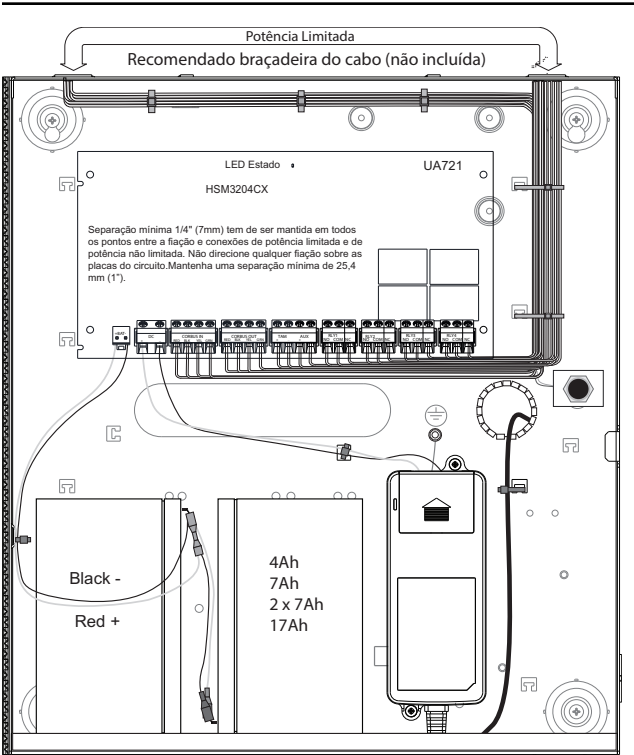

**Figura 1-4 HSM3204CX/ HSM3408 em caixa HSC3010C**

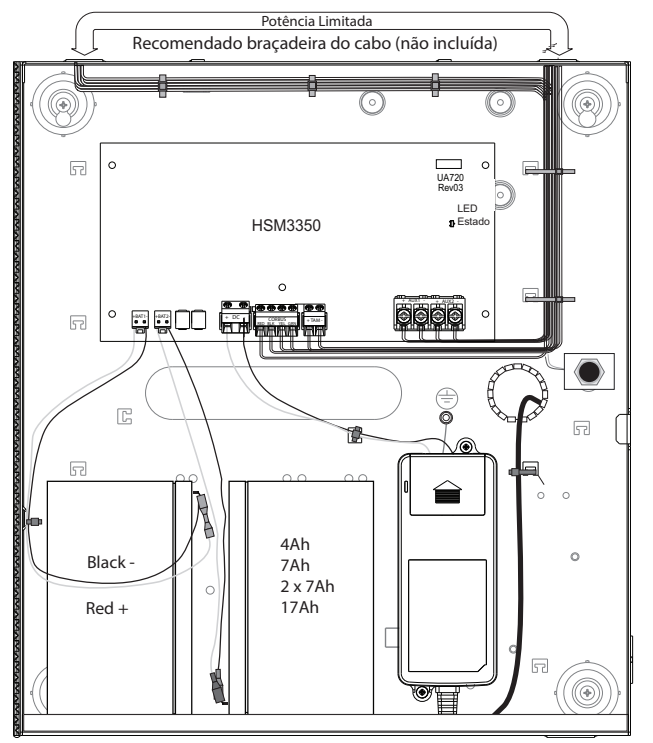

# **Figura 1-5 HSM3350 em caixa HSC3010C**

# **Descrições dos terminais**

Os seguintes terminais estão disponíveis no PowerSeries Pro controlador de alarme.

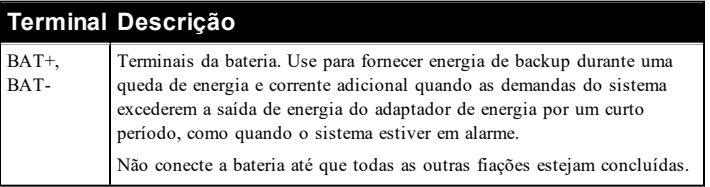

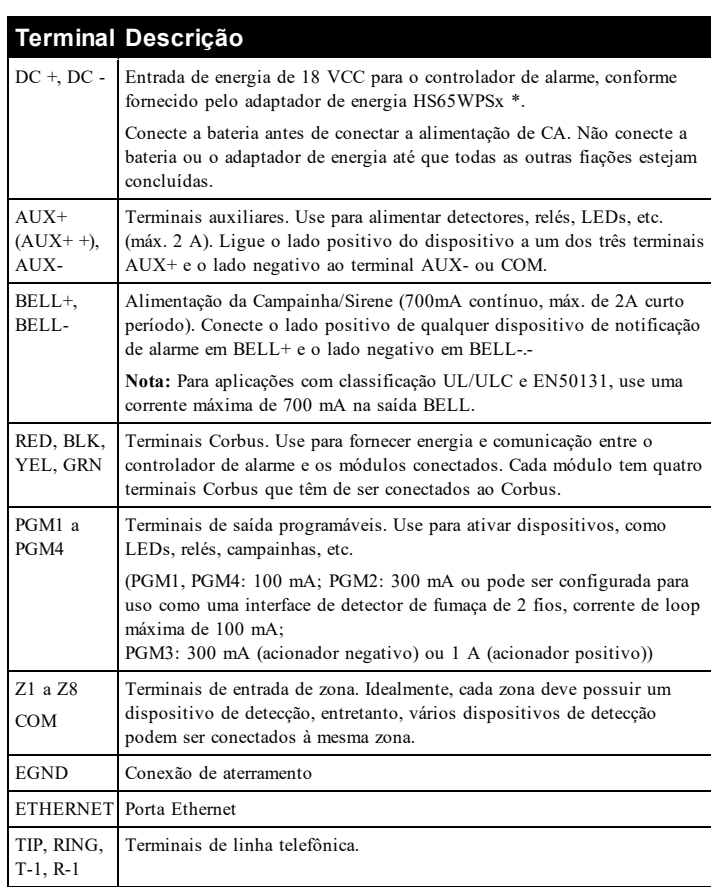

\*x= nada para uso em aplicações certificadas CE/EN

x= NA para uso em em aplicações com classificação UL/ULC

x= NAS para uso em aplicações com classificação Incêndio Comercial ULC e Roubo Comercial Segurança Nível 4 ULC.

# **Fiação Corbus**

Os terminais do Corbus RED e BLK são usados para fornecer energia, enquanto os terminais YEL e GRN são usados para comunicações de dados. Os 4 terminais Corbus do controlador do alarme têm de ser conectados aos 4 terminais do Corbus ou aos fios de cada módulo.

São aplicáveis as seguintes condições:

- O Corbus deve trabalhar com quatro fios de 18 a 22 AGW, preferencialmente com dois pares trançados.
- <sup>l</sup> Os módulos podem ser conectados no modo de ligação estrela (HRN) ao painel, ou conectados em série ou através de conectores em T.
- <sup>l</sup> Não use fio blindado para a fiação do Corbus.

**Observação:** Qualquer módulo pode ser conectado em qualquer lugar ao longo da ligação do Corbus. Fiações separadas para teclados, expansores de zona, etc. não são necessárias.

**Observação:** Nenhum módulo pode estar a mais de 305 m/1000 pés (comprimento do fio) do painel. Não use fio blindado para a fiação do Corbus.

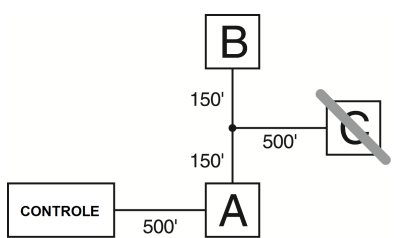

# **Figura 2-1 Fiação Corbus**

O módulo (A) está ligado corretamente, uma vez que está a uma distância de 305 m/1000 pés (comprimento do fio) do painel. O módulo (B) está ligado corretamente, uma vez que está a uma distância de 305 m/1000 pés (comprimento do fio) do painel. O módulo (C) NÃO está ligado corretamente, uma vez que está a uma distância superior a 305 m/1000 pés (comprimento do fio) do painel.

# **Especificações de corrente**

Para que o sistema funcione corretamente, a saída de energia do controlador de alarme e dos módulos de alimentação não podem ser excedidas. Use os dados a seguir para garantir que a corrente disponível não será excedida.

# **Tabela 2-1 Valores nominais de saída do sistema**

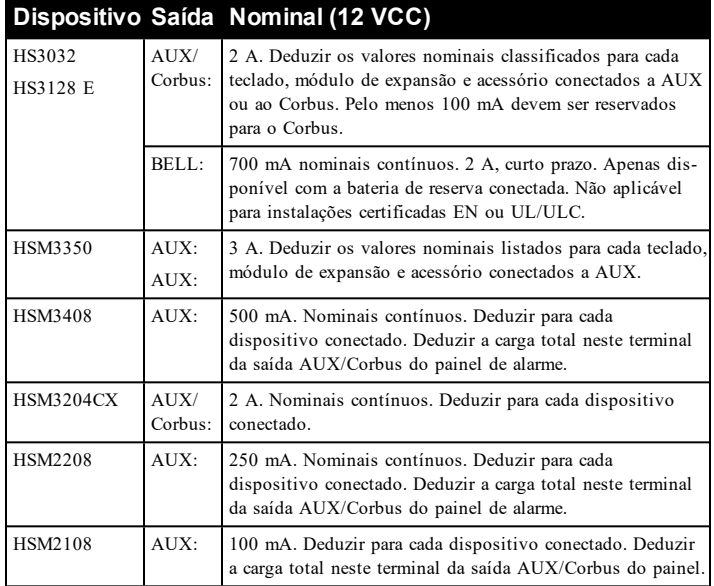

# **Painel de controle de alarme**

AUX - 2000 mA disponíveis para dispositivos conectados aos terminais AUX e PGM e módulos conectados aos terminais Corbus. Para o Corbus têm de ser reservados ao menos 100 mA.

# **Cálculo da corrente do controlador de alarme**

### **Cálculo do Painel**

Máximo (espera ou alarme)

AUX (2 A máx. incluindo PGMs 1-4)

Corbus (2 A máx.)\*\*\*

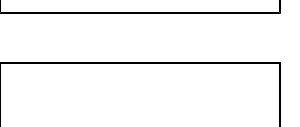

PCLink+ (200 mA)

USB (500 mA max.)

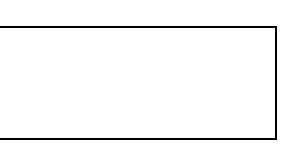

Módulo de celular (20 mA livres)

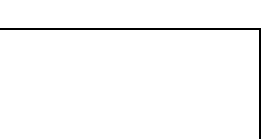

Total (não pode exceder 2 A)

Para aplicações com classificações UL, ULC e Comercial, a corrente total de espera e do alarme não pode exceder 2 A.

**Observação:** Para aplicações com classificações EN50131, UL, ULC e Comercial, a corrente total de espera e do alarme não pode exceder os valores da tabela Carregamento Aux e Seleção de Bateria para o tipo de instalação aplicável.

# **Limites de capacitância**

Um aumento em capacitância no Corbus afeta a transmissão de dados e dá origem a que o sistema fique mais lento. A capacitância aumenta em cada pé de fio adicionado ao Corbus. A classificação de capacitância do fio usado determinará o comprimento máximo do Corbus.

# **Tabela 2-2 Capacitância do fio**

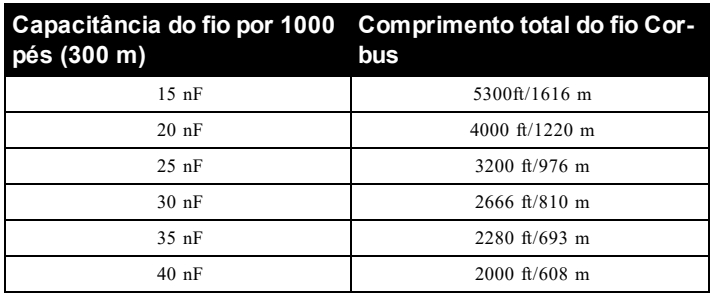

### **CA (Instalações com classificação UL)**

Fonte de alimentação: HS65WPSx.

**Observação:** Onde x é igual a NA para cabos conectados UL/ULC, NAS para aplicações cabeadas UL/ULC e nada para instalações em conformidade com a CE/EN.

Primária: 100-240 VCA, 50-60 Hz, Classe 6

Secundária: 18 VCC, 3,6 A.

**Observação:** Use o HS65WPSNA para instalações no Canadá.

**Aviso: não conecte a bateria ou a fonte de alimentação até que todas as outras fiações estejam concluídas.**

Para aplicações de Monitoramento de Incêndio Comercial ULC S559 e Roubo Comercial ULC S304 o adaptador de energia HS65WPSNAS deve ser usado para ligação à rede elétrica de CA.

**Observação:** Para instalações UL/ULC use somente 60 Hz.

### **CA (instalações internacionais)**

Primária: 220V-240 VCA, 50/60 Hz, 200 mA

Secundária: 16,5 VCC/40 A

#### **Baterias**

Não conecte a bateria até toda a outra fiação estar completada.

**Observação:** É necessária uma bateria selada, recarregável, ácido chumbo ou tipo gel para cumprir com os requisitos para tempos de alimentação standby.

Conecte o terminal da bateria VERMELHO ao terminal positivo da bateria e o terminal PRETO da bateria ao terminal negativo da bateria.

**Observação:** Consulte "Seleção do [carregamento](#page-27-0) Aux e da bateria" na [página](#page-27-0) 28.

### **Fiação Adicional**

#### **Fiação de zona**

Desative o controlador do alarme e complete toda a fiação da zona.

As zonas podem ser ligadas para supervisionar dispositivos normalmente abertos (p. ex. detectores de fumaça) ou dispositivos normalmente fechados (p. ex. contatos de portas). O painel de alarme também pode ser programado para resistores de fim de linha único (SEOL), fim de linha duplo (DEOL) e fim de linha triplo (TEOL).

A programação da zona é realizada usando as seguintes seções de programação:

- · [001] seleciona a definição da zona
- [013] Opção [1] para normalmente fechado ou EOL; Opção [2] para SEOL ou DEOL
- [201 208] atribuição de partição.

Alternativamente, as zonas podem ser individualmente configuradas como NF, SEOL, DEOL ou TEOL através da seção [002] Atributos da Zona, alternativas 9,10, 11 e 15, o que substituirá a opção em [013].

Observe as seguintes orientações quando estiver ligando as zonas:

- <sup>l</sup> Para instalações classificadas UL use apenas SEOL ou DEOL
- <sup>l</sup> Fio 22 AWG no mínimo, máximo 18 AWG
- Não use fio blindado
- <sup>l</sup> Não exceda 100 **Ω**de resistência do fio. Consulte a seguinte tabela:

# **Tabela 2-3 Tabela de Fiação de Zona de Roubo**

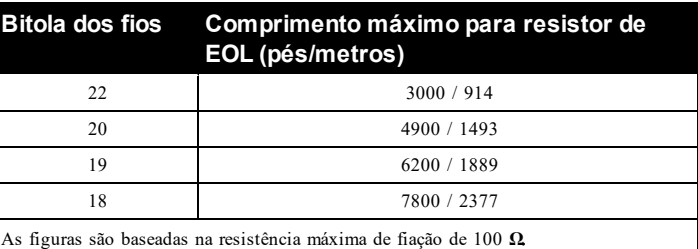

#### **Fiação da alimentação aux**

Esses terminais fornecem 10,8-12,5 VCC, -15%-+10%, 2 A de corrente máxima (compartilhada com as saídas PGM). Conecte o lado positivo de qualquer dispositivo ao terminal AUX+ e o lado negativo ao GND. A saída AUX é protegida, se o consumo de corrente desses terminais for muito alto (fiação curta) a saída será temporariamente fechada até o problema ser corrigido.

#### **Fiação PGM**

As tensões de operação mínima e máxima para os dispositivos, sensores e módulos são de 9,5 VCC e 14 VCC.

O PGM comuta para terra sempre que ativado a partir do controlador do alarme. Conecte o lado positivo do dispositivo ao terminal AUX+ e o lado negativo ao terminal PGM.

PGM 1 e 4 fornecem até 100 mA; PGM 2 e 3 fornecem até 300 mA.

Um relé é necessário para os níveis de corrente que excedem os limites máximos.

O PGM 2 também pode ser usado para detectores de fumaça de dois fios ou entrada de alarme de roubo 24 horas.

**Observação:** Use os resistores de SEOL apenas em zonas de Incêndio.

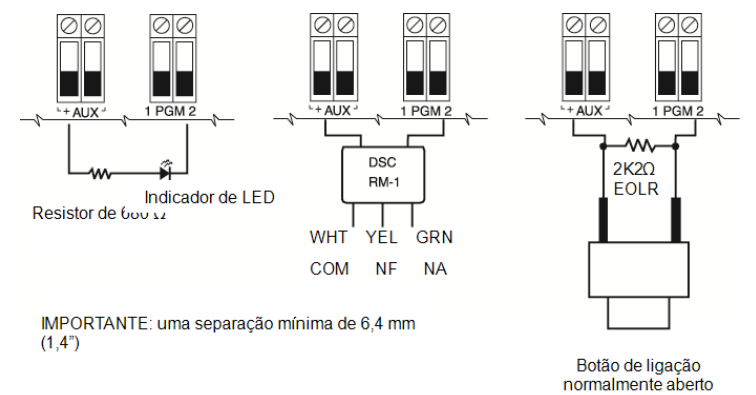

# **Figura 2-2 Saída LED com resistor de limitação de corrente e saída do condutor do relé opcional.**

O ID de compatibilidade UL para série FSA-210B é: FS200

**Observação:** Para instalações com classificação ULC, use as séries FSA-210A e FSA-410A.

#### **Resistor de fim de linha simples (SEOL)**

Quando os resistores de SEOL forem instalados no final de um loop de zona, o painel de alarme detectará se o circuito está seguro, aberto ou em curto. O resistor de SEOL deve ser instalado no final do loop para uma supervisão adequada.

Para ativar a supervisão SEOL, vá para a seção de programa [013], e opções [1] e [2] para DESLIGADO. Para configurar a supervisão de SEOL, use a seção de programação [002], bit 10.

**Observação:** Esta opção deve ser selecionada se forem usados contatos ou dispositivos de detecção normalmente abertos ou normalmente fechados.

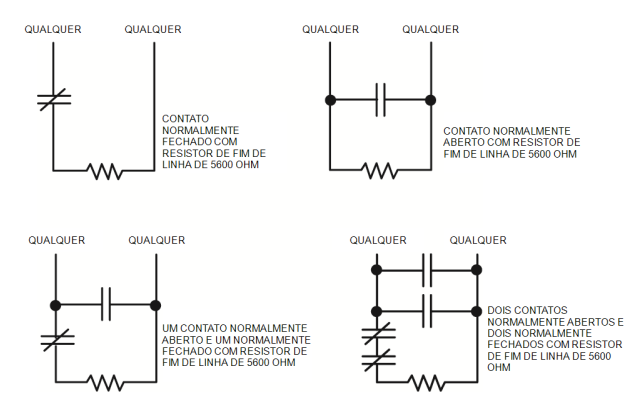

# **Figura 2-3 Fiação SEOL**

### **Resistores de fim-de-linha duplos (DEOL)**

Sempre que os resistores de fim-de-linha duplos (DEOL) forem instalados no final de uma loop de zona, o segundo resistor ativará o painel para determinar se a zona está aberta, fechada, sabotada ou com falha.

**Observação:** Qualquer zona programada para Incêndio ou Supervisão 24 horas deve ser conectada com um resistor de SEOL, independentemente do tipo de supervisão de fiação de zona selecionada para o painel. Se você alterar as opções de supervisão de zona de DEOL para SEOL ou de NC para DEOL, desligue totalmente o sistema e depois volte a ligá-lo para o funcionamento correto.Para ativar a supervisão DEOL, vá para a seção do programa [013]: opção [1] para DESLIGADO e opção [2] para LIGADO. Para configurar a supervisão de SEOL, use a seção de programação [002], bit 11.

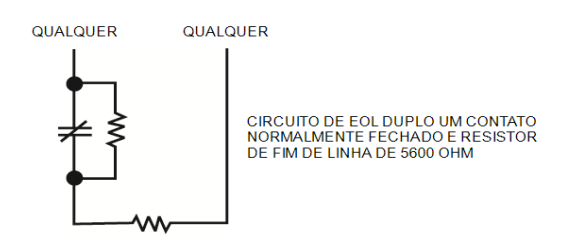

# **Figura 2-4 Fiação de DEOL**

#### **Resistor de fim de linha triplo (TEOL)**

O resistor TEOL supervisiona a funcionalidade anti-mascaramento em detectores de movimento cabeados. Para configurar a supervisão de TEOL, use a seção de programação [002], bit 15.

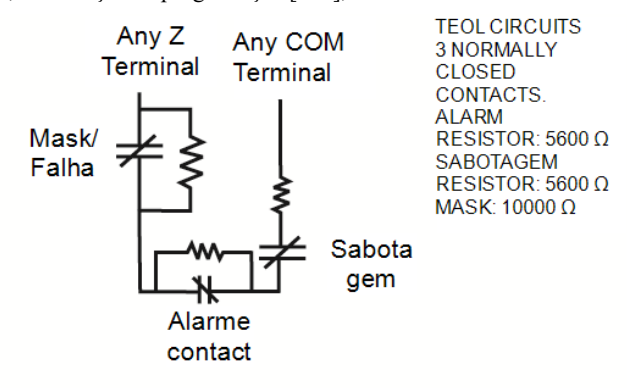

### **Fiação da campainha**

Esses terminais fornecem 700 mA de corrente em 10,4-12,5 VCC para instalações comerciais ou residenciais. Para estar em conformidade com os requisitos da NFPA 72 Padrão Temporal Três, a seção [013] Opção [8] tem de ser LIGADO. Note que são suportados os alarmes constantes, com pulsos. A cadência Temporal 4 para notificação de alarme de CO também é suportada.

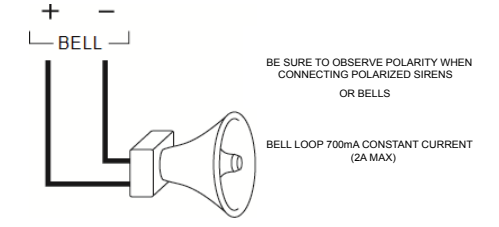

#### **Figura 2-6 Fiação da campainha**

A saída BELL (da campainha) é supervisionada e limitada pela proteção de hardware de 2 A. Se não for utilizada, conecte um resistor de 1000 **Ω**em BELL+ e BELL- para evitar que o painel exiba um problema.

#### **Fiação da linha telefônica**

Ligue os terminais das conexões de telefone (TIP, Ring, T-1, R-1) a um conector RJ-31x como indicado no diagrama a seguir. Para conexão de vários dispositivos à linha telefônica, faça a fiação na sequência indicada. Use um fio 26 AWG no mínimo para a fiação.

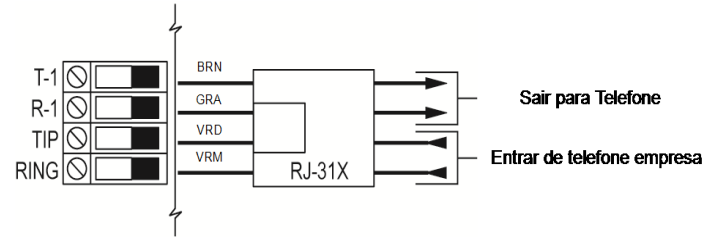

#### **Figure 1-10 Fiação da linha telefônica**

O formato do telefone é programado na opção [350]. As direções das chamadas telefônicas são programadas nas opções [311]-[318].

#### **Conexão de aterramento**

 $\top$ 

Use o fio verde isolado fornecido para conectar o terminal de aterramento do adaptador de energia HS65WPSx ao conjunto de parafusos e porcas de aterramento, conforme mostrado na figura.

O conjunto de parafusos e porcas de aterramento deve ser montado no

gabinete em um dos orifícios marcado com o símbolo de aterramento  $\Rightarrow$ 

 $\widehat{2}$ 1 Porca

3

4 5

- 2 Conexão de aterramento da
	- instalação elétrica do prédio.

**Observação:** Essa conexão de aterramento vai para as conexões EGND do adaptador de energia HS65WPSNA quando o mesmo estiver montado na caixa.

- 3 Caixa
- 4 Arruela estrela
- 5 Parafuso

**Figura 2-7 Instalação de aterramento**

**Figura 2-5 Fiação TEOL**

1

# **Registro**

Todos os módulos opcionais e dispositivos têm de ser registrados no sistema. Durante o registro, o número de série eletrônico (ESN) de cada dispositivo é identificado para que seja atribuído o painel de controle e zonas. Primeiramente tem de ser registrado um transceptor HM2HOST ou um teclado RF antes de os dispositivos sem fio poderem ser registrados.

# **Registrar módulos**

Durante o registro manual ou automático, se for feita uma tentativa para registrar mais do que o número máximo de módulos, será emitido um tom de erro e exibida uma mensagem nos teclados LCD.

Os módulos podem ser registrados automaticamente ou manualmente usando a seção [902] de programação do instalador.

Para confirmar que o módulo foi registrado com sucesso, use a seção Programação do Instalador [903].

# **Registrar dispositivos sem fio**

Os dispositivos são registrados através do módulo transmissor sem fio e da seção Programação do Instalador [804][000].

# **Registro automático**

Para registrar um dispositivo sem fio usando este método, pressionar e manter pressionado o botão de Registro no dispositivo durante 2-5 segundos até que o LED acenda seguidamente liberte o botão. O painel de alarme reconhece automaticamente o dispositivo e o teclado exibe uma mensagem de confirmação. São exibidos o ID do dispositivo e o número de zona seguinte disponível. Pressionar [\*] para aceitar ou role para outro número de zona disponível. As baterias têm de estar instaladas no dispositivo sem fio para efetuar o registro.

### **Pré-registro**

O pré-registro é um processo em duas etapas. A primeira etapa requer a inserção do ID de cada dispositivo ([804][001]-[716]). Todo o dispositivo sem fio tem o ID impresso em uma etiqueta adesiva no dispositivo. O formato é XXX-YYYY em que:

- XXX identifica o tipo ou modelo do dispositivo
- YYYY é um ID curto codificado usado pelo sistema para identificar o dispositivo específico

O pré-registro pode ser realizado em localização remota e usando DLS/SA. A segunda etapa é pressionar o botão de registro no dispositivo, geralmente realizado no local. A programação do Instalador não tem de ser executada nesta etapa. Ambas as etapas têm de ser realizadas a fim de completar o registro.

# **Métodos de programação**

O sistema de alarme pode ser programado usando os seguintes métodos:

# **Tabela 2-4 Métodos de programação**

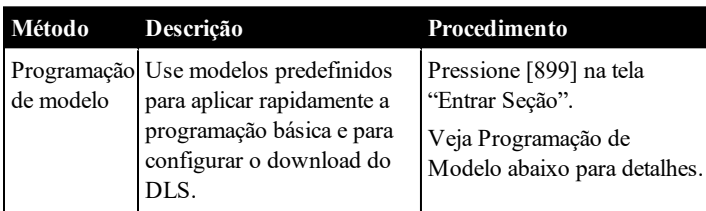

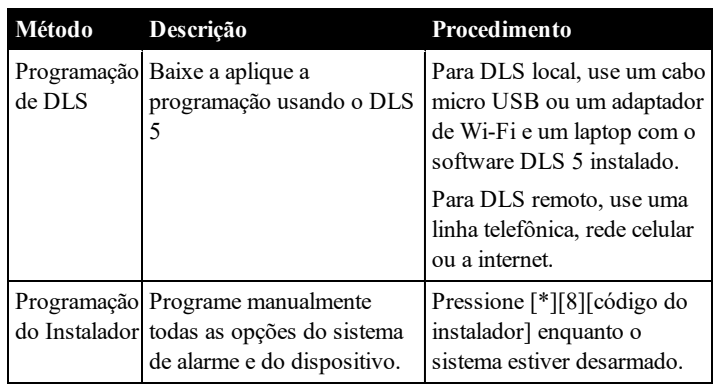

# **Visualizar programação**

As seções de programação podem ser visualizadas a partir de qualquer teclado do sistema.

Geralmente, as opções de programação são acessadas da seguinte forma:

- 1. Entrar no modo de Programação do Instalador ([\*][8]).
- 2. Navegue para uma seção de programação específica.
- 3. Selecione uma opção para visualizar ou alterar sua programação.

Todas as opções de programação são numeradas e podem ser acessadas navegando pelo menu ou digitando o número da seção do programa. Para alternar de opção, o nome da opção é exibido.

Use os números do teclado para alternar as opções entre ligar ou desligar. As seções que requerem entrada de dados, como números telefônicos, mostram os dados completos em campos até 32 caracteres. Para inserir dados, use as teclas de rolagem para selecionar um caractere e, em seguida, pressione o botão correspondente no teclado para o número/letra desejado. Role para o caractere seguinte e repita o procedimento como necessário. Pressione a tecla [#] para salvar as alterações e sair da seção do programa.

# **Programação mínima necessária**

Depois da instalação básica do painel de alarme estar concluída, podem ser definidas as seguintes opções de configuração gerais.

# **Data e hora**

Use esta seção para programar o relógio do sistema de alarme.

Menu: [\*][6][Código Máster] > Hora e Data

Teclado: [\*][6][Código Máster] + 01

Insira a hora e data usando o seguinte formato: (HH:MM); (MM-DD-AA). As inserções de hora válidas são 00-23 horas, 00-59 minutos. As inserções de data válidas são 01-12 meses, 01-31 dias.

# **[000] Seleção Idioma**

Para selecionar o idioma:

- 1. Entre na Programação do Instalador [\*][8][Código Instalador].
- 2. Entre em seção programação [000]>[000].
- 3. Digite um número com 2 dígitos correspondente ao idioma pretendido. Veja a tabela seguinte.

# **Tabela 2-5 Seleção Idioma**

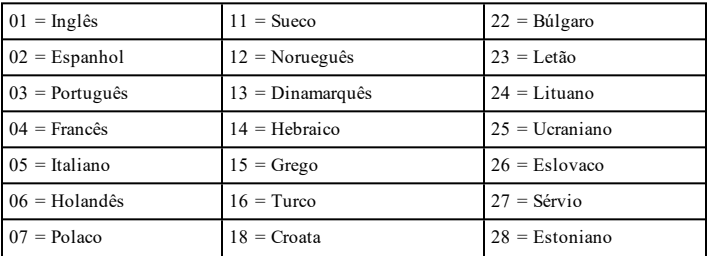

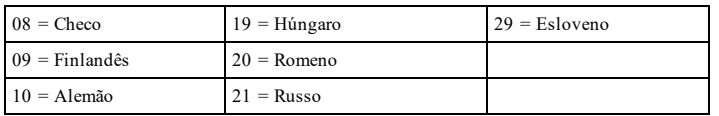

# **Configurar uma partição**

As partições são adicionadas ou removidas do sistema aplicando ou removendo uma máscara de partição através da seção de Programação do Instalador [200]. O número de partições disponíveis depende do modelo do painel de alarme.

# **Funcionamento Campainha/Sirene**

Cada partição tem de possuir uma sirene. A sirene do sistema conectada à saída de campainha do controlador de alarme pode ser montada numa localização central dentro dos limites de audição de todas as partições. Cada partição pode igualmente ter sirenes sem fio ativadas somente na partição atribuída.

# **Configuração da Partição Teclado**

O teclado pode ser configurado para controlar uma partição individual ou todas as partições. Em geral, o teclado da partição controla a partição à qual está atribuído. O teclado global controla todas as partições. Os teclados globais devem estar colocados em áreas comuns das instalações, como por exemplo, os pontos de entrada ou áreas de recepção, em que é necessária a possibilidade de armar ou desarmar mais do que uma partição de uma só vez.

Os teclados da partição podem igualmente ser temporariamente carregados para outras partições.

Para selecionar um modo de funcionamento do teclado:

- 1. Entre na Programação do Instalador [\*][8][Código Instalador].
- 2. Selecione [861]-[876] para programar os teclados 1-16.
	- <sup>l</sup> Pressione [000] para atribuição da partição.
	- Para funcionamento global, digite 00.
	- <sup>l</sup> Para atribuir um teclado a uma partição, digite 01-08 para partição 1-8.
- 3. Premir [#] e repetir o passo 2 para o teclado seguinte. Sempre que terminar a programação de todos os teclados, pressionar a tecla [#] duas vezes para sair da programação.

São atribuídos aos usuários direitos de acesso à partição através do menu  $[*]$ [5].

# **Atribuir sirenes sem fio para partições:**

[804]>[000]>[551]-[556]>[000]

# **Configure códigos de conta de partição:**

# [310]>[001]-[008]

#### **Configure temporizadores de partição:**

- Entrar/sair retardamento, estabelecer retardamento  $-$  [005] $>$ [001]-[008]
- Programação armar/desarmar automático  $[151]$ - $[158]$ > $[001]$ / [002]
- <sup>l</sup> Programação desarmar férias [151]-[158]>[003]
- <sup>l</sup> Armar sem atividade [151]-[158]>[006]
- <sup>l</sup> Ajuste automático do relógio [005]>[000], opção 6
- <sup>l</sup> Retardamento entre tentativas de marcação [377]>[012]

#### **Atribuir tipos de zona**

Um tipo de zona define como uma zona opera no sistema e como ela responde quando acionada.

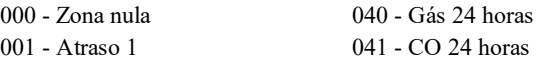

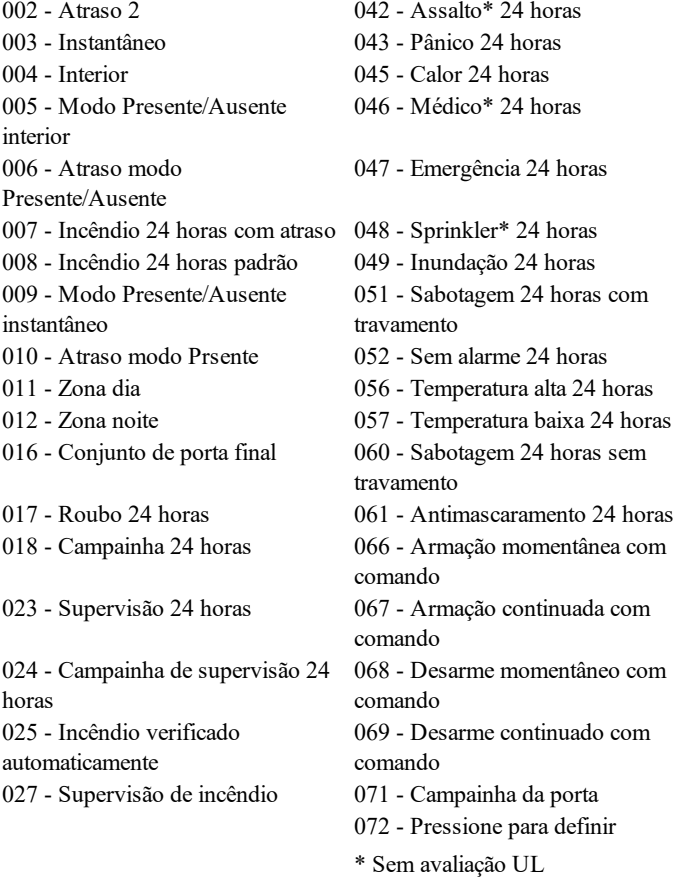

#### **Atribuir atributos zona:**

[002]>[001]-[128]>Selecione um dos seguintes atributos de zona:

- 1 Campainha audível
- 2 Campainha constante
- 3 Função da campainha
- 4 Ignorar ativado
- 5 Forçar armação
- 6 Desligamento do oscilador
- 7 Atraso da transmissão
- 8 Verificação de roubo
- 9 Normalmente fechado
- 10 EOL único
- 11 EOL duplo
- 12 Resposta de loop normal/rápido
- 13 Ativação de áudio bidirecional da zona
- 14 Verificação de assalto
- 15 EOL triplo

# **Criar etiquetas:**

[000]>[001]-[821] 2 x 14 caracteres ASCII.

### **Adicionar códigos acesso:**

Para programar um código de acesso: [006] depois um dos seguintes:

- [001] Código Instalador
- [002] Código Máster
- [003] Código Manutenção

Os códigos acesso podem ter 4, 6 ou 8 dígitos, dependendo da configuração da seção de programação [041]. Os códigos duplicados não são válidos.

# **Caminhos de comunicação**

O caminho de comunicação entre o painel de alarme e a estação central deve ser estabelecido através da conexão PSTN (STFC - Serviço Telefônico Fixo Comutado) do painel de alarmes (Ethernet) ou através do comunicador alternativo, se for equipado com um.

# **Configuração do Comunicador Alternativo**

O comunicador alternativo é um dispositivo de comunicação por celular opcional ou por Ethernet que pode ser usado como backup para a conexão PSTN ou como principal meio de comunicação entre o painel de alarme e a estação de monitoramento central. O comunicador alternativo se comunica via 2G, 3G, LTE ou Ethernet.

São necessárias as seguintes etapas para configurar o comunicador alternativo:

- Instale o comunicador alternativo por celular opcional no painel de alarme
- Registre o comunicador alternativo por celular com o Connect 24 (somente na América do Norte)
- <sup>l</sup> Defina o caminho da comunicação: [300]
- <sup>l</sup> Ative o comunicador alternativo: [383] opção 3 para Ethernet ou [383] opção 4 para celular.
- IP e porta dos receptores de celular ou Ethernet: [851]
- Ative relatório de evento:  $[307]/[308]$
- <sup>l</sup> Programe o temporizador de atraso de comunicação: [377]
- Programe o acesso DLS: [401] opção 07

Consulte a Seção 5, Programação, para detalhes.

# **[300] Caminhos de comunicações do painel/receptor**

Esta seção é usada para selecionar o caminho das comunicações entre o sistema de alarme e a estação central.

# **Testar Seu Sistema**

# **Teste Evacuaçao do Instalador**

O teste de evacuação permite ao instalador testar o funcionamento de cada detector através do acionamento de zonas causando um alarme atual. Entre na seção [901] para iniciar um teste de evacuação. Sempre que uma zona é acionada, todas as sirenes do sistema emitem um tom para indicar que a zona está funcionando corretamente.

Depois de 15 minutos sem atividade na zona, o teste de evacuação termina automaticamente. Para sair manualmente do modo de teste de evacuação, insira [901] de novo.

# **Visualizar ver um Buffer Evento**

O buffer evento inclui registros dos eventos que ocorreram no sistema de alarme começando com o mais recente. A capacidade do buffer evento é escalável e pode reter 500/1000 eventos (dependendo do modelo do painel) antes de substituir. O buffer exibe eventos conforme a respetiva hora, começando com o mais recente. O buffer evento pode ser transferido usando DLS.

Cada evento exibe a hora e a data, uma descrição do evento, a etiqueta da zona, o número do código de acesso ou qualquer outra informação importante. Para ver o buffer do evento, pressione [\*][6][Código Máster] [\*].

# **Solução de problemas**

Teclado LCD de mensagem programável:

<sup>l</sup> Pressione [\*][2] seguido do código de acesso, se necessário, para visualizar uma condição de problema

- <sup>l</sup> A luz de problema fica intermitente e o LCD exibe a primeira condição de problema
- <sup>l</sup> Use as teclas de direção para rolar através de todas as condições de problema presentes no sistema

**Observação:** Quando existir uma informação adicional para uma condição de problema específica, é exibido um [\*]. Pressione a tecla [\*] para visualizar a informação adicional.

# **[\*][2] Tela Problema**

Este recurso é usado para visualizar os problemas do sistema. Se existir um problema, o indicador de problema do teclado acende e é emitido um sinal audível (dois bipes curtos a cada 10 segundos, excepto quando em falha de CA). Silencie o indicador audível pressionando [#].

Os problemas podem ser visualizados enquanto o sistema estiver armado ou desarmado. O sistema pode ser programado para mostrar todos os problemas enquanto armado ou apenas os problemas de incêndio.

O sistema pode ser configurado para solicitar um código de acesso do usuário para visualizar os problemas do sistema [\*][2]. Veja seção [023], opção 5.

Para ver as condições de problema:

- Pressione  $[*][2]$  para entrar no menu Problema.
- <sup>l</sup> Em um teclado LCD, role para um tipo de problema e, em seguida, pressione [\*] para visualizar o problema específico. O nome da zona e a condição do problema para cada problema são exibidos na tela.

# **Indicações de problema**

### **Problema 01** – **Serviço requerido:**

**[01]** Problema no circuito da campainha: o circuito da campainha está aberto

**[02]** Obstrução de RF: o HSM2HOSTx detectou uma condição de obstrução de RF

**[03]** Perda de relógio: a hora e a data do sistema requerem programação.

**[04]** Falha na saída 1: um módulo HSM2204 detectou uma condição aberta na saída 1.

**[05]** Inicio de aquecimento: ocorreu um reinício de aquecimento

**[06]** USB Wi-Fi conectado: um adaptador USB de Wi-Fi foi detectado

**[07]** Falha na unidade de energia (sistema): falha detectada na unidade de energia interna.

**[08]** Falha detectada na unidade de energia interna (repetidor Corbus HSM3204CX)

**[09]** Falha detectada na unidade de energia interna (fonte de alimentação de 3 A do HSM3350 3 A)

**[10]** Problema de sobrecorrente: se a corrente total dos componentes internos do painel e de todas as saídas exceder o limite de 2,1 A por um período maior do que 5 minutos, será gerado um problema de sobrecorrente. Quando a corrente ficar abaixo do limite de 2,0 A o problema será restaurado. Não exceda a corrente total de 2 A combinada entre AUX e Corbus.

**Nota:** A corrente total não inclui a corrente da campainha ou o de carregamento da bateria.

#### **Problema 02 – Problema de bateria:**

**[01]** Problema de bateria do painel baixa: a tensão da bateria está baixa.

**[02]** Painel sem bateria: nenhuma bateria conectada ao controlador de alarme.

**[04]** Bateria baixa em HSM2204 01-04: um HSM2204 possui bateria com tensão baixa.

**[05]** Sem bateria em HSM2204 01-04: nenhuma bateria conectada a um HSM2204.

**[07]** Bateria baixa em HSM2300 01-04: um HSM2300 possui bateria com tensão baixa.

**[08]** Sem bateria em HSM2300 01-04: nenhuma bateria conectada a um HSM2300.

**[10]** Bateria baixa em um HSM3204CX: um repetidor Corbus possui bateria com tensão baixa.

**[11]** Sem bateria em um HSM3204CX: nenhuma bateria conectada a um repetidor Corbus.

**[13]** Bateria 1 baixa em um HSM3350: um módulo de fonte de alimentação de 3 A possui bateria com tensão baixa.

**[14]** Bateria 2 baixa em um HSM3350: um módulo de fonte de alimentação de 3 A possui bateria com tensão baixa.

**[15]** Sem bateria em um HSM3350: nenhuma bateria conectada a um módulo da fonte de alimentação de 3 A.

**[16]** Sem bateria 2 em um HSM3350: nenhuma bateria conectada a um módulo da fonte de alimentação de 3 A.

#### **Problema 03 - Tensão de barramento:**

**[01]** Tensão baixa no barramento do HSM2HOSTx: o módulo HSM2HOSTx está com tensão baixa no barramento.

**[02]** Tensão baixa no barramento de teclado 1-16: um teclado com fio tem tensão baixa no barramento.

**[04]** Tensão baixa no barramento de HSM2108 01-15: um expansor de zona tem tensão baixa no barramento.

**[05]** Tensão baixa no barramento de HSM2300 01-04: uma fonte de alimentação tem tensão baixa no barramento.

**[06]** Tensão baixa no barramento de HSM2204 01-04: um módulo de saída de alta corrente tem tensão baixa no barramento.

**[07]** Falha de barramento (sistema): a tensão da saída Cobus do painel está muito alta ou muito baixa.

**[08]** Tensão baixa no barramento de HSM2208 01-16: o módulo de saída de baixa corrente detectou uma tensão baixa.

**[09]** Tensão baixa no barramento do HSM2955: o módulo de áudio detectou uma tensão baixa no barramento.

**[10]** Tensão baixa no barramento do HSM3408: o expansor de 8 zonas detectou uma tensão baixa no barramento.

**[11]** Tensão baixa no barramento do HSM3204CX: o repetidor Corbus detectou uma tensão baixa no barramento.

**[12]** Falha de barramento do HSM3204CX: o repetidor Corbus detectou que a tensão da saída Cobus está muito alta ou muito baixa.

**[13]** Tensão baixa no barramento do HSM3350: um módulo de fonte de alimentação de 3 A detectou uma tensão baixa no barramento.

#### **Problema 04 – Problema de alimentação de entrada de CA ou CC:**

**[01]** Problema de alimentação de entrada de CA ou CC de zona 001-128: foi detectado um problema de alimentação de entrada de CA ou CC em um PGX934 PIR com câmera.

**[02]** Problema de alimentação de entrada de CA ou CC de teclado: um teclado tem um problema de alimentação de entrada de CA ou CC.

**[03]** Alimentação de CA de sirene 01-16: uma sirene tem um problema de alimentação de entrada de CA ou CC.

**[04]** Alimentação de CA de repetidor 01-08: um repetidor sem fio tem um problema de alimentação de entrada de CA ou CC.

**[05]** Alimentação de CA de HSM2300 01-04: um HSM2300 tem um problema de alimentação de entrada de CA ou CC.

**[06]** Alimentação de CA de HSM2204 01-04: um HSM2204 tem um problema de alimentação de entrada de CA ou CC.

**[07]** Alimentação de CA do painel: O controlador de alarme tem uma condição de falha de CA.

**[08]** Alimentação de CA de HSM3204CX: um repetidor Corbus tem um problema de alimentação de entrada de CA ou CC.

**[09]** Alimentação de CA de HSM3350: uma fonte de alimentação de 3 A tem um problema de alimentação de entrada de CA ou CC.

#### **Problema 05 – Falhas de dispositivo:**

**[01]** Zona 001-128: uma zona está com falha de supervisão.

**[02]** Teclado 01-16: um teclado cabeado ou sem fio está com falha de supervisão.

**[03]** Sirene 01-16: uma sirene está com falha de supervisão.

**[04]** Repetidor 01-08: um repetidor sem fio está com falha (supervisão ou perda de CA/CC).

**[06]** Máscara de dispositivo: um mecanismo de detecção no sensor está mascarado.

**[07]** Problema de gás: um sensor de gás está com falha.

**[08]** Problema de calor: um sensor de temperatura está com falha ou um sensor de temperatura atingiu o limite de aviso de temperatura alta.

**[09]** Problema de CO: um sensor de CO está com falha.

**[10]** Problema de congelamento: um sensor de temperatura caiu abaixo do limite de aviso de temperatura baixa.

**[11]** Sonda desconectada: a sonda no detector de inundação ou no detector de temperatura está desligada.

**[12]** Problema de incêndio: um sensor de fumaça está com falha ou há uma condição de circuito aberto em um detector de fumaça de 2 ou 4 fios.

#### **Problema 06 – Bateria de dispositivo baixa:**

**[01]** Zona 001-128: uma zona sem fio tem bateria baixa.

**[02]** Teclado 01-16: um teclado tem bateria baixa.

**[03]** Sirene 01-16: uma sirene tem bateria baixa.

**[04]** Repetidor 01-08: um repetidor tem bateria baixa.

**[05]** Usuário 01-1000: um comando sem fio tem bateria baixa.

#### **Problema 07 – Sabotagens de dispositivo:**

**[01]** Sabotagem de zona 001-128: uma zona sem fio ou cabeada está com sabotagem.

**[02]** Sabotagem de sirene 01-16: uma sirene sem fio está com sabotagem.

**[03]** Sabotagem de repetidor 01-08: um repetidor sem fio está com sabotagem.

**[04]** Sabotagem de estação de áudio 01-04: uma estação áudio conectada a um HSM2955 está com sabotagem.

#### **Problema 08 - Problema de delito de RF:**

**[01]** Delito de RF de zona 001-128: nenhuma resposta de uma zona sem fio por 13 minutos. Este problema impede a armação até que ele seja reconhecido ou solucionado usando [\*][2].

**[02]** Delito de RF de teclado 01-16: nenhuma resposta de um teclado sem fio por 13 minutos.

**[03]** Delito de RF de sirene 01-16: nenhuma resposta de uma sirene sem fio por 13 minutos.

**[04]** Delito de RF de repetidor 01-16: nenhuma resposta de um repetidor sem fio por 13 minutos.

#### **Problema 09 – Problema de supervisão de módulo:**

**[01]** HSM2HOSTx não responde.

- **[02]** Teclado 01-16 não responde.
- **[04]** HSM2108 01-15 não responde.
- **[05]** HSM2300 01-04 não responde.
- **[06]** HSM2204 01-04 não responde.
- **[08]** HSM2208 01-16 não responde.
- **[09]** HSM2955 não responde.
- **[11]** HSM3408 não responde.
- **[12]** HSM3204CX não responde.
- **[13]** HSM3350 não responde.

#### **Problema 10 – Sabotagem de módulo:**

- **[01]** Sabotagem em HSM2HOSTx.
- **[02]** Sabotagem em teclado 01-16.
- **[04]** Sabotagem em HSM2108 01-15.
- **[05]** Sabotagem em HSM2300 01 04.
- **[06]** Sabotagem em HSM2204 01 04.
- **[08]** Sabotagem em HSM2208 01 16.
- **[09]** Sabotagem em HSM2955.
- **[10]** Sabotagem em comunicador alternativo.
- **[11]** Sabotagem em HSM3408.
- **[12]** Sabotagem em HSM3204CX.
- **[13]** Sabotagem em HSM3350.

# **Problema 11 – Comunicações:**

**[01]** TLM: linha telefônica desconectada do painel de controle.

**[02]** Problema de FTC (falha na comunicação) em receptor 01-04: falha na comunicação usando caminhos programados do receptor.

[04] Comunicadorcelular alternativo: falha de rádio ou cartão SIM, baixa intensidade de sinal detectada ou falha de rede celular.

[05]Comunicador Ethernet alternativo:conexão Ethernet não disponível. Um endereço IP válido não foi programado ou o módulo não conseguiu obter um IP com DHCP.

**[06]** Problema em receptor 01-04: comunicador alternativo incapaz de inicializar um receptor.

**[07]** Supervisão de receptor 01-04: comunicador alternativo incapaz de se comunicar com um receptor.

[09] Falha no comunicador alternativo:o comunicador alternativo parou de responder.

**[10]** Problema de FTC do comunicador alternativo: o comunicador alternativo falhou ao comunicar um evento interno não gerado pelo painel.

# **Problema 12 - Problemas de falta de conexão na rede:**

**[01]** Zona 001-128 não conectada na rede: gerado quando uma zona fica fora de sincronia com a rede sem fio ou não foi sincronizada com a rede após o registro.

**[02]** Teclado 01-16 não conectado na rede: gerado quando um teclado fica fora de sincronia com a rede sem fio ou não foi sincronizado com a rede após o registro.

**[03]** Sirene 01-16 não conectada na rede: gerado quando uma sirene fica fora de sincronia com a rede sem fio ou não foi sincronizada com a rede após o registro.

**[04]** Repetidor 01-08 não conectado na rede: gerado quando um repetidor fica fora de sincronia com a rede sem fio ou não foi sincronizado com a rede após o registro.

**[05]** Usuário 01-1000 não conectado na rede: gerado quando um usuário fica fora de sincronia com a rede sem fio ou não foi sincronizado com a rede após o registro.

# **Problema 13 – Problemas em AUX**

**[05]** HSM2300: a tensão de saída AUX da fonte de alimentação de 1 A está fora da faixa.

**[06]** HSM2204: a tensão de saída AUX do módulo de saída de alta corrente está fora da faixa.

**[07]** Área do sistema: a tensão de saída AUX está fora da faixa.

**[10]** HSM3408: a tensão de saída AUX do expansor de 8 zonas está fora da faixa.

**[11]** HSM3204CX: a tensão de saída AUX do repetidor Corbus está fora da faixa.

**[12]** Problema em AUX 1 do HSM3350: a tensão de saída AUX da fonte de alimentação de 3 A está fora da faixa.

**[13]** Problema em AUX 2 do HSM3350: a tensão de saída AUX da fonte de alimentação de 3 A está fora da faixa.

# **IMPORTANTE!**

Garanta que você tenha as seguintes informações disponíveis antes de contatar o Serviço ao Cliente:

<sup>l</sup> Tipo e versão do controlador de alarme, (p. ex. HS3032, 1.0):

**Observação:** O número da versão pode ser conseguido inserindo [\*] [Código do Instalador] [900] em qualquer teclado. Esta informação também se encontra em um adesivo na placa de circuito impresso.

- Lista dos módulos conectados ao painel de controle, (p. ex. HSM2108, HSM2HOSTx, etc.).

# **Configuração da Zona**

- <sup>l</sup> 32 ou 128 zonas sem fio suportadas e até 8 zonas cabeadas disponíveis no controlador
- <sup>l</sup> 41 tipos zona e 15 atributos de zona programáveis
- <sup>l</sup> Configurações de zona disponíveis: normalmente fechada, resistor de EOL único, resistor de DEOL e resistor de TEOL.
- <sup>l</sup> Expansão de zona cabeada (totalmente supervisionada) disponível usando o modelo HSM2108 ou HSM3408 (módulo expansor de oito zonas)
- <sup>l</sup> Expansão da zona sem fio (totalmente supervisionada) disponível usando o módulo de integração sem fio bidirecional HSM2Host operando em 915 MHz (América do Norte), 433 MHz (Europa) e 912-919 MHz (internacional)

# **Códigos de acesso**

- Até 1003 códigos acesso: 1000 (nível 2-EN), um código do instalador (nível 3-EN), e um código de manutenção
- <sup>l</sup> Atributos programáveis para cada código de usuário
- Os códigos acesso podem ter 4, 6 ou 8 dígitos, dependendo da configuração da seção de programação [041]. Os códigos duplicados não são válidos.

**Nota:** para sistemas compatíveis com a EN50131-1 Grau 2 usando 100 códigos de acesso ou menos, códigos de 6 dígitos devem ser usados. Se usar mais de 100 códigos de acesso, devem ser utilizados códigos de 8 dígitos.

**Nota:** para sistemas compatíveis com a EN50131-1 Grau 2 códigos de 6 dígitos devem ser usados.

# **Notificação Saída Dispositivo**

- Suportados 2 dispositivos de notificação remota interior/exterior, sem fio: modelos PGX901 (interior), PGX911 (exterior) (X=4, 8 ou 9)
- Programável como constante, com impulsos ou temporal três (conforme a ISO8201) e saída temporal quatro (alarme CO)
- <sup>l</sup> Os dispositivos de aviso acionam os alarmes na seguinte prioridade: incêndio, CO e roubo

**Observação:** Para sistemas com certificação NFA2P, o atraso para operar o dispositivo de aviso deve ser ajustado para o valor máximo. 10 min.

# **Memória**

- Memória CMOS EEPROM
- <sup>l</sup> Retém a programação e o status do sistema em caso de falha de CA ou bateria por 20 anos no mínimo. (não verificado por UL)

# **Fonte de alimentação - América do Norte**

- <sup>l</sup> Fonte de alimentação: HS65WPSNA (cabo conectado) e HS65WPSNAS (cabeada, uso em aplicações Roubo Comercial ULC com Nível de Segurança IV e Monitoramento de Incêndio Comercial ULC)
- <sup>l</sup> Primária: 120 VCA, 60 Hz, alimentação limitada Classe 2, eficiência
- <sup>l</sup> Classe VI. Secundária: 18 VCA,3,6 A, 60 Hz, alimentação limitada Classe 2, eficiência
- Modelo HS65WPSNA, montada na mesma caixa ou fora, cabo conectado
- <sup>l</sup> Modelo HS65WPS, montada no mesma mesma caixa, permanentemente conectada

# **Fonte de alimentação - Internacional**

- Fonte de alimentação: HS65WPS
- <sup>l</sup> Primária: 220-230 VCA, 50 Hz, 1,7 A, Classe 6
- <sup>l</sup> Secundária: 18 VCA, 3,6A, eficiência de alimentação Classe VI
- Montada no mesma mesma caixa, permanentemente conectada

**Observação:** Para instalações que utilizam o módulo de fonte de alimentação montado dentro da caixa, substitua o fusível apenas por um do mesmo tipo (20 mm), com valores nominais 250 VCA / 3,15 A de ação lenta.

# **Fonte de alimentação regulada:**

- 3,6 A regulada, supervisionada
- Tipo A conforme a Norma EN50131-6
- <sup>l</sup> Alimentação auxiliar de 2 A, 10,8-12,5 VCC, -15% a +10%.
- <sup>l</sup> Proteção FET para os terminais de campainha, bateria e Aux
- **·** Detecção/proteção de instalação reversa da bateria
- Supervisão para alimentação de entrada e bateria fraca
- <sup>l</sup> Opções de carga de bateria com corrente normal ou alta
- Circuito de carregamento da bateria supervisionado

# **Consumo de corrente (conjunto da placa do painel de controle):**

• 120mA (nominal)

# **Saída da campainha:**

- $10,8-12,5$  VCC,  $-15%$  a +10%, 700 mA de saída supervisionada (1 kOhm) da campainha (corrente limitada a 2 A)
- <sup>l</sup> Constante, com pulso, temporal 3 incêndio, temporal 4 cadências de alarme de CO
- Detecção de curto-circuito aberto da campainha (software + hardware)

# **Aux+:**

- Faixa de tensão = 10,8-12,5 VCC, -15% a +10%
- <sup>l</sup> Corrente = 2 A (compartilhada com as saídas Corbus RED e PGM)
- <sup>l</sup> Ondulação da tensão de saída: 600 mVp-p máx.
- <sup>l</sup> Saídas integradas programáveis da placa:
	- <sup>l</sup> PGM 1 Saída programável comutada de 100 mA
	- <sup>l</sup> PGM 2 Saída programável comutada de corrente limitada de 300 mA. Detectores de fumaça de 2 fios (corrente limitada de 100 mA) são suportados usando este PGM
	- <sup>l</sup> PGM 3 Saída programável comutada de 300 mA
	- <sup>l</sup> PGM 4 Saída programável comutada de 100 mA
	- <sup>l</sup> Proteção de sobrecorrente do hardware do PGM

# **Bateria**

- Ácido de chumbo selada de 12 V, recarregável
- Capacidade da bateria: consulte a tabela Carregamento de Aux e Seleção de Bateria
- <sup>l</sup> Tempo máximo de espera: consulte a tabela Carregamento de Aux e Seleção de Bateria para cada tipo de aplicação
- <sup>l</sup> Tempo de recarga até 80%: 72 horas
- <sup>l</sup> Taxa de recarga: 400 mA (12 horas no máximo), 700 mA (backup de 24 horas)
- <sup>l</sup> Tempo de backup: 24 horas (UL)
- Duração da bateria: 3-5 anos
- <sup>l</sup> Limite de indicação de falha de bateria baixa: 11,5 VCC
- <sup>l</sup> Tensão de restauração da bateria: 12,5 VCC
- Consumo de corrente da placa principal (apenas da bateria):
	- HS3032/HS3128 (sem comunicador alternativo) espera 100mA CC
		- HS3032/HS3128, (incluindo o comunicador plug-in) 120mA CC
- <sup>l</sup> FETs de restauração automática para para proteção de curto e sobrecorrente na placa de circuito
- <sup>l</sup> Relógio interno bloqueado para o relógio interno em tempo real

# **Condições de funcionamento ambiental**

- Faixa de temperatura: UL/ULC:  $0 °C$  a +49 °C (32 °F-120 °F), para aplicações EN50131: -10 ˚C to 55 ˚C)
- <sup>l</sup> Umidade relativa: 5% a 93% de UR sem condensação

# **Especificação do Equipamento Transmissor Alarme (ATE)**

- Discador digital integrado à placa de controle principal
- Suporta SIA e ID Contato
- Em conformidade com os requisitos de equipamento de telecomunicações da TS203 021-1, -2, -3 e EN50136-1, EN50136-2, ATS, SP3, DP2, DP3 (quando usado em conjunto com caminhos de comunicações Ethernet e/ou celular).
- Um módulo plug-in de celular opcional (modelos 3G9080, 3H9080 e LE9080 para UL / ULC e 3G9080-EU e GS9080 para aplicações EN50131) pode ser instalado na mesma caixa e configurado como principal ou de backup, com criptografia AES de 128 bits.
- <sup>l</sup> Em conformidade com configurações ATS SP4 e DP3 da EN50136-1 e EN50136-2.

# **Funções de Supervisão do Sistema**

O PowerSeries Pro monitora continuamente um determinado número de possíveis condições de problema e fornece indicações audível e visual no teclado. Condições de problema incluem:

- · Falha alimentação CA
- Problema zona
- Problema Incêndio
- Problema de linha telefônica
- Problema comunicador
- Condição de bateria fraca
- Obstrução de RF
- <sup>l</sup> Falha de fonte de alimentação AUX
- Falha a comunicar
- <sup>l</sup> Falha módulo (supervisão ou sabotagem)
- <sup>l</sup> Falha na unidade de alimentação
- Sobrecorrente do sistema

# **Características Adicionais**

- Dispositivo de suporte bidirecional sem fio
- <sup>l</sup> Verificação visual (imagens + áudio)\*
- Suporte para etiqueta de proximidade
- Programação PGM
- Armar rápido
- <sup>l</sup> Etiquetas do usuário, módulo, zona e sistema
- Teste de estabilidade\*
- <sup>l</sup> Resposta programável de loop do sistema
- <sup>l</sup> Versões do software do painel e do teclado visualizadas no teclado
- Tipo de zona da campainha de porta
- Tipo de PGM de bateria fraca

\*Esta função não foi verificada pelo UL/ULC.

# **Diretório de Programação**

Esta seção fornece uma lista de opções de programação disponíveis por ordem numérica. Para programar, acesse o modo de Programação do Instalador digitando [\*][8][Código do Instalador]. Use a teclas de rolagem < > para navegar através dos menus ou ir diretamente para uma seção específica digitando o número da seção e pressionando [\*]. A programação consiste em alternar entre as opções LIGADO e DESLIGADO em cada seção ou preencher os campos de dados. Pressione [\*] para selecionar as opções e [#] para voltar para o menu anterior. Para obter descrições de todas as opções de programação e planilhas de programação, consulte o Manual de Referência Comercial do PowerSeries.

 $\sqrt{ }$  Padrão

# **Programação de Etiqueta**

**000 Programação de Etiqueta** 000 – Seleção de Idioma (01) 001 – Etiquetas de Zona 001-128 – Etiquetas de Zona 1-128 064 – Mensagem de Alarme de CO 065 – Mensagem de Alarme de Incêndio 066 – Falha para Mensagem de Evento de Armação 067 – Alarme quando Mensagem de Evento de Armação 100 – Etiqueta de Sistema 101-108 – Etiquetas de Partição 1- 8 201-208 – Etiquetas de Saída de Comando de Partição 1-8 001-004 – Etiquetas de Saída de Comando 1-4 601-604 – Etiquetas de Programação 1-4 801 – Etiquetas de Teclado 001-016 Etiquetas de Teclado 1-16 802 – Etiquetas de Expansor de Zona 001-015 – Etiquetas de Expansor de Zona 1-15 803 – Etiquetas de Expansor de Saída 001-016 Etiquetas de Expansor de Saída 1-16 804 – Etiqueta de Expansor de 8 Zonas 001-015 – Etiquetas de Expansor de 8 Zonas 1-15 806 – Etiqueta de HSM2HOST 808 – Etiqueta de Transmissor Bidirecional Sem Fio 809 – Etiqueta de Fonte de Alimentação 001-004 Etiqueta de Fonte de Alimentação 1-4 810 – Etiqueta de Saída de Alimentação de Corrente Alta 001-004 Etiqueta de Saída de Corrente Alta 1-4 811 – Etiqueta de Fonte de Alimentação de 3 A 001-004 Etiqueta de Fonte de Alimentação de 3 A 1-4 812 – Etiqueta de Repetidor Corbus 001-008 Etiqueta de Repetidor Corbus 1-8 815 – Etiqueta de Comunicador Alternativo

 – Etiqueta de Sirene 001-016 Etiqueta de Sirene 1- 16 – Etiqueta de Repetidor 001-008 Etiqueta de Repetidor 1-8 – Etiquetas Padrão **Tipo de zona Tipo de Zona** 001-128 Tipos de Zona (000) – Zona Nula – Atraso 1 – Atraso 2 – Instantâneo – Interior – Presente/Ausente Interior 006 – Atraso Presente/Ausente – Incêndio 24 Horas com Atraso – Incêndio 24 Horas Normal – Presente/Ausente Instantâneo – Atraso Interior – Zona Dia – Zona Noite – Conjunto Porta Final – Roubo 24 Horas – Campainha/Cigarra 24 Horas – Supervisão 24 Horas – Supervisão de Campainha 24 Horas – Verificação Automática de Incêndio – Supervisão de Incêndio – Gás 24 Horas – CO 24 Horas – Assalto 24 Horas – Pânico 24 Horas – Calor 24 Horas – Médico\* 24 Horas – Emergência 24 Horas – Sprinkler 24 Horas – Inundação 24 Horas – Sabotagem com Travamento 24 Horas – Sem Alarme 24 Horas – Temperatura Alta 24 Horas – Temperatura Baixa 24 Horas – Sabotagem sem Travamento 24 Horas – Mascaramento 24 Horas

066 – Armação Momentânea com Interruptor com Chave 067 – Armação Constante com Interruptor com Chave 068 – Desarme Momentâneo com Interruptor com Chave 069 – Desarme Constante com Interruptor com Chave 071 – Zona de Campainha de Porta 072 – Pressione para Definir **002 – Atributos de Zona** 001-128 (veja o manual de referência PowerSeries Pro para os padrões) 1 – Campainha audível 2 – Campainha constante 3 – Campainha da Porta 4 – Ignorar ativado 5 – Forçar armação 6 – Desligamento do oscilador 7 – Atraso da transmissão 8 – Verificação de roubo 9 – EOL Normalmente Fechado 10 – EOL único 11 – EOL duplo 12 – Resposta de Loop Rápido/Loop Normal 13 – Ativação de áudio bidirecional da zona 14 – Verificação de Assalto 15 – EOL Triplo **004 – Resistor de EOL** 001 – EOL único 002 – EOL duplo 003 – EOL Triplo **Tempos do Sistema 005 – Tempos do Sistema** 000 – Área do Sistema Corte de Campainha (004 min) Tempo de Atraso da Campainha (000 min.) Temporizador de Verificação de Roubo (060 s) Temporizador de Verificação de Assalto (008 s) Resposta de Loop de Zona (250 ms) Ajuste Automático do Relógio (060 seg.) 001 – 008 Tempos do Sistema - Partição 1-8 Atraso de Entrada 1 (030 s) Atraso de Entrada 2 (045 s) Atraso de Saída (120 s)

Atraso do Ajuste (010 s) 900 – Máscara de Partição de Atraso da Campainha  $(S, S, S, S, S, S, S, S)$ 901 – Início do Horário de Verão: Mês (003) Semana (002) Dia (000) Hora (002) Incremento (001) 902 – Fim do Horário de Verão Mês (011) Semana (001) Dia (000) Hora (002) Decremento (001) **Códigos de acesso**

**006 Códigos de Acesso Definidos pelo Instalador**

(4/6/8 dígitos decimais)

001 – Código do Instalador (55555555) 002 – Código Principal (12345678) 003 – Código de Manutenção (AAAA0000) 004 – Código de Vigilância (AAAA0000)

# **Programar PGM**

**007 – Programar PGM** 000 – Atribuição de Partição da Campainha Principal 1 – Partição 1 2 – Partição 2 3 – Partição 3 4 – Partição 4 5 – Partição 5 6 – Partição 6 7 – Partição 7 8 – Partição 8 001-324 – Atribuição de Partição de PGM 1-324 (padrão: partição 1) 1-8 – Partição 1-8 **008 – Programar Temporizador de PGM** 000 – Temporizador de PGM-Minutos ou Segundos (segundos) 001-324 – Temporizador de PGM 1-324 (005) **009 – Tipos de PGM** 001-324 – Tipo de PGM 1-164 Atribuição (padrão: PGM1=121, PGM2=156, 3-164=101) 100 – PGM Nulo 101 – Seguidor de Campainha de Incêndio e Roubo 102 – Incêndio e Roubo com Atraso

✔=

 – Reiniciar Sensor [\*][7] [2] – Fumaça com 2 Fios – Sirene Externa – Pulso Oculto – Seguidor de Campainha de Teclado – Pronto para Armar – Status Armado do Sistema – Status Armado Ausente – Status Armado Presente – Armado Ausente sem Status de Desvio de Zona – Saída de Comando 1 – Saída de Comando 2 – Saída de Comando 3 – Saída de Comando 4 – Memória de Alarme de Status da Partição – Saída de Assalto - Entrada de Silêncio 24 Horas – Entrada Audível 24 Horas – TLM e Alarme – Interromper – Partida por Terra – Comunicador Alternativo – Problema de Sistema – Evento de Sistema Travado – Sabotagem do Sistema – Problema de CC – Proximidade Usada – Proximidade de Partição Usada – Status da Campainha e Saída de Acesso à Programação – Operação Remota – Abrir Depois de Alarme – Seguidor de Zona – Seguidor - Zonas 1-8 – Seguidor - Zonas 9-16 – Seguidor - Zonas 17-24 – Seguidor - Zonas 25-32 – Seguidor - Zonas 33-40 – Seguidor - Zonas 41-48 – Seguidor - Zonas 49-56 – Seguidor - Zonas 57-64 – Seguidor - Zonas 65-72 – Seguidor - Zonas 73-80 – Seguidor - Zonas 81-88 – Seguidor - Zonas 89-96 – Seguidor - Zonas 97-104 – Seguidor - Zonas 105- 112 – Seguidor - Zonas 113- 120 – Seguidor - Zonas 120- 128 **Atributos de PGM** – Máscara da Campainha Principal Alarme de Incêndio ✔

Alarme de CO $\boldsymbol{\mathcal{V}}$ Alarme de Roubo ✔ Alarme de Inundação 24 Horas  $\checkmark$ Sons da Campainha ✔ 001-324 Atributos de PGM 1-324 100 – PGM Nulo 101 – Incêndio e Roubo 01 – Saída Real  $\checkmark$ 102 – Atraso de Incêndio e Roubo 01 – Saída Real  $\blacktriangledown$ 103 – Reiniciar Sensor [\*][7][2] 01 – Saída Real  $\blacktriangledown$ 02 – Saída Temporizada 03 – Código Requerido 107 – Sirene Externa 01 – Saída Real  $\blacktriangledown$ 109 – Pulso Oculto 01 – Saída Real  $\vee$ 111 – Seguidor de Campainha de Teclado 01 – Saída Real  $\blacktriangledown$ 02 – Saída Temporizada 09 – Atraso de Entrada  $\checkmark$ 10 – Atraso de Saída  $\checkmark$ 11 – Campainha da Porta  $\checkmark$ 12 – Zona da Campainha do Teclado ✔ 13 – Falha de Saída Audível ✔ 14 – Pré-Alerta de Alarme Automático ✔ 114 – Pronto para Armar 01 – Saída Real  $\blacktriangledown$ 115 – Status Armado 01 – Saída Real  $\blacktriangleright$ 116 – Modo Ausente Armado 01 – Saída Real  $\checkmark$ 117 – Modo Presente Armado 01 – Saída Real  $\checkmark$ 120 – Armado Ausente sem Desvio 01 – Saída Real  $\checkmark$ 121-124 – Saída de Comando 1-4 01 – Saída Real  $\blacktriangledown$ 02 – Saída Temporizada  $\checkmark$ 03 – Código Requerido ✔ (somente 121) 129 – Memória de Alarme de Status da Partição 01 – Saída Real  $\checkmark$ 132 – Saída de Assalto 01 – Saída Real  $\blacktriangledown$ 02 – Saída Temporizada 146 – TLM e Alarme 01 – Saída Real  $\blacktriangledown$ 147 – Saída de Interrupção 01 – Saída Real $\blacktriangledown$ 148 – Partida por Terra 01 – Saída Real  $\blacktriangledown$ 149 – Comunicador Alternativo 01 – Saída Real  $\blacktriangledown$ 02 – Saída Temporizada  $\checkmark$ 04 – Alarme de Incêndio 05 – Alarme de Pânico 06 – Alarme de Roubo 07 – Abrir/Fechar

08 – Desvio Automático de Zona 09 – Alarme Médico 10 – Roubo Verificado 11 – Abrir Depois de Alarme 12 – Alarme de Emergência 13 – Alarme de Coação 14 – Assalto Verificado 155 – Problema de Sistema 01 – Saída Real  $\blacktriangledown$ 02 – Saída Temporizada 04 – Requer Manutenção ✔ 05 – Perda de Relógio ✔ 06 – Problema de CC  $\checkmark$ 07 – Tensão do Barramento ✔ 08 – Problema de CA $\blacktriangleright$ 09 – Falha do Dispositivo  $\checkmark$ 10 – Bateria do Dispositivo  $\checkmark$ 11 – Sabotagem do Dispositivo ✔ 12 – Delito de RF $\blacktriangleright$ 13 – Supervisão do Módulo ✔ 14- Sabotagem do Módulo ✔ 15 – Comunicações ✔ 16 – Não Conectado à Rede ✔ 156 – Evento de Sistema Travado 01 – Saída Real  $\checkmark$ 02 – Saída Temporizada 04 – Alarme de Incêndio  $\checkmark$ 05 – Alarme de Pânico  $\checkmark$ 06 – Alarme de Roubo  $\checkmark$ 07 – Alarme Médico ✔ 08 – Supervisão  $\checkmark$ 09 – Evento Prioritário  $\checkmark$  $10 -$ Assalto  $\triangleright$ 11 – Coação  $\checkmark$ 12 – Emergência ✔ 13 – Supervisão de Incêndio ✔ 14 – Problema de Incêndio ✔ 15 – Alarme de CO $\blacktriangledown$ 157 – Sabotagem do Sistema 01 – Saída Real  $\blacktriangledown$ 02 – Saída Temporizada 09- Sabotagem do Módulo ✔ 10 – Sabotagem de Zona  $\checkmark$ 161 – Problema de CC 01 – Saída Real  $\blacktriangledown$ 02 – Saída Temporizada 09 – Bateria Fraca ✔ 10 – Bateria Ausente  $\checkmark$ 165 – Proximidade Usada 01 – Saída Real  $\blacktriangledown$ 166 – Proximidade de Partição Usada 01 – Saída Real  $\checkmark$ 175 – Acesso de Programação da Campainha 01 – Saída Real  $\blacktriangledown$ 176 – Operação Remota 01 – Saída Real  $\blacktriangledown$ 184 – Abrir Depois de Alarme 01 – Saída Real  $\blacktriangledown$ 02 – Temporizador de PGM ✔

200 – Seguidor de Zona – Zona Única 01 – Saída Real  $\boldsymbol{\mathcal{V}}$ 02 – Saída Temporizada 04 – Travamento  $\checkmark$ 05 – Seguir Alarme Zona 201-216 segue Zona 1-128 01 – Saída Real  $\checkmark$ 02 – Saída Temporizada 04 – Travamento  $\vee$ 05 – Seguir Alarme 09 – Terminal de Zona 1 $\blacktriangleright$ 10 – Terminal de Zona 2  $\checkmark$ 11 – Terminal de Zona 3  $\checkmark$ 12 – Terminal de Zona 4  $\checkmark$ 13 – Terminal de Zona 5  $\checkmark$ 14 – Terminal de Zona 6  $\vee$ 15 – Terminal de Zona 7  $\checkmark$ 16 – Terminal de Zona 8  $\vee$ 09-016 – Terminal de Zona 1- 16 **011 Opções de Configuração de PGM** 001-324 – Configuração de PGM 1-324 Zona Seguida por Zona Etiqueta de Proximidade Usada Programação de Saída de Comando **012 Bloqueio do Sistema** (tentativas/min) Tentativas de Bloqueio do Teclado (000) Duração de Bloqueio do Teclado (000) Tentativas de Bloqueio Remoto (006) Duração de Bloqueio Remoto (060) **Opções do Sistema 013 Opções do Sistema 1** 1 – Loop/EOL NF 2 – DEOL/SEOL 3 – Mostra Todos os Problemas Quando Armado ✔ 4 – Sabotagem/Falha de Zona Aberta 5 – Programação de Armação Automática em  $[*][6]$ 6 – Falha de Saída Audível $\boldsymbol{\mathcal{V}}$ 7 – Buffer de Evento Segue Oscilador  $\checkmark$ 8 – Sinalização de Incêndio Temporal 3 **014 Opções do Sistema 2** 1 – Chiado da Campainha 2 – Armação Automática do Chiado da Campainha 3 – Chiado da Campainha na Saída 4 – Chiado da Campainha na Entrada 5 – Chiado da Campainha com Problema 6 – Não Usado 7 – Término do Atraso de Saída

8 – Campainha Incêndio Continua

 $J=$ 

**015 Opções do Sistema 3**

1 – Tecla [F]  $\checkmark$  – Aviso de Tecla [P] – Saída Rápida – Tecla de Função/Armar Rápido ✔ – Não Usado – Código Máster não Modificável pelo Usuário – Ativar Monitor de Linha Telefônica ✔ – TLM Audível Quando Armado ✔ **Opções do Sistema 4** 1 – Exibe Problema de CA $\blacktriangledown$  – Luz de Problema de CA piscando – Limpar Teclado – Limpar Teclado Requer Código – Retroiluminação do Teclado ✔ – Modo de Economia de Energia – Ignorar Exibição Quando Armado – Proteção de Sabotagem de Teclado Ativada **Opções do Sistema 5** 1 – Toque na Abertura  $\vee$  – Toque no Fechamento – Obstrução de RF Audível – Multitoque – Tarde para Fechar – Horário de Verão – Silenciar Toque Durante o Atraso de Saída Rápida – Chiado da Campainha Somente ao Armar/Desarmar Ausente **Opções do Sistema 6** – Erro de Transmissão de Teste – Reporte de Desvio em Tempo Real – Reportar Desvio para Zonas em Modo Ausente/Presente – Reporte de Desvio Automático – Alarme de Campainha de Teclado – Não Usado – Reinício de Atraso de Saída – Bipes de Problema de Falha de  $CA$   $\vee$  **Opções do Sistema 7** – Falha de Zona Sem Fio Audível – Problemas de Travamento – Não Usado – Botão R – Falha de Barramento Audível – Códigos de Coação 7 – Temperatura em Celsius  $\checkmark$  – Reiniciar Após Ativação de Zona **Opções do Sistema 8** – Inserção de Código de Acesso Durante Atraso de Entrada – Procedimento de Entrada para UE

 – [\*][8] Acesso Enquanto Armado – Reinicialização Remota – Reinício do Técnico – Desarmar Comutador durante atraso Entrada – Acesso do Instalador e DLS – Problema Inibe Armar **Opções do Sistema 9** – Exibe Problema – Limpeza do Teclado Enquanto Armado – Não Usado – Exibe Pronto – Limpeza de Teclado PGM – Exibe Armado – Abrir Cancela Armação – Atraso de Saída Audível para Armação Presente **Opções do Sistema 10** – Tecla de Opção [F] – Não Usado – Não Usado – Contador em Horas de Transmissão de Teste – Alternar Ausente para Presente – Duração Total de Bidirecional – Bipes de Problema em Silêncio – Interruptor com Chave Arma em Modo Ausente **Opções do Sistema 11** – LED Pronto Pisca para Armação Forçada – Código de Acesso Requerido para [\*][\*] – Detecção de Sabotagem/Falha – Código de Acesso Requerido para [\*][1] – Código de Acesso Requerido para [\*][2] – Código de Acesso Requerido para [\*][3] – Código de Acesso Requerido para [\*][4] – [\*][6] Acessibilidade **Opções do Sistema 12** 1– Não Usado – Não Usado – CA/CC Inibe Armar – Sabotagem Inibe Armar – Não Usado – Não Usado – Não Usado – Desconectar DLS **Opções do Sistema 13** – Discagem Européia 2 – Forçar Discagem  $\checkmark$  – Contador em Minutos de Transmissão de Teste – Indicação de Início de Aquecimento – Tom de ID – Tom Gerado - 2100 Hz – Janela DLS – Campainha Audível FTC **Autenticação de Usuário**

01 – Código de Usuário ou Etiqueta de Proximidade ✔ 02 – Código de Usuário e Etiqueta de Proximidade **041 Dígitos Código Acesso** 00 – Códigos de Acesso de 4 Dígitos  $\checkmark$ 01 – Códigos de Acesso de 6 Dígitos 02 – Códigos de Acesso de 8 Dígitos **042 Verificação de Evento** 01 – Contador de Roubo Verificado (002) 02 – Contador de Assaltos (002) 03 – Seleção de Verificação de Roubo 001 – Código de Polícia  $\vee$ 002 – Zona Cruzada 003 – Detecção Sequencial UE **151-158 Armar/Desarmar Automático de Partição 1-8** 001 – Tempos de Armação Automática (9999) 24 Horas Domingo Segunda Terça Quarta Quinta Sexta Sábado 002 – Tempos de Desarme Automático (9999) 24 Horas Domingo Segunda Terça Quarta Quinta Sexta Sábado 003 – Programação de Feriados para Desarme Automático Feriado 1 Feriado 2 Feriado 3 Feriado 4 004 – Pré-alerta de Armação Automática (004) 005 – Temporizador de Adiamento de Armação Automática (000) 006 – Temporizador de Armação Sem Atividade (000) 007 – Temporizador de Pré-alerta de Armação Sem Atividade (001) **200 Máscara de Partição** 001 – Ativar Máscara de Partição 1-8 1 – Partição 1 ✔ 2 – Partição 2 3 – Partição 3 4 – Partição 4 5 – Partição 5 6 – Partição 6 7 – Partição 7 002 – Alarme Miscelânea 2

8 – Partição 8 **201-208 Atribuição de Zona de Partição 1-8** 001 – Zona 1-8  $\checkmark$  $002 - Zn$  9-16  $\vee$ 003 – Zn 17-24 004 – Zn 25-32 005 – Zn 33-40 006 – Zn 41-48 007 – Zn 49-56 008 – Zn 57-64 009 – Zn 65-72 010 – Zn 73-80 011 – Zn 81-88 012 – Zn 89-96 013 – Zn 97-104 014 – Zn 105-112 015 – Zn 113-120 016 – Zn 121-128 **300 Caminho de Comunicações Painel/Receptor** 001 – 004 Receptor 1-4 01 – Linha Telefônica  $\checkmark$ 02 – Roteamento Automático de Com. Alt. 03 – Receptor de Com. Alt. 1 - Ethernet 1 04 – Receptor de Com. Alt. 2 - Ethernet 2 05 – Receptor de Com. Alt. 3 - Celular 1 06 – Receptor de Com. Alt. 4 - Celular 2 **301 Programar Número de Telefone** 001 – 004 Programação de Número de Telefone 1-4 (DFFF...32 dígitos) **304 Sequência para Cancelamento de Chamada em Espera** (DB70EF) **Reporte de Evento 307 Reporte de Zona** 001-128 Reporte de Zona para Zonas 1-128  $01 -$ Alarme  $\blacktriangleright$ 02 – Restauro de Alarme  $\checkmark$ 03 – Sabotagem $\boldsymbol{\mathscr{V}}$ 04 – Restauro de Sabotagem ✔ 05 – Falha  $\checkmark$ 06 – Restauro de Falha  $\checkmark$ **308 Reportar Evento** 001 – Alarme Miscelânea 1 01 – Alarme de Coação  $\checkmark$ 02 – Abrir após Alarme  $\checkmark$ 03 – Alarme Fechamento Recente ✔ 04 – Alarme de Supervisão de Expansor de Zona ✔ 05 – Restauro de Alarme de Supervisão de Expansor de Zona  $\vee$ 06 – Roubo Verificado  $\checkmark$ 07 – Alarme de Roubo Não Verificado ✔ 08 – Cancelar Alarme  $\checkmark$ 

 $\checkmark$ 

- 16 -

01 – Alarme de Assalto Verificado ✔ 011 – Alarmes Prioritários 01 – Tecla F - Alarme de Incêndio do Teclado ✔ 02 – Restaurar Incêndio no Teclado ✔ 03 – Tecla M - Alarme Médico do Teclado ✔ 04 – Restaurar Médico no Teclado ✔ 05 – Alarme de Pânico do Teclado (P)  $\checkmark$ 06 – Restaurar Pânico no Teclado ✔ 07 – Entrada Auxiliar de Alarme  $\boldsymbol{\nu}$ 08 – Restaurar Entrada Aux de Alarme ✔ 021 – Alarmes de Incêndio 1 03 – Alarme de 2 Fios de  $PGM 2 \blacktriangleright$ 04 – Restaurar 2 Fios de PGM  $2 \vee$ 101 – Eventos de Sabotagem 03- Sabotagem do Módulo $\boldsymbol{\mathscr{V}}$ 04 – Restaurar Sabotagem do Módulo ✔ 05 – Bloqueio de Teclado  $\checkmark$ 07 – Bloqueio Remoto ✔ 201 – Eventos 1 Abrir/Fechar 01 – Fechar Usuário ✔ 02 – Abrir Usuário ✔ 03 – Uso Futuro 04 – Uso Futuro 05 – Fechar Especial  $\checkmark$ 06 – Abrir Especial  $\checkmark$ 07 – Abrir com Interruptor com Chave ✔ 08 – Fechar com Interruptor com Chave ✔ 202 – Eventos 2 Abrir/Fechar 01 – Fechamento Automático ✔ 02 – Desarme Automático ✔ 03 – Cancelamento/Adiamento de Armação Automática ✔ 211 – Outros Eventos de Abrir/Fechar 01 – Tarde para Fechar  $\checkmark$ 02 – Tarde para Abrir  $\checkmark$ 05 – Falha ao Sair  $\checkmark$ 221 – Desvio de Eventos 01 – Desvio Automático de Zona 02 – Sem Desvio Automático de Zona 03 – Fechar Parcial  $\checkmark$ 301 – Eventos Painel 1 01 – Problema de Falha de CA do Painel  $\vee$ 02 – Restauro de Falha de CA do Painel✔ 03 – Bateria Fraca do Painel ✔ 04 – Restauro da Bateria

Fraca do Painel ✔

05 – Bateria Ausente do Painel ✔ 06 – Restauro do Problema de Bateria Ausente do Painel  $\checkmark$ 07 – Falha na Unidade de Alimentação ✔ 08 – Restauro da Falha na Unidade de Alimentação ✔ 302 – Eventos Painel 2 01 – Problema de Circuito da Campainha ✔ 02 – Restauro do Circuito da Campainha ✔ 03 – Problema de Linha Telefônica ✔ 04 – Restauro do Problema de Linha Telefônica ✔  $05$  – Problema no Auxiliar  $\triangleright$ 06 – Restauro do Problema no Auxiliar  $\vee$ 07 – Problema de Sobrecorrente ✔ 08 – Restauro de Sobrecorrente ✔ 305 – Eventos Painel 5 03 – Problema de 2 Fios de  $PGM 2$ 04 – Restaurar 2 Fios de PGM  $2 \vee$ 311 – Eventos de Manutenção 1 01 – Problema de Obstrução de RF ✔ 02 – Restauro do Problema de Obstrução RF  $\checkmark$ 03 – Problema de Incêndio ✔ 04 – Restauro do Problema de Incêndio ✔ 05 – Partida a Frio ✔  $06 -$ Delito  $\vee$ 07 – Problema de Autoteste ✔ 08 – Restauro do Problema de Autoteste ✔ 312 – Eventos de Manutenção 2 01 – Terminal IN do Instalador ✔ 02 – Terminal OUT do Instalador ✔ 03 – Terminal IN de DLS  $\checkmark$ 04 – Terminal OUT de DLS ✔ 05 – Terminal IN SA 06 – Terminal OUT SA 07 – Buffer de Eventos 75% Cheio ✔ 313 – Eventos de Manutenção 3 01 – Início de Atualização de Firmware ✔ 02 – Firmware Atualizado com Sucesso ✔ 03 – Falha Atualizar Firmware ✔ 314 – Eventos de Manutenção 4 01 – Problema de Gás  $\checkmark$ 02 – Restauro do Problema de  $G$ ás  $\boldsymbol{\nu}$ 

04 – Restauro do Problema de Calor  $\boldsymbol{\nu}$ 05 – Problema de Congelamento ✔ 06 – Restauro de Problema de Congelamento ✔ 07 – Sonda Desconectada ✔ 08 – Restauro de Sonda Desconectada ✔ 321 – Eventos do Receptor 02 – Restauro de FTC do Receptor  $1 \vee$ 04 – Restauro de FTC do Receptor 2 ✔ 06 – Restauro de FTC do Receptor 3 ✔ 08 – Restauro de FTC do Receptor 4  $\checkmark$ 331 – Eventos do Módulo 1 01 – Problema de CA do Módulo  $\boldsymbol{\nu}$ 02 – Restauro do Problema de CA do Módulo  $\checkmark$ 03 – Problema de Bateria do Módulo  $\checkmark$ 04 – Restauro do Problema de Bateria do Módulo ✔ 05 – Bateria Ausente do Módulo  $\checkmark$ 06 – Restauro de Bateria Ausente do Módulo ✔ 07 – Falha na Unidade de Alimentação do Módulo ✔ 08 – Restauro da Falha Unidade de Alimentação do Módulo  $\checkmark$ 332 – Eventos do Módulo 2 01 – Tensão Baixa no Módulo ✔ 02 – Restauro de Tensão Baixa no Módulo ✔ 03 – Supervisão do Módulo  $\checkmark$ 04 – Restauro de Supervisão do Módulo ✔ 05 – Problema em Aux do Módulo ✔ 06 – Restauro do Problema em Aux do Módulo ✔ 07 – Falha na Unidade de Alimentação do Módulo ✔ 08 – Restauro da Unidade de Alimentação do Módulo ✔ 335 – Eventos do Módulo 5 01 – Falha de Saída 1 $\boldsymbol{\mathcal{V}}$ 02 – Restauro da Falha de Saída 1  $\vee$ 351 – Comunicador Alternativo 1 01 – Falha de Comunicador no Módulo do Comunicador Alternativo ✔ 02 – Restauro da Falha de Comunicador no Módulo do Comunicador Alternativo ✔ 07 – Falha de Rádio/SIM do Comunicador Alternativo ✔

08 – Restauro da Falha de Rádio/SIM do Comunicador Alternativo ✔ 352 – Comunicador Alternativo 2 01 – Falha de Rede do Comunicador Alternativo ✔ 02 – Restauro da Falha de Rede do Comunicador Alternativo ✔ 05 – Problema de Ethernet do Comunicador Alternativo ✔ 06 – Restauro do Problema de Ethernet do Comunicador Alternativo ✔ 354 – Comunicador Alternativo 4 01 – Receptor 1 do Comunicador Alternativo ✔ 02 – Restauro do Receptor 1 do Comunicador Alternativo ✔ 03 – Receptor 2 do Comunicador Alternativo ✔ 04 – Restauro do Receptor 2 do Comunicador Alternativo ✔ 05 – Receptor 3 do Comunicador Alternativo ✔ 06 – Restauro do Receptor 3 do Comunicador Alternativo ✔ 07 – Receptor 4 do Comunicador Alternativo ✔ 08 – Restauro do Receptor 4 do Comunicador Alternativo ✔ 355 – Comunicador Alternativo 5 01 – Falha de Supervisão do Receptor 1 do Comunicador Alternativo ✔ 02 – Restauro da Falha Supervisão do Receptor 1 do Comunicador Alternativo ✔ 03 – Falha de Supervisão do Receptor 2 do Comunicador Alternativo ✔ 04 – Restauro da Falha Supervisão do Receptor 2 do Comunicador Alternativo ✔ 05 – Falha de Supervisão do Receptor 3 do Comunicador Alternativo ✔ 06 – Restauro da Falha Supervisão do Receptor 3 do Comunicador Alternativo ✔ 07 – Falha de Supervisão do Receptor 4 do Comunicador Alternativo ✔ 08 – Restauro da Falha Supervisão do Receptor 4 do Comunicador Alternativo ✔ 361 – Eventos de Dispositivo Sem Fio 01 – Falha de CA do Dispositivo  $\checkmark$ 02 – Restauro de CA do

Dispositivo ✔

03 – Problema de Calor  $\checkmark$ 

 – Bateria Fraca do Dispositivo ✔ – Restauro da Bateria Fraca do Dispositivo ✔ 05 – Falha do Dispositivo  $\checkmark$  – Restauro da Falha do Dispositivo ✔ – Eventos de Teste do Sistema – Início do Teste de Caminhada ✔ – Fim do Teste de Caminhada ✔ – Transmissão de Teste Periódico ✔ – Transmissão de Teste Periódico com Problema ✔ 05 – Teste do Sistema  $\checkmark$ **Comunicações Direção de Chamada do Sistema** – Eventos de Manutenção  $1 -$ Receptor  $1 \vee$  – Receptor 2 – Receptor 3 – Receptor 4 – Eventos de Transmissão de Teste  $1 -$  Receptor  $1 \vee$  – Receptor 2 – Receptor 3 – Receptor 4 **Códigos de Conta** – Código de Conta do Sistema (FFFF) 001-008 – Código de Conta de Partição 1-8 (FFFF) **311-318 Direção de Chamada de Partição 1-8** – Alarme de Roubo de Partição/Restauro da Direção de Chamada 1 – Receptor 1  $\vee$  – Receptor 2 – Receptor 3 – Receptor 4 – Sabotagem de Partição/Restauro da Direção de Chamada 1 – Receptor 1  $\vee$  – Receptor 2 – Receptor 3 – Receptor 4 – Partição Abrir/Fechar Direção de Chamada 1 – Receptor 1 $\blacktriangledown$  – Receptor 2 – Receptor 3 – Receptor 4 **Formatos do Comunicador (04 - SIA)** – Formato do Comunicador - Receptor 1 – Formato do Comunicador - Receptor 2 – Formato do Comunicador - Receptor 3 – Formato do Comunicador -

Receptor 4

 **Variáveis de Comunicação** – Tentativas de Fechar Oscilador – Alarmes e Restauro (003) – Sabotagens e Restauro (003) – Manutenção e Restauro (003) – Atrasos de Comunicações – Atraso de Zona (000 s) – Atraso de Comunicação de Falha de CA (030 min/h) – Atraso de Problema TLM (010 s x 3) - Atraso de Transmissão de Bateria Fraca de Zona Sem Fio (007 dias) – Atraso de Transmissão de Delito (030 horas/dias) – Janela de Cancelamento de Comunicações (000 – Ciclo de Transmissão de Teste Periódico (030 horas/dias) – Hora do Dia de Transmissão do Teste de Periódico (9999) – Tentativas Máximas de Discagem (005) – Atraso de PSTN (003 seg.) – Tentativas de Forçar Entre Atrasos (020 s) – Espera por Atendimento Após a Discagem (040 s) – Espera de T-Link para Aceitação (060 s) – Temporizador de Verificação de Falha de IP/Celular (010 s) **Opção 1 de Comunicador** – Comunicações Ativadas ✔ – Restauro do Tempo Limite de Campainha – Discagem por Pulso – Discagem por Pulso Depois da 5ª Tentativa – Comunicações Paralelas 6 – Discagem Alternativa  $\checkmark$  – Tentativas de Discagem Reduzidas – Atividade de Delito **Opção 2 de Comunicador** – Retorno de Chamada por Teclado – Toque de Retorno de Chamada – Confirmação de Fechamento – Prioridade de Comunicações **Opção 3 de Comunicador** – Comunicação de Teste de Caminhada – Cancelar Chamada em Espera – Habilitar Comunicador ADC – Falha de CA TX em Horas – Limite de Sabotagem **Opção 4 de Comunicador** – Código de Conta do Número de Telefone – Código de Conta de 6 Dígitos – Habilitar Ethernet – Comunicar Eventos FTC 

 **Opções de Backup do Comunicador** – Opções de Backup - Receptor  $2\vee$  – Opções de Backup - Receptor – Opções de Backup - Receptor **Máscara de Falar/Ouvir do Módulo de Áudio** – Falar/Ouvir no Telefone Número 1 – Falar/Ouvir no Telefone Número 2 – Falar/Ouvir no Telefone Número 3 – Falar/Ouvir no Telefone Número 4 **Programação de DLS Opções de DLS/SA** – Chamada Dupla 2 – Usuário Ativa DLS ✔ – Retorno de Chamada DLS – Chamada do Usuário – Chamada de Painel e Taxa de Transferência – DLS do Comunicador Alternativo ✔ **Programar Número Telefone DLS (31 dígitos decimais) Código de Acesso DLS (212800) ID do Painel DLS/SA (12 díg. hexa.; padrão: ID de Integração) Temporizador de Chamada Dupla PSTN (060 s) Número de Toques para Atender Cham. PSTN (000)(TIS 008) Código de Acesso SA** (FFFFFF) **Opções de DLS Automático** – Opções de Alternância de DLS Automático – DLS Periódico – DLS no Buffer de Eventos 75% Cheio – DLS na Modificação de Programação – Dias de DLS Periódico (000 dias) – Tempo de DLS Periódico (0000) – Atraso da Janela de Chamada – Início do Atraso da Janela de Chamada (0000) – Fim do Atraso da Janela de Chamada (0000) **Entradas Virtuais (000)** - 032 – Entrada Virtual 1-32 **Programar Agendamento** – Hora de Início do Intervalo 1 (0000) – Hora de Fim do Intervalo 1 (0000) – Atribuição de Dias do Intervalo 1 – Domingo

 – Segunda-feira – Terça-feira – Quarta-feira – Quinta-feira – Sexta-feira – Sábado – Atribuição de Feriados do Intervalo 1 – Feriado 1 – Feriado 2 – Feriado 3 – Feriado 4 – Hora de Início do Intervalo 2 (0000) – Hora de Fim do Intervalo 2 (0000) – Atribuição de Dias do Intervalo 2 – Domingo – Segunda-feira – Terça-feira – Quarta-feira – Quinta-feira – Sexta-feira – Sábado – Atribuição de Feriados do Intervalo 2 – Feriado 1 – Feriado 2 – Feriado 3 – Feriado 4 – Hora de Início do Intervalo 3 (0000) – Hora de Fim do Intervalo 3 (0000) – Atribuição de Dias do Intervalo 3 – Domingo – Segunda-feira – Terça-feira – Quarta-feira – Quinta-feira – Sexta-feira – Sábado – Atribuição de Feriados do Intervalo 3 – Feriado 1 – Feriado 2 – Feriado 3 – Feriado 4 201 – Hora de Início do Intervalo 2 (0000) – Hora de Fim do Intervalo 4 (0000) – Atribuição de Dias do Intervalo 4 – Domingo – Segunda-feira – Terça-feira – Quarta-feira – Quinta-feira – Sexta-feira – Sábado – Atribuição de Feriados do Intervalo 4 – Feriado 1 – Feriado 2 – Feriado 3

 $\checkmark$ 

– Habilitar Celular

12 – Feriado 4 **711-714 Grupo de Feriados 1-4** 001 – 099 Grupo de Feriados 1-4 Data 1-99 (000000, MMDDAA) **Programar Estação de Áudio 802 Atribuição de Estação Áudio** 001 - 128 – Atribuição de Estação 1-128 (00) 600 – Opção 1 Acionador de Áudio Bidirecional 01 – Sabotagem 03 – Tecla de Alarme $\left[\mathrm{A}\right]$ <br/> $\blacktriangleright$ 04 – Tecla de Alarme [P]  $\checkmark$ 05 – Alarme de Coação ✔ 06 – Abrir após Alarme  $\checkmark$ 07 – Uso Futuro 08 – Alarme de Supervisão de Zona 603 – Opção 1 Controle de Áudio Bidirecional 01 – Uso Futuro 02 – Ouvir todas as zonas/Ouvir as zonas em alarme  $\boldsymbol{\nu}$ 03 – Uso Futuro 04 – Sirene Ativa Durante Áudio Bidirecional 05 – Detecção Automática de Desligamento 06 – Chamada de Usuário 07 – Uso Futuro 08 – Áudio Bidirecional Iniciado pela CS ✔ 605 – Opções de Gravação 01 – Captura de Áudio Ativada ✔ 02 – Excluir em FTC 606 – Opção 1 Controle de Gravação da Estação de Áudio 01 – Gravação da Estação 1 de Áudio ✔ 02 – Gravação da Estação 2 de Áudio ✔ 03 – Gravação da Estação 3 de Áudio ✔ 04 – Gravação da Estação 4 de Áudio ✔ 610 – Duração da Janela de Recuperação de Chamada de Retorno (05) 611 – Código de Reconhecimento de Chamada de Retorno (999999) 612 – Ignorar Secretária Eletrônica (00) 613 – Temporizador de Chamada Dupla (030) 614 – Número de Toques para Responder (00) 615 – Duração do Áudio (90 s) 616 – Tempo de Gravação (105 s) 617 – Zerar Temporizador (15 min) 620 – Opção 1 Sabotagem de Estação de Áudio 01 – Sabotagem de Estação de Áudio 1 fio.

02 – Sabotagem de Estação de Áudio 2 03 – Sabotagem de Estação de Áudio 3 04 – Sabotagem de Estação de Áudio 4 **Programação Sem Fio 804 Programação Sem Fio** 000 – Registro de Dispositivo Sem Fio Zonas (3 dígitos decimais) Tipo de Zona (2 dígitos decimais) Atribuição de Partição Etiqueta de Zona (apenas LCD) Comandos Sem Fio Atribuição de Partição Atribuição de Usuário Sirenes Atribuição de Partição Etiqueta de Sirene (apenas LCD) Teclados Atribuição de Teclado Etiqueta de Teclado (apenas LCD) Repetidores Etiqueta de Repetidor (apenas LCD) 001 - 128 – Configurar Zonas Sem Fio Consulte as instruções de instalação fornecidas com o HSM2Host para mais opções de programação sem **850 Intensidade de Sinal Celular 851 Programação do Comunicador** 001 – Endereço IP Ethernet 002 – Endereço IP Ethernet da Máscara de Subrede 003 – Endereço IP Ethernet do Gateway 004 – Intervalo de Supervisão do Receptor 005 – Opções de Alternância do Sistema 1 01 – Receptor 1 Supervisionado 02 – Receptor 3 Supervisionado 03 – Pulsação 1 04 – Celular Primário 05 – Comunicação Redundante 06 – Atualização Remota de Firmware ✔ 07 – Teste TX 08 – Máscara de Sinal Fraco 006 – Opções de Alternância do Sistema 2 01 – Receptor Ethernet 1 Habilitado ✔ 02 – Receptor Ethernet 2 Habilitado ✔ 04 – Receptor Celular 3 Habilitado $\boldsymbol{\mathscr{V}}$ 

 – Receptor Celular 4 Habilitado ✔ – Não Usado – DLS por Celular Habilitado ✔ – Supressão de Problema de Rede – IP Servidor DNS 1 – IP Servidor DNS 2 – Opções de Alternância do Sistema 3 – Áudio Bidirecional por Celular – Padrão de Verificação Visual – Vídeo sob Demanda – Grupo de Receptores – Porta de Entrada DLS – Porta de Saída DLS – IP de Chamada DLS – Porta de Chamada DLS – Par de Grupo de Receptores – Fuso Horário – Restauro de Ativação do Rádio – Transmissão de Teste do Receptor 1 – Transmissão de Teste do Receptor 2 – Transmissão de Teste do Receptor 3 – Transmissão de Teste do Receptor 4 – Restauro de FTC – Porta Local de Entrada DLS SA – Porta Local de Saída DLS SA – Código de Conta do Receptor 1 – DNSI do Receptor 1 – Endereço IP do Receptor 1 – Porta Remota UDP do Receptor 1 – Porta LOCAL UDP do Receptor 1 – Nome de Domínio do Receptor 1 – Código de Conta do Receptor 2 – DNSI do Receptor 2 – Endereço IP do Receptor 2 – Porta Remota UDP do Receptor 2 – Porta LOCAL UDP do Receptor 2 – Nome de Domínio do Receptor 2 – Hora de Transmissão de Teste Ethernet – Ciclo de Transmissão de Teste Ethernet – Código de Conta do Receptor 3 – DNSI do Receptor 3 – Endereço IP do Receptor 3

 – Porta Remota UDP do Receptor 3 – Porta LOCAL UDP do Receptor 3 – Nome de Domínio do Receptor 3 – Código de Conta do Receptor 4 – DNSI do Receptor 4 – Porta Remota UDP do Receptor 4 – Porta LOCAL UDP do Receptor 4 – Nome de Domínio do Receptor 4 – Nome do Ponto de Acesso Público Celular – Nome de Usuário de Login Celular – Senha de Login Celular – Hora do Dia de Transmissão do Teste de Celular – Ciclo de Transmissão de Teste Celular – Atraso de Problema de Rede – Limite de Chamada de Voz – Tempo de Retorno de Chamada de Voz – Número de Retorno de Chamada de Voz – Número de Identificação da Integração – Sessão 1 - Código de Acesso de Integração – Sessão 1 - Etiqueta de SMS – Sessão 1 - Opções de Alternância de Integração 2 – Integração por USB – Integração por Celular – Integração por Ethernet – Reservado – Protocolo de Integração – Reservado – Reservado – Reservado – Sessão 1 - Opções de Alternância de Integração 3 – Polling de UDP – Polling de TCP – Notificação em Tempo Real – Notificação Segue o Polling – IP do Firewall – Reservado – Reservado – Reservado – Sessão 1 - Intervalo de Pesquisa Interativa – Sessão 1 - IP do Servidor de Integração – Sessão 1 - Porta de Notificação de Integração – Sessão 1 - Porta de Polling de Integração – Sessão 1 - Servidor DNS de Integração

432 – Sessão 1 - Porta de Entrada de Integração 433 – Sessão 1 - Porta de Entrada de Integração 450 – 460 repetem 423 - 433 para Sessão 2 477 – 487 repetem 423 - 433 para Sessão 3 504 – 514 repetem 423 - 433 para Sessão 4 691 – Sessão 1 - Controle de Notificações 01 – Notificações de Alarme e Restauro de Alarme ✔ 02 – Notificações de Sabotagem e Restauro de Sabotagem $\boldsymbol{\mathscr{C}}$ 03 – Notificações de Armação e Desarme ✔ 04 – Notificações de Problema e Restauro de Problema  $\checkmark$ 05 – Notificações de Transmissão de Teste ✔ 06 – Reservado ✔  $07$  – Reservado  $\triangleright$  $08 -$ Reservado  $\triangleright$ 692 – Sessão 2 - Controle de Notificações 01 – Notificações de Alarme e Restauro de Alarme  $\checkmark$ 02 – Notificações de Sabotagem e Restauro de Sabotagem ✔ 03 – Notificações de Armação e Desarme ✔ 04 – Notificações de Problema e Restauro de Problema ✔ 05 – Notificações de Transmissão de Teste ✔ 06 – Reservado  $\checkmark$ 07 – Reservado  $\checkmark$ 08 – Reservado ✔ 693 – Sessão 3 - Controle de Notificações 01 – Notificações de Alarme e Restauro de Alarme ✔ 02 – Notificações de Sabotagem e Restauro de Sabotagem  $\checkmark$ 03 – Notificações de Armação e Desarme ✔ 04 – Notificações de Problema e Restauro de Problema ✔ 05 – Notificações de Transmissão de Teste ✔ 06 – Reservado ✔ 07 – Reservado $\boldsymbol{\mathscr{V}}$ 08 – Reservado $\boldsymbol{\mathscr{V}}$ 694 – Sessão 4 - Controle de Notificações ✔ 01 – Notificações de Alarme e Restauro de Alarme ✔

 – Notificações de Sabotagem e Restauro de Sabotagem  $\checkmark$  – Notificações de Armação e Desarme ✔ – Notificações de Problema e Restauro de Problema ✔ – Notificações de Transmissão de Teste ✔ 06 – Reservado ✔ 07 – Reservado  $\checkmark$ 08 – Reservado ✔ – Teste de Receptor – Receptor 1 – Receptor 2 – Receptor 3 – Receptor 4 – Versão do Arquivo de Configurações – Provedor de Rede Celular - Código MCC/MNC – Tipo de Rede Celular – CSQ de Rede Celular – Códigos de Reinício de Rádio – Tipo de Rádio – Versão do Firmware de Rádio – Seção de Diagnóstico de Atualização do Firmware – Status do Comunicador – Status de Inicialização de Rádio – Opções de Alternância do Sistema 4 – Habilitação de Desligamento Remoto como Padrão – 2-8 Reservados – Versão do Idioma – Endereço IP do DNS 1 – Endereço IP do DNS 2 – Versão do Bootloader – Versão do Firmware – Endereço IP Ethernet – Endereço IP Ethernet do Gateway – Endereço IP do Celular – Número do SIM – Número do Telefone Celular – Número do IMEI – Endereço MAC **Programação do Teclado Número da Ranhura do Teclado 861-876 Programação do Teclado** – Máscara de Partição do Teclado – Teclado Global 01 – Partição 1 $\blacktriangleright$  – Partição 2 – Partição 3 – Partição 4 – Partição 5 – Partição 6 – Partição 7 **Local**

 – Tecla de Função 1 () – Tecla de Função 2 () – Tecla de Função 3 (06) – Tecla de Função 4 (22) – Tecla de Função 5 () – Tecla Nula – Armar Modo Presente Instantâneo - Armar Modo Presente – Armar Modo Ausente – Armar Sem Entrada – Campainha Ligada/Desligada – Teste de Sistema – Armar Modo Noite – Armar Modo Presente Global – Armar Modo Ausente Global – Desarmar Global – Temperatura – Saída Rápida – Armar Interior 21-24 – Saída de Comando 1-4 – Ignorar Rechamada de Grupo – Ativar PGM Local – Modo de Desvio – Desviar Rechamada – Programação do Usuário – Funções do Usuário – Programação de Hora/Data – Exibe Problema – Memoria do Alarme 61-68 – Selecionar Partição 1- 8 **– Teclado E/S** (000) **– Temporizador de Saída PGM** Tempo do Pulso (00 minutos) Tempo do Pulso (05 s) **– Opção 1 Teclado** 1 – Tecla [F] Ativada  $\checkmark$ 2 – Tecla [M] Ativada  $\checkmark$ 3 – Tecla [P] Ativada  $\checkmark$ 4 – Exibir Código ou X  $\blacktriangleright$  **– Opção 2 Teclado** – Exibir Relógio Local ✔ – Exibir Relógio Local 24 Horas – Rolar Alarme Automático ✔ 5 – Opção LED de Energia  $\vee$  – LED de Energia de CA Presente ✔ – Alarmes Exibidos se Armado ✔ – Rolagem Automática de Zonas Abertas  $\boldsymbol{\nu}$  **– Opção 3 Teclado** – LED Poupança Energia Armado\* – Teclado Exibe Modo de Armação ✔\* – O 5ª Terminal é de Zona/Saída PGM – Armar/Desarmar com Etiqueta de Proximidade

7 – Exibição Local de Temperatura 8 – Aviso de Temperatura Baixa **030 – Mensagem no LCD** (16 x 2 hex. ) **031 – Duração da Mensagem LCD Baixada (000) 041 – Entrada de Zona de Temperatura Interior (000) 042 – Entrada de Zona de Temperatura Exterior (000) 101-228 – Som da Campainha da Porta-Zona 1-128** 00 – Desativado  $01 - 6$  bipes  $\vee$ 02 – Som "Bing-Bong" 03 – Som "Ding-Dong" 04 – Tom do Alarme 05 – Nome da Zona **899 Programação do Modelo** – Código de 5 Dígitos do Modelo (5 dígitos decimais) – Número do Telefone da Central de Comando (32 dígitos decimais) – Código de Conta da Central de Comando (4/6 dígitos decimais) – Código de Conta da Partição (4 dígitos decimais) – Código de Acesso DLS (6 dígitos decimais) – Atraso de Entrada da Partição  $(000-255 s)$ – Atraso de Saída da Partição  $(000-255 s)$ – Código do Instalador **Informações e Teste do Sistema 900 Informações do Sistema** 000 – Versão do Painel de Controle 001-016 – Informações da Versão do Teclado 1-16 101-116 – Informações da Versão do HSM2108 1-16 201-216 – Informações da Versão do HSM2208 460 – Comunicador Alternativo 461 – Informações da Versão do HSM2HOST 481 – Informações da Versão do HSM2955 501 – 504 Informações da Versão do HSM2300 1-4 521 – 524 Informações da Versão do HSM2204 1-4 551 – Informações da Versão do HSM3350 601 – Informações da Versão do HSM3204CX **901 Teste de Caminhada do Instalador Programação do Módulo 902 Adicionar/Remover Módulos** 000 – Registro Automático de Todos os Módulos 001 – Registrar Módulos 002 – Atribuição de Ranhura

 $\checkmark$ 

08 – Partição 8

 – Editar Atribuição de Ranhura do Módulo – Excluir Teclados – Excluir HSM2108 – Excluir HSM2208 – Excluir HSM3408 – Excluir HSM2HOST – Excluir HSM2955 – Excluir HSM2300 – Excluir HSM2204 – Excluir HSM3350 – Excluir HSM3204CX **Confirmar Módulos** – Visualizar Todos os Módulos – Confirmar Teclados – Confirmar HSM2108 – Confirmar HSM2208 – Confirmar HSM3408 – Confirmar HSM2HOST – Confirmar HSM2955 – Confirmar HSM2300 – Confirmar HSM2204 – Confirmar HSM3350 – Confirmar HSM3204CX **Teste de Colocação Sem Fio** 001-128 – Teste de Colocação de Zonas 1-128

521-528 – Teste de Colocação de Repetidores 1-28 551-566 – Teste de Colocação de Sirenes 1-16 601-632 – Teste de Colocação de Comandos Sem Fio 1-32 701-716 – Teste de Colocação de Teclados Sem Fio 1-16

#### **911 Diagnósticos**

 – Diagnósticos de HSXXXX – Teclados 001 a 032 – Expansor de Zona – Expansor de 8 E/S – Fonte de Alimentação – Bateria de Alta Corrente de Saída – Fonte de Alimentação de 3 A

### 601 – Repetidor Corbus

**912 Teste de Absorção** 000 – Padrão de Duração do Teste

de Absorção de Zona: 014 001-128 – Teste de Absorção de Zona - Zona 1-128

#### **Definições da Bateria**

#### **982 Definições da Bateria**

000 – Definições da Bateria do Painel

01– Corrente Alta de Carga do Painel

010 – Definições da Bateria do HSM2204

> 01– Corrente Alta de Carga do HSM2204 1 02– Corrente Alta de Carga

do HSM2204 2

03– Corrente Alta de Carga

do HSM2204 3

04– Corrente Alta de Carga do HSM2204 4

HSM2300 01 – Carga do HSM2300 1 02 – Carga do HSM2300 2 03 – Carga do HSM2300 3 04 – Carga do HSM2300 4 030 – Configurações da Bateria do HSM3204CX 01 – Corrente Alta de Carga do HSM3204CX 1 02 – Corrente Alta de Carga do HSM3204CX 2 03 – Corrente Alta de Carga do HSM3204CX 3 04 – Corrente Alta de Carga do HSM3204CX 4 05 – Corrente Alta de Carga do HSM3204CX 5 06 – Corrente Alta de Carga do HSM3204CX 6 07 – Corrente Alta de Carga do HSM3204CX 7 08 – Corrente Alta de Carga do HSM3204CX 8 040 – Definições da Bateria do HSM3350 01– Corrente Alta de Carga do HSM3350 1 02– Corrente Alta de Carga do HSM3350 2 03– Corrente Alta de Carga do HSM3350 3 04– Corrente Alta de Carga do HSM3350 4 **Padrões 989 Código Máster Padrão 990 Ativar/Desativar Bloqueio do Instalador 991 Teclados Padrão**

020 – Definições da Bateria do

901-916 – Teclado Padrão 1-16 999 – Padronizar todos os Teclados

#### **996 HSM2HOST Padrão 998 HSM2955 Padrão 999 Sistema Padrão**

\* Apenas teclados sem fio

IMPORTANTE - LEIA COM ATENÇÃO: O software DSC, adquirido com ou sem Produtos e Componentes, respeita leis de direitos de autor e é comprado com a aceitação dos seguintes termos de licenciamento:

O Contrato de Licença de Usuário Final ("EULA") é um acordo legal entre o Usuário (empresa, indivíduo ou entidade que adquire o Software ou qualquer Hardware relacionado) e a Digital Security Controls, uma divisão da Tyco Safety Products Canada Ltd. ("DSC"), o fabricante dos sistemas de segurança integrados e o programador do software e quaisquer produtos ou componentes relacionados ("HARDWARE") adquiridos pelo Usuário.

Se o produto de software da DSC ("PRODUTO DE SOFTWARE" ou "SOFTWARE") destina-se a ser acompanhado por HARDWARE, e se NÃO estiver acompanhado por um novo HARDWARE, o Usuário não poderá untilizar, copiar ou instalar o PRODUTO DE SOFTWARE. O PRODUTO DE SOFTWARE inclui o software para computador e poderá incluir mídias associadas, mate impressos e documentação eletrônica ou "on-line".

Qualquer software fornecido com o PROGRAMA que esteja associado a um contrato de licença de utilizador final em separado está licenciado a V.Exa. nos termos desse mesmo contrato de licença.

Ao instalar, copiar, descarregar, armazenar, aceder, ou outro, utilizando o PRODUTO SOFTWARE, o Usuário concorda incondicionalmente em respeitar os termos deste EULA, mesmo que o EULA seja considerado como uma modificação de quaisquer acordos ou contratos prévios. Se o Usuário não concordar com os termos deste EULA a DSC não irá licenciar o

PRODUTO SOFTWARE ao Usuário, e o Usuário não terá direito à sua utilização.

LICENÇA DO PRODUTO DE SOFTWARE

O PRODUTO DE SOFTWARE está protegido por legislação e tratados internacionais dos direitos autorais , bem como por outras legislações e tratados de propriedade inteletual. O PRODUTO DE SOFTWARE é licenciado, e não vendido. 1. CONCESSÃO DA LICENÇA. Este EULA concede ao

Usuário os seguintes direitos:

(a) Instalação e Uso do Software – Para cada licença adquirida pelo Usuário, ele apenas poderá ter uma cópia instalada do PRODUTO DE SOFTWARE.

(b) Armazenamento/Uso em Rede – O PRODUTO DE SOFTWARE não pode ser instalado, acessado, exibido, executado, compartilhado ou utilizado simultaneamente .<br>tilhado ou utilizado simultaneamente em ou a partir de diferentes computadores, incluindo estações de trabalho, terminais ou outros dispositivos eletrônicos digitais ("Dispositivo"). Em outras palavras, se o Usuário tem várias estações de trabalho, terá de adquirir uma licença para cada estação de trabalho onde o SOFTWARE será utilizado.

(c) Cópia de Segurança – O Usuário poderá realizar cópias de segurança do PRODUTO DE SOFTWARE, mas poderá ter apenas uma cópia por cada licença instalada em um dado momento. O Usuário poderá utilizar a cópia de segurança somente para fins de arquivo. Salvo da forma expressamente mencionada neste EULA, o Usuário não poderá fazer cópias do PRODUTO DE SOFTWARE, incluindo dos m impressos que acompanham o SOFTWARE.

#### 2. DESCRIÇÃO DE OUTROS DIREITOS E LIMITAÇÕES

(a) Limitações sobre engenharia reversa, descompilação e desmontagem – O Usuário não poderá fazer engenharia reversa, descompilar ou desmontar o PRODUTO DE SOFTWARE, exceto e apenas na extensão em que essa atividade for expressamente permitida por lei aplicável, a despeito desta limitação. O Usuário não poderá realizar alterações ou modificações ao Software sem a autorização escrita de um responsável da DSC. O Usuário não poderá remover quaisquer avisos de propriedade, marcas ou etiquetas do Produto de Software. O Usuário irá instituir medidas razoáveis para garantir a conformidade com os termos e condições deste EULA.

(b) Separação de Componentes – O PROGRAMA é licenciado como um produto único. As partes que o constituem não podem ser separadas para utilização em mais do que uma unidade de HARDWARE.

(c) PRODUTO ÚNICO INTEGRADO – Se o Usuário adquiriu este SOFTWARE com o HARDWARE, então o PRODUTO DE SOFTWARE é licenciado com o HARDWARE como um produto único integrado. Nesse caso, o PRODUTO DE SOFTWARE só pode ser utilizado com o HARDWARE, tal como determinado neste EULA.

(d) Locação – O Usuário não poderá alugar, ceder ou emprestar o PRODUTO DE SOFTWARE. O Usuário não poderá disponibilizá-lo a outros ou colocá-lo em um servidor ou site da web.

(e) Transferência do Produto de Software – O Usuário poderá transferir todos os seus direitos abrangidos por este EULA apenas como parte de uma venda ou transferência permanente do HARDWARE, desde que o Usuário não retenha cópias, transfira todo o PRODUTO DE SOFTWARE (incluindo todos os componentes, mídias e materiais impressos, quaisquer upgrades e este EULA), e desde que o receptor concorde com os termos deste EULA. Se o PRODUTO DE SOFTWARE for um upgrade, qualquer transferência deve incluir todas as versões anteriores do PRODUTO DE SOFTWARE.

(f) Rescisão – Sem prejuízo a quaisquer outros direitos, a DSC pode rescindir este EULA se o Usuário descumprir os termos e condições deste EULA. Se isso acontecer, o Usuário deverá destruir todas as cópias do PRODUTO DE SOFTWARE e todos seus componentes.

(g) Marcas registradas – Este EULA não concede ao Usuário quaisquer direitos em relação a quaisq marcas registradas ou comerciais da DSC ou dos seus fornecedores.

3. DIREITOS AUTORAIS – Todos os títulos e direitos de propriedade intelectual no e para o PRODUTO DE .<br>SOFTWARE (incluindo, entre outros, quaisquer imageners) fías e textos incorporados ao PRODUTO DE SOFTWARE), os materiais impressos que o acompanham ou quaisquer cópias do PRODUTO DE SOFTWARE, são propriedade da DSC ou dos seus fornecedores. O Usuário não pode copiar os materiais impressos que acompanham o PRODUTO DE SOFTWARE. Todos os títulos e direitos de propriedade intelectual no e para o conteúdo que pode ser acessado através do uso do PRODUTO DE SOFTWARE são propriedade dos respetivos proprietários do conteúdo e podem ser protegidos por direitos autorais aplicáveis ou outras legislações e tratados de propriedade intelectual. Este EULA não confere ao Usuário quaisquer direitos para uso desse conteúdo. A DSC e seus fornecedores reservam-se todos os direitos não expressamente conferidos ao abrigo deste EULA.

4. RESTRIÇÕES À EXPORTAÇÃO – O Usuário concorda que não exportará ou reexportará o PRODUTO DE SOFTWARE para qualquer país, pessoa ou entidade sujeitos a restrições de exportação pelo Canadá.

5. LEGISLAÇÃO APLICÁVEL – Este Contrato de Licença de Software é regido pelas leis da Província de Ontário, Canadá.

6. ARBITRAGEM – Todos os conflitos que surgirem relacionados a este Contrato serão determinados por arbitra final e vinculativa de acordo com a Arbitration Act (Lei de Arbitragem), e as partes concordam em serem submetidas à decisão arbitral. O local designado para a arbitragem será Toronto, no Canada, e a língua utilizada na arbitragem será o Inglês.

#### 7. GARANTIA LIMITADA

(a) SEM GARANTIA – A DSC FORNECE O SOFTWARE "TAL COMO ESTÁ", SEM GARANTIA. A DSC NÃO GARANTE QUE O SOFTWARE CUMPRIRÁ SEUS REQUISITOS OU QUE O FUNCIONAMENTO DO SOFTWARE SEJA ININTERRUPTO OU LIVRE DE ERROS.

(b) ALTERAÇÕES NO AMBIENTE OPERACIONAL – A DSC não se responsabiliza por problemas cau alterações às características operacionais do HARDWARE, ou por problemas na interação do PRODUTO DE SOFTWARE com PRODUTOS de SOFTWARE ou HARDWARE que não sejam produzidos pela DSC.

(c) LIMITAÇÕES DE RESPONSABILIDADE: A GARANTIA REFLETE A DISTRIBUIÇÃO DO RISCO – EM QUALQUER CASO, SE ALGUM ESTATUTO IMPLICAR GARANTIAS OU CONDIÇÕES NÃO MENCIONADAS NESTE CONTRATO DE LICENÇA, A RESPONSABILIDADE TOTAL DA DSC NÃO SERÁ SUPERIOR AO VALOR EFETIVAMENTE PAGO PELO USUÁRIO PELA LICENÇA DESTE PRODUTO DE SOFTWARE E CINCO DÓLARES CANADENSES (CAD \$5,00). COMO ALGUMAS JURISDIÇÕES NÃO PERMITEM A EXCLUSÃO OU LIMITAÇÃO DE RESPONSABILIDADE PARA DANOS CONSEQUENTES OU ACIDENTAIS, A LIMITAÇÃO SUPRACITADA PODERÁ NÃO SE APLICAR AO USUÁRIO.

(d) ISENÇÃO DE RESPONSABILIDADE DE GARANTIAS – ESTA GARANTIA CONTÉM A GARANTIA COMPLETA E DEVERÁ PREVALECER SOBRE TODA E QUALQUER GARANTIA, EXPRESSA OU IMPLÍCITA (INCLUINDO TODAS AS GARANTIAS IMPLÍCITAS DE COMERCIALIZAÇÃO OU ADAPTAÇÃO PARA UM DETERMINADO FIM), E TODAS AS OUTRAS OBRIGAÇÕES OU RESPONSABILIDADES POR PARTE DA DSC. A DSC NÃO OFERECE QUAISQUER OUTRAS GARANTIAS. A DSC NÃO ASSUME NEM AUTORIZA QUALQUER OUTRA PESSOA A ATUAR EM SEU NOME PARA MODIFICAR OU ALTERAR ESTA GARANTIA, NEM A ASSUMIR POR ELA (A DSC) QUALQUER OUTRA GARANTIA OU RESPONSABILIDADE RELACIONADA COM ESTE PRODUTO DE **SOFTWARE** 

(e) RECURSO EXCLUSIVO E LIMITAÇÃO DE GARANTIA – EM NENHUMA CIRCUNSTÂNCIA SERÁ A DSC RESPONSABILIZADA POR QUAISQUER DANOS ESPECIAIS, INCIDENTAIS, CONSEQUENTES OU INDIRETOS RESULTANTES DO NÃO CUMPRIMENTO DA GARANTIA, NÃO CUMPRIMENTO DO CONTRATO, NEGLIGÊNCIA, RESPONSABILIDADE OBJETIVA, OU QUALQUER OUTRA DISPOSIÇÃO LEGAL. TAIS DANOS INCLUEM, ENTRE OUTROS, A PERDA DE LUCROS, PERDA DO PRODUTO DE SOFTWARE OU QUALQUER EQUIPAMENTO ASSOCIADO, CUSTO DE CAPITAL, CUSTOS COM EQUIPAMENTO DE SUBSTITUIÇÃO, INSTALAÇÕES OU SERVIÇOS, TEMPO IMPRODUTIVO, TEMPO DE COMPRA, EXIGÊNCIAS DE TERCEIROS, INCLUINDO CLIENTES, E DANOS MATERIAIS.

AVISO: a DSC recomenda que todo o sistema seja completamente testado com regularidade. Contudo, apesar dos testes frequentes, e devido a, entre outros, violação criminosa trica, é possível que este PRODUTO DE SOFTWARE não funcione como esperado.

# **Gravar Zona**

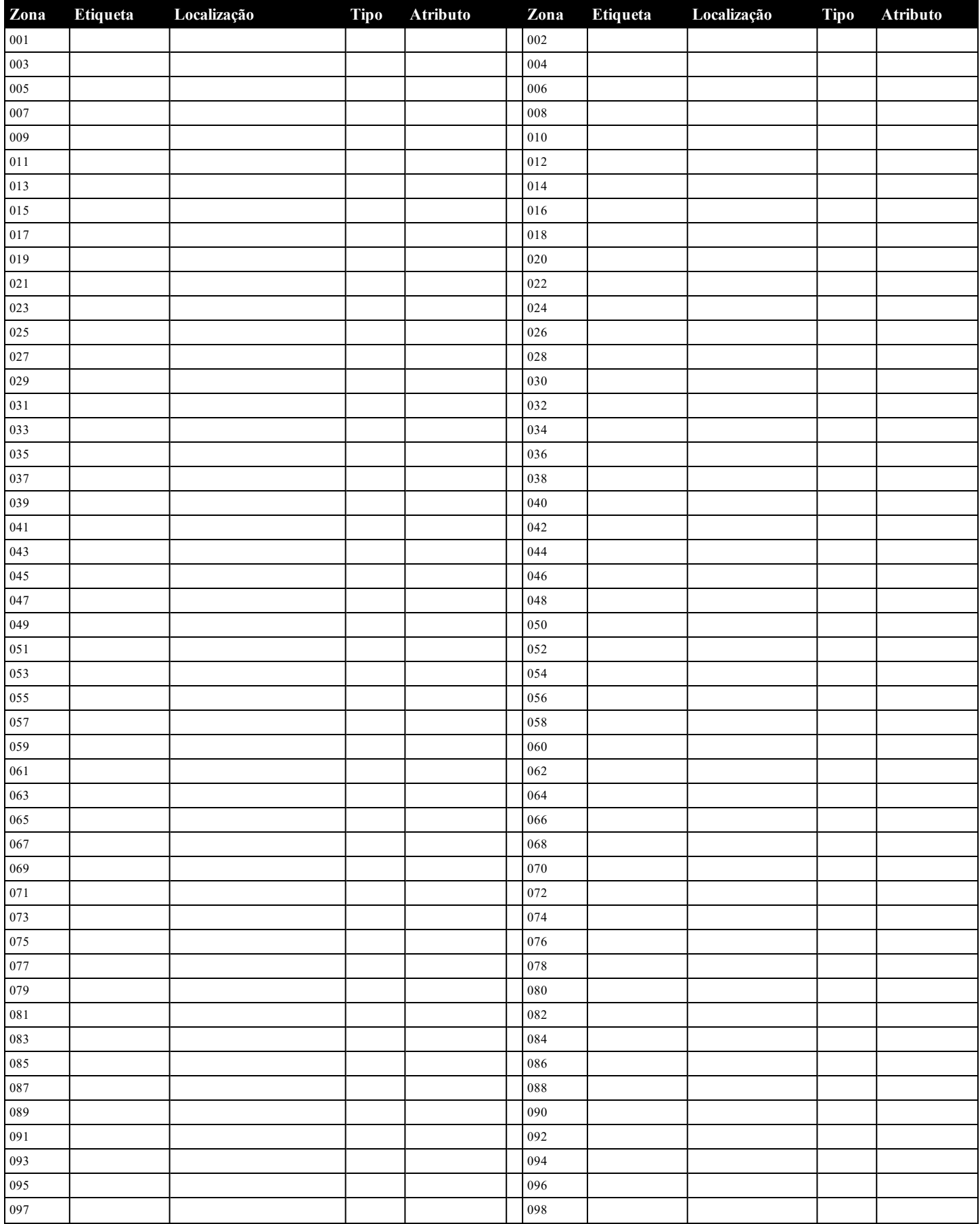

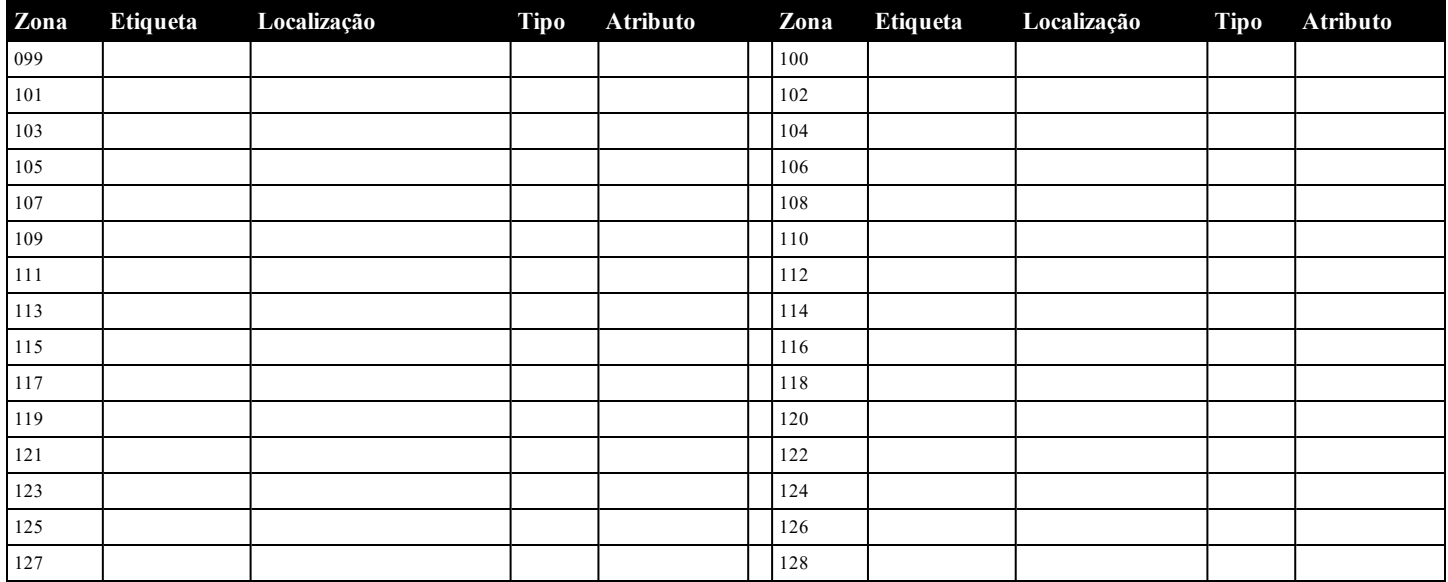

# <span id="page-22-0"></span>**Registro do Módulo**

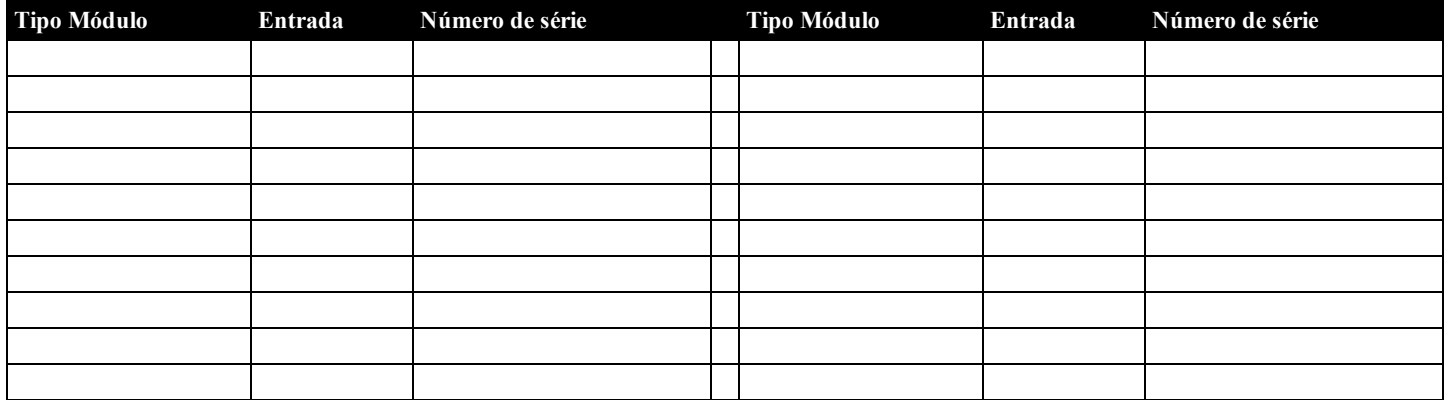

# **Gravar Dispositivo Sem Fio**

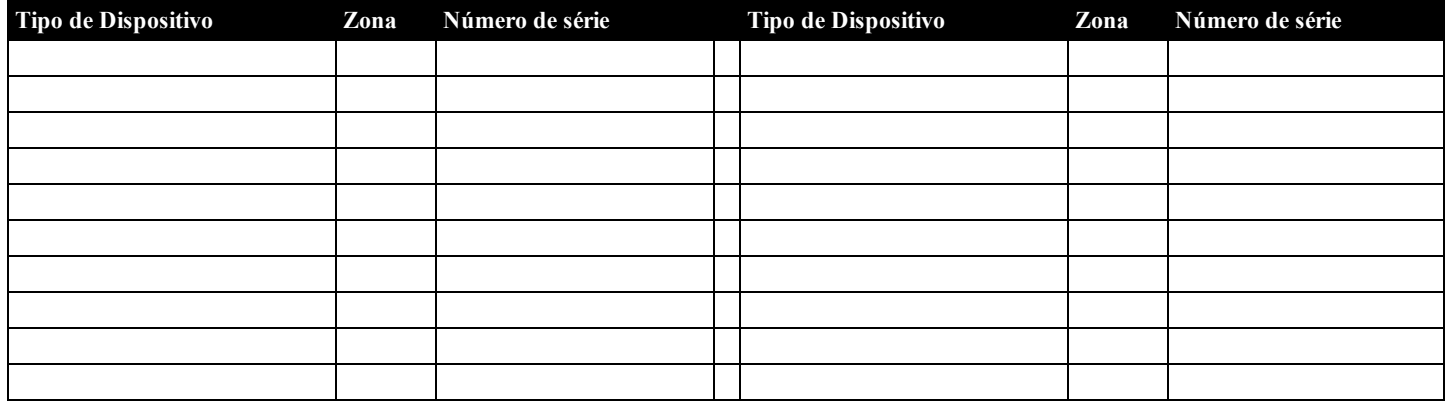

# **Códigos de acesso definidos pelo Instalador**

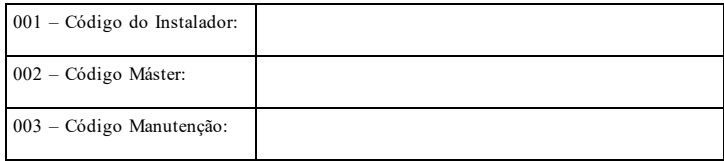

# **Código Conta Sistema**

# <span id="page-23-0"></span>**Localizar Detectores e Plano de Saída de Emergência**

A seguinte informação serve apenas como orientação geral e é recomendada a consulta das normas e regulamentos locais de incêndio para alocar e instalar alarmes de fumaça e  $\cap$ 

#### **Detectores de Fumaça**

Os estudos indicam que todos os incêndios hostis em residências produzem fumaça numa maior ou menor quantidade. Os experimentos com incêndios normais em residências indicam que a quantidade de fumaça detectável precede, na maioria dos casos, os níveis detectáveis de calor. Por esses motivos, os alarmes de fumaça devem ser instalados no exterior de cada dormitório e em cada andar da residência.

A seguinte informação serve apenas como orientação geral e é recomendada a consulta das normas e regulamentos locais de incêndio para alocar e instalar alarmes de fumaça.

É recomendado que sejam instalados alarmes de fumaça suplementares além dos necessários para a proteção mínima. As áreas suplementares que devem ser protegidas incluem: porão, quartos, especialmente onde dormem fumantes; salas de refeição; salas com forno e despensas; e quaisquer corredores não protegidos pelos aparelhos necessários. Em tetos lisos, a orientação é separar os detectores por um espaço de 9,1 m (30 pés). Pode ser necessário outro espaçamento dependendo da altura do teto, do fluxo de ar, da presença de vigas, tetos não isolados, etc. Consulte o Código Nacional de Alarme de Incêndio NFPA 72, CAN/ULC-S553-02 ou outras normas nacionais apropriadas a respeito das recomendações para a instalação.

- l Não instale os detectores de fumaça em tetos inclinados ou pontiagudos; o espaço com ar parado nestes locais pode impedir que o aparelho detecte a fumaça.
- $\bullet$ Evite áreas com fluxo de ar irregular, como junto de portas, ventiladores ou janelas. O movimento rápido de ar ao redor do detector pode impedir que a fumaça entre no aparelho.
- $\bullet$ Não instale os detectores em área com muita umidade.
- $\bullet$ Não instale os detectores em áreas onde a temperatura sobe acima dos 38°C (100°F) ou cai abaixo dos 5°C (41°F).
- $\bullet$ Os detetores de fumaça devem sempre ser instalados nos EUA em conformidade com o capítulo 29 do NFPA 72, o Código Nacional de Alarme de Incêndio.

Sempre que exigido pelas leis aplicáveis, os códigos ou normas para um tipo específico de ocupação, devem ser instaladas estações múltiplas ou individuais aprovadas, como se indica:

- 1. Em todos os quartos de dormir e quartos de hóspedes.
- 2. No exterior de cada área de dormir de cada unidade residencial separada, a 6,4 m (21 pés) de qualquer porta do quarto de dormir, com a distância medida ao longo de um ponto de passagem.
- 3. Em cada piso da unidade residencial, incluindo porões.
- 4. Em cada piso de um estabelecimento de alojamento e atendimento (pequena instalação), incluindo porões e excluindo espaços baixos e sótãos inacabados.
- 5. Na(s) sala(s) de estar de uma suíte de hóspedes.
- 6. Na(s) sala(s) de estar de um estabelecimento de alojamento e atendimento (pequena instalação).

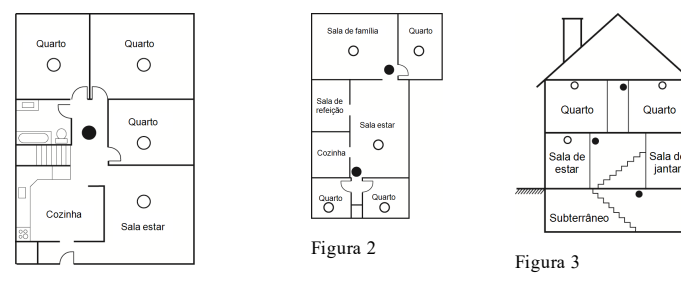

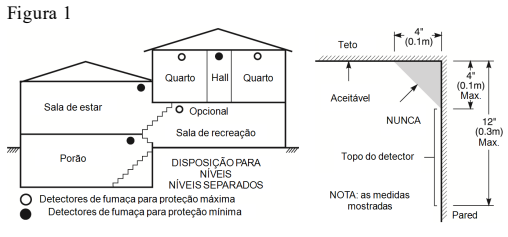

Figura 3a

Figura 4

**Plano de saída de emergência para incêndio**

Normalmente há muito pouco tempo entre a detecção de um incêndio e o momento em que se torna fatal. É muito importante que seja desenvolvido e ensaiado um plano de saída de emergência familiar.

- 1. Cada membro da família deve participar no plano de saída de emergência.<br>2. Estude os possíveis percursos de saída de emergência de cada lugar na ca
- 2. Estude os possíveis percursos de saída de emergência de cada lugar na casa. Como muitos incêndios ocorrem à noite, deve ser dada especial atenção às saídas de emergência nos quartos de dormir.
- 3. É essencial que a saída de emergência de um quarto seja possível sem abrir a porta interior.

Considere o seguinte quando estiver fazendo seus planos de saída de emergência:

- <sup>l</sup> Certifique-se de que as portas de ligação e as janelas se abrem com facilidade. Certifique-se de que elas não são pintadas fechadas e que os mecanismos de fecho funcionam sem problema.
- <sup>l</sup> Se abrir ou usar a saída é muito difícil para as crianças, os idosos ou deficientes, devem ser desenvolvidos os planos para seu salvamento. Isso inclui garantir que quem estiver realizando o salvamento pode ouvir de imediato o sinal de aviso de incêndio.
- <sup>l</sup> Se a saída está acima do nível do solo, deve ser providenciada uma escada de incêndio ou corda, bem como o treinamento para seu uso.
- <sup>l</sup> As saídas ao nível do solo devem estar sempre livres. Certifique-se de remover a neve das portas exteriores no inverno e de que a mobília ou equipamento de uso externo não bloqueia as saídas.
- <sup>l</sup> Cada pessoa deve conhecer o ponto de encontro predeterminado onde cada um pode ser encontrado (por ex. do outro lado da rua ou na casa dos vizinhos). Quando todas as pessoas estiverem fora de casa, chame o corpo de bombeiros.
- <sup>l</sup> Um bom plano permite uma saída de emergência rápida. Não investigue nem tente combater o incêndio, e não reúna seus pertences, pois isso pode ser uma perda de tempo valioso. Após ter saído, não retorne para dentro da residência. Aguarde o corpo de bombeiros.
- <sup>l</sup> Escreva o plano de saída de emergência e repita o mesmo com frequência de maneira que, ao surgir uma emergência, cada pessoa saiba o que deve fazer. Revise o plano sempre que as condições mudarem, como por exemplo, o número de pessoas na residência, ou se houverem alterações na construção do edifício.
- Certifique-se de que o sistema de aviso de incêndio está operacional por meio da realização de testes semanais. Se não tem certeza sobre o funcionamento do sistema, contate seu instalador.
- Recomendamos que contate seu corpo de bombeiros local e solicite mais informações sobre a segurança contra incêndios e o planejamento de saída de emergência. Se disponível, solicite a seu agente de prevenção de incêndio local para realizar uma inspeção de segurança de incêndio na casa.

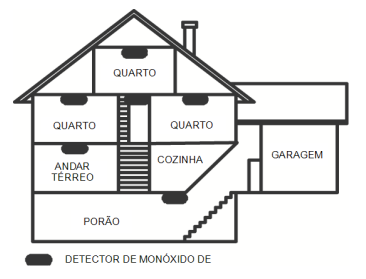

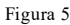

### **Detecção monóxido de carbono**

O monôxido de carbono é incolor, inodoro, sem sabor e muito tóxico, também existe livremente no ar. Os detectores de CO podem medir a concentração e emitem um alarme sonoro elevado antes de ser atingido um nível potencialmente prejudicial. O corpo humano é muito vulnerável aos efeitos do gás CO durante as horas de sono; assim, os detectores de CO devem estar localizados em, ou o mais próximo possível, das áreas de dormir da residência. Para proteção máxima, um alarme de CO deve estar localizado primeiramente no exterior das áreas de dormir ou em cada piso de sua residência. A figura 5 indica as localizações sugeridas na residência.

NÃO coloque o alarme de CO nas seguintes áreas:

- Sempre que a temperatura for inferior a -10°C ou superior a  $40^{\circ}$ C
- Próximo a vapores de diluente de tinta
- <sup>l</sup> A 1,5 m (5 pés) de aparelhos com chama aberta, como fornos, fogões e lareiras
- Em correntes de escape de motores a gás, dutos, tubagens ou chaminés
- <sup>l</sup> Muito próximo de um escape automóvel este danificará o detetor

CONSULTE AS INSTRUÇÕES DE FUNCIONAMENTO E DE INSTALAÇÃO DO DETECTOR DE CO PARA INSTRUÇÕES DE SEGURANÇA E INFORMAÇÕES DE EMERGÊNCIA.

# **Aprovações Regulatórias**

# **DECLARAÇÃO DE CONFORMIDADE COM A FCC**

# **CUIDADO**: Alterações ou modificações não expressamente aprovadas pela Digital Security Controls podem anular sua permissão para usar este equipamento.

Este equipamento foi testado e considerado em conformidade com os limites para dispositivos digitais de Classe B, no cumprimento da Parte 15 das Normas FCC. Esses limites são criados para fornecer uma proteção razoável contra interferências prejudiciais em uma instalação residencial. Este equipamento gera, usa e pode irradiar energia de radiofrequência e, se não for instalado e usado de acordo com as instruções, pode causar interferência prejudicial às comunicações por rádio. No entanto, não há garantia de que não haverá interferência em uma instalação em particular. Se este equipamento causar interferência prejudicial na recepção de rádio ou televisão, o que pode ser determinado conectando e desconectando o equipamento, o usuário é encorajado a corrigir a interferência através de uma ou mais das seguintes medidas:

- Reorientar a antena receptora.
- Aumentar a separação entre o equipamento e o receptor.
- Conectar o equipamento em uma tomada num circuito diferente daquele em que o receptor está conectado.
- <sup>l</sup> Consultar o distribuidor ou um técnico com experiência em rádio / televisão para assistência.

O folheto a seguir, preparado pela FCC, pode ser útil ao usuário: "How to Identify and Resolve Radio/Television Interference Problems" (Como identificar e solucionar problemas de interferência de rádio/televisão). O folheto está disponível no U.S. Government Printing Office, Washington D.C. 20402, Stock # 004-000-00345-4.

#### **INFORMAÇÕES IMPORTANTES**

Este equipamento está em conformidade com a Parte 68 das Normas FCC e, se o produto tiver sido aprovado em 23 de julho de 2001 ou mais tarde, ele cumpre com os requisitos adotados pela ACTA. Na parte lateral deste equipamento está uma etiqueta que contém, entre outra informação, o número de registro FCC e o número de equivalência de ringer (REN) para este equipamento. Se solicitado, esse número deve ser fornecido à empresa telefônica.

#### Identificador do produto do HS3032 US:F53AL01AHS3256

Identificador do produto do HS3128 US:F53AL01AHS3256

Tomada USOC: RJ-31X

#### **Requisitos de conexão do telefone**

O plugue e a tomada usados para conectar este equipamento à fiação do local e à rede telefônica devem estar em conformidade com as normas e requisitos aplicáveis da FCC Parte 68 adoptados pela ACTA. Com este equipamento é fornecido um cabo de telefone compatível e um plugue modular. Ele foi projetado para ser conectado a uma tomada modular compatível que também deve estar em conformidade. Consulte as instruções de instalação para mais informações.

#### **Número de Equivalência de Toque (REN)**

O REN é usado para determinar o número de dispositivos que podem ser conectados a uma linha telefônica. RENs em excesso em uma linha telefônica podem fazer com que os dispositivos não toquem em resposta a uma chamada recebida. Na maioria, mas não em todas as áreas, a soma dos RENs de todos os dispositivos não deve exceder cinco (5,0). Para ter certeza quanto ao número de dispositivos que podem ser conectados a uma linha, como determinado pelo total de RENs, entre em contato com sua empresa telefônica. Para produtos aprovados depois de 23 de julho de 2001, o REN para este produto faz parte do identificador do produto que tem o formato.

EUA: AAAEQ##TXXXX. Os dígitos representados por ## são o REN sem um ponto decimal (p. ex., 03 é um REN de 0.3). Para produtos anteriores, o REN é mostrado separadamente na etiqueta.

#### **Incidência de danos**

Se este equipamento (HS3032/HS3128) causa danos à rede telefônica, a companhia telefônica notificará antecipadamente o usuário que pode ser necessária uma descontinuação temporária do serviço. Mas se a notificação prévia não for prática, a empresa telefônica notificará o cliente assim que possível. Além disso, você será avisado de seu direito a registrar uma reclamação junto à FCC, se considerar necessário.

#### **Alterações no equipamento ou nas instalações pela empresa telefônica**

A empresa telefônica pode fazer alterações em suas instalações, equipamento, operações ou procedimentos que possam afetar o funcionamento do equipamento. Se isso acontecer, a empresa telefônica fornecerá uma notificação prévia para que você possa efetuar as modificações necessárias para manter um serviço sem interrupção.

#### **Serviço de manutenção do equipamento**

Se houver problemas com este equipamento HS3032/HS3128 e você quiser obter informações sobre reparos ou garantia, entre em contato pelo endereço indicado abaixo. Se o equipamento está causando dano em uma rede telefônica, a Companhia telefônica pode pedir que o equipamento seja desconectado até o problema ser solucionado. Este equipamento é de um tipo que não é destinado a ser reparado pelo usuário final.

Centro de Distribuição de Atlanta da Tyco 2600 West Pointe Dr. Lithia Springs, GA 30122

#### **Informações adicionais**

A conexão com serviço de linha compartilhada está sujeita às tarifas locais. Entre em contato com sua comissão estadual de serviços públicos, comissão de serviço público ou comissão corporativa para obter informações.

O equipamento discador do alarme tem de ter capacidade para capturar a linha telefônica e realizar uma chamada em uma situação de emergência, mesmo que outro equipamento (telefone, gravador de chamadas, modem de computador, etc) já tenham a linha telefônica em uso. Para fazer isso, o equipamento discador do alarme tem de estar conectado a uma tomada RJ-31X corretamente instalada, que esteja eletricamente em série com e antes de todos os outros equipamentos conectados à mesma linha telefônica. A instalação correta é mostrada na figura abaixo. Consulte sua companhia de telefones ou um instalador qualificado se tiver quaisquer questões sobre estas instruções ou sobre a instalação da tomada RJ-31X e o equipamento discador do alarme.

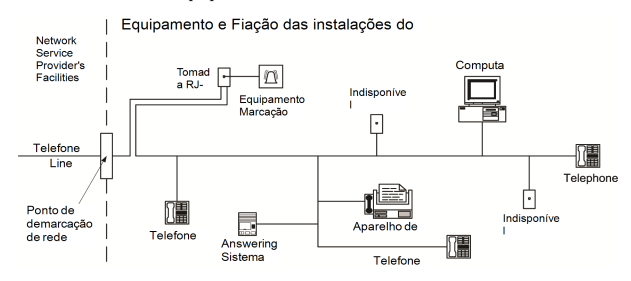

# **DECLARAÇÃO DA INDÚSTRIA DO CANADÁ**

OBSERVAÇÃO: Este Equipamento, HS2016/HS2032/HS2064/HAS2128, está em conformidade com as Especificações Técnicas aplicáveis da Indústria do Canadá. Isso é confirmado pelo número do registro. A abreviatura, IC, antes do número do registro significa que o registro foi realizado baseado na Declaração de Conformidade indicando que foram cumpridas as especificações técnicas da Indústria do Canadá. Não significa que a Indústria do Canadá aprovou o equipamento.

OBSERVAÇÃO: O Número de Equivalência de Ringer (REN) para este equipamento terminal é 0.1. O REN atribuído a cada equipamento terminal providencia uma indicação do número máximo de terminais que são permitidos conectarem a uma interface telefônica. Uma cessação em uma interface pode consistir em qualquer combinação de dispositivos sujeita apenas ao requisito que a soma dos Números de Equivalência Ringer de todos os dispositivos não pode ser maior que 5.

HS3032 Número de registro: IC: 160A-HS3256HS3128 Número de registro IC: 160A-HS3256.

L'indice d'équivalence de la sonnerie (IES) sert à indiquer le nombre maximal de terminaux qui peuvent être raccordés à une interface téléphonique. La terminaison d'une interface peut consister en une combinaison quelconque de dispositifs, à la seule condition que la somme d'indices d'équivalence de la sonnerie de tous les dispositifs n'excède pas 5.

#### **Instalações UL/ULC**

Este produto (HS3032/HS3128) foi testado e está em conformidade com os seguintes padrões:

- <sup>l</sup> UL1610 Unidades de Alarme de Roubo da Estação Central
- <sup>l</sup> UL365 Unidades e Sistemas de Alarme de Roubo Conectados com a Polícia
- <sup>l</sup> UL1023 Roubo Doméstico-Unidades Sistema de Alarme
- <sup>l</sup> UL985 Unidades de Sistema de Notificação de Incêndio Doméstico
- <sup>l</sup> UL1635 Unidades de Sistema de Comunicação de Alarme Digital
- <sup>l</sup> UL1637 Equipamento de Sinalização de Casa de Saúde
- <sup>l</sup> ULC-S304-06 Centro de Recepção de Sinal e Unidades de Controle de Alarme de Roubo Empresarial
- <sup>l</sup> ULC-S559-04 Equipamento para Centros e Sistemas de Recepção de Sinal de Incêndio
- <sup>l</sup> ULC-S545-02 Unidades Controle Sistema Notificação Incêndio Residencial <sup>l</sup> ORD-C1023-1974 Roubo Doméstico – Unidades Sistema Alarme

A unidade de controle do assinante deve fornecer a conexão da fiação de proteção, condutores e acessórios de acordo com o Padrão para Instalação e Classificação de Sistemas de Alarme de Roubo e Assalto, UL 681.

Este produto foi testado e considerado conforme a ANSI/SIA CP-01-2014 Norma Painel Controle – Funções para redução de alarme falso.

Este produto é classificado UL/ULC nas seguintes categorias:

- AMCX/AMCXC Unidades de Alarme da Estação Central
- <sup>l</sup> Unidades de Alarme Local AOTX
- <sup>l</sup> APAW Unidades de Alarme Conectadas com a Polícia
- <sup>l</sup> DAYRC Unidades de Sistema de Alarme de Incêndio da Estação Central
- <sup>l</sup> UTOU/UTOUC Unidades de Controle e Acessórios, Tipo Sistema Doméstico
- <sup>l</sup> NBSX/NBSXC Unidades de Sistema de Alarme de Roubo Doméstico
- <sup>l</sup> AMTB Painéis Controle, Redução de Alarme Falso SIA

O produto está etiquetado com as marcas de listagem UL e ULC com a declaração de conformidade SIA CP-01 (Também classificado conforme a Norma SAI-CP-01) como comprovativo de conformidade com as normas acima mencionadas. Para mais informação sobre essas classificações de produto, consulte também os guias de classificações oficiais publicados no site da UL (www.ul.com) na Seção Direções On-line.

#### **UL/ULC Instalações de Roubo e Incêndio Residencial:**

Para as instalações ULC consulte a Norma para a Instalação de sistemas de Notificação de Incêndio Residencial, CAN/ULC-S540.

- <sup>l</sup> Todas as zonas de tipo roubo devem ser definidas com configuração SEOL ou DEOL. Usar modelo EOLR-2
- <sup>l</sup> (consulte a seção [002], o bit 10 ou 11 deve estar LIGADO)
- <sup>l</sup> Use pelo menos um detector de fumaça PG9926/PG9916/PG9936 para instalações de incêndio (seção [001], a zona de incêndio deve ser programada com tipo 025)
- O atraso de entrada não deve exceder 45 segundos (veja a seção [005])
- <sup>l</sup> O atraso de saída não deve exceder 60 segundos (veja a seção [005])
- <sup>l</sup> O tempo limite mínimo da campainha é de 4 minutos (veja a seção [005])

**Observação:** Para instalações Incêndio Residencial ULC o tempo limite mínimo da campainha é de de 5 minutos. Para instalações Casa de Saúde UL o tempo limite mínimo da campainha é de 5 minutos. Para instalações Roubo Comercial UL o tempo limite mínimo da campainha é de 15 minutos.

- <sup>l</sup> O Sinal de Incêndio Temporal Três deve ser ativado (seção [013], opção 8 LIGADO)
- <sup>l</sup> Armar/Desarmar a campainha cigarra deve ser ativado quando o comando sem fio PG4939/PG4929/PG4949 for usado (seção [014], opção 1 deve estar LIGADO)
- <sup>l</sup> Será necessário um código para ignorar (seção [023], opção 4 deve estar LIGHADO)
- <sup>l</sup> Devem ser ativados os bipes de problema (seção [022], opção 7 deve estar LIGADO)
- <sup>l</sup> Deve ser ativado o LED de indicação de problema de CA (Programação de Teclado, seção [022], opções 5 e 6 devem estar LIGADO)
- <sup>l</sup> O comunicador DACT deve estar ativado para Monitoramento da Estação de Supervisão (seção [380], opção 1 deve estar LIGADO)

**Observação:** O comunicador DACT para este produto não tem segurança de linha.

<sup>l</sup> O Monitoramento de Linha Telefônica (TLM) deve ser ativado (seção [015], opção 7 deve estar LIGADO)

**Observação:** Este produto deve ser programado para realizar de 5 tentativas de comunicação de um evento para a estação de supervisão. Se sem êxito, é gerado um problema de Falha para Comunicar (FTC).

<sup>l</sup> O ciclo de transmissão de teste deve ser definido para transmissão mensal (veja seção [351])

**Observação:** Para instalações Residencial/Comercial ULC, definir para transmissão de teste diário.

- l A janela Supervisão Sem Fio deve ser definida para 4 horas para instalações de Incêndio (Programação Sem Fio, seção [804]>[802] deve ser programada com o valor 16)
- l A janela Supervisão Sem Fio deve ser definida para 24 horas apenas para instalações de Roubo (Programação Sem Fio, seção [804]>[802] deve ser programada com o valor 96)
- $\bullet$ A detecção de Obstrução de RF deve ser ativada (consulte Programação Sem Fio (seção [804][801], opção 00 deve estar DESLIGADO)
- $\bullet$ Novos alarmes desconectarão o áudio bidirecional (seção [022], opção 6 DESLIGADO)

#### **Roubo Comercial ULC:**

Os seguintes modelos de dispositivos PowerG sem fio têm classificação ULC sob os requisitos da ULC-S304 para uso em aplicações de Roubo Comercial classificadas com nível de segurança 1.

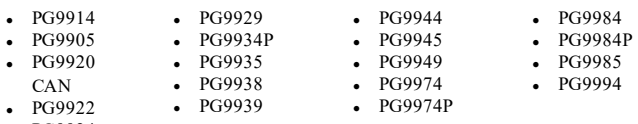

 $\cdot$  PG9924

A janela de supervisão sem fio deve ser ajustada para 4 horas para tais aplicações e a detecção de sabotagem para remoção do local de montagem deve ser habilitada.

#### **A Estação Central UL e Polícia se conectam com o Serviço de Segurança de Linha Criptografada ou Padrão**

- A instalação deve usar os modelos LE9080 Interface, 3G9080-EU Interface, 3G9080-AU Interface, 3G9080 Interface, 3H9080 Interface ou GS9080 Interface, que se comunicam através da rede de dados de celular ou de uma rede Ethernet 10/100 Base T com o receptor Sur-Gard System I/II/III/IV compatível.
- l O tempo de pesquisa deve ser 200 segundos e o tempo de detecção de sabotagem deve ser 6 min.
- $\bullet$ Para aplicações de segurança de linha criptografada, os modelos LE9080 Interface, 3G9080-EU Interface, 3G9080-AU Interface, 3G9080 Interface, 3H9080 Interface ou GS9080 Interface devem ter a chave de criptografia habilitada (o algoritmo de criptografia de bit AES128 é validado sob o Certificado NIST N.º 5371 e 5372).
- l A janela Supervisão Sem Fio deve ser ativada (consulte Programação Sem Fio seções [804]>[802])

#### **Local UL, Estação Central e Polícia se conectam sem serviço de segurança de linha**

- <sup>l</sup> A instalação deve usar campainha com classificação UL para alarmes Comercial Local, (p. ex. campainha Amseco Modelo MBL10B com caixa de campainha Modelo AB-12). As conexões da unidade de controle com a campainha devem ser feitas em conduítes. (Opcional para Estação Central)
- <sup>l</sup> A campainha deve ser testada diariamente. A opção alternativa é ter uma campainha cigarra habilitada para armar/desarmar. A ativação da campainha não pode ter atraso maior do que 5 minutos.
- <sup>l</sup> O tempo limite da campainha deve ser programado para mínimo 15 minutos
- <sup>l</sup> Deve ser utilizado ao menos um sistema de teclado remoto com chave de sabotagem
- <sup>l</sup> Deve ser ativado e programado o DACT integral para possibilitar uma transmissão com bateria fraca
- <sup>l</sup> O painel de controle deve estar em uma caixa separada HSC3030CAR classificada como resistente a ataques.
- <sup>l</sup> O tempo de atraso máximo de entrada não pode exceder 45 segundos como resultado de um teste de ataque. O tempo de atraso de saída máximo não deve exceder 60 segundos.
- <sup>l</sup> Deve ser usado uma chave de sabotagem para proteger a tampa da caixa da unidade de controle. Deve igualmente ser usado uma chave de sabotagem na traseira do teclado para detectar sua remoção da parede
- <sup>l</sup> Deve ser ativada a verificação 24 h na transmissão
- <sup>l</sup> Reconhecimento de Abertura/Fechamento ativados. (não Polícia)
- <sup>l</sup> A instalação deve usar o discador interno (DACT) sozinho ou em conjunto com os modelos LE9080 Interface, 3G9080-EU Interface, 3G9080-AU Interface, 3G9080 Interface, 3H9080 Interface ou GS9080 Interface, que se comunicam através da rede de dados de celular ou de uma rede Ethernet 10/100 Base T com o receptor Sur-Gard System I/II/III/IV compatível.

#### **UL Equipamento de Sinalização de Casa de Saúde**

- <sup>l</sup> Deve haver pelo menos dois teclados, sendo um de cada, entre os teclados compatíveis modelos HS2LCD E, HS2LCDWF E, HS2LCDWFP E, HS2LCDWFP E, HS2LCDWFP E e HS2LCDWFP
- Cada sistema deve ser programado para ativar um sinal de problema audível dentro de 90 segundos quando houver perda de memória do microprocessador
- <sup>l</sup> O HS2TCHP I deve ser usado junto com outro teclado de modelo compatível, a fim de fornecer supervisão audível para instalações médicas ou de cuidados médicos domiciliares.

#### **Instalações de Monitoramento de Roubo e Incêndio da Estação Central ULC**

- <sup>l</sup> Para requisitos de instalação, níveis de segurança, módulos de comunicação e configurações consulte o Guia de Instalação ULC para o PowerSeries Pro P/N #29010346.
- <sup>l</sup> Use um transformador aprovado CSA/cUL (necessárias conexões cabeadas para Monitoramento de Incêndio)
- Todos os circuitos de proteção contra sabotagem podem estar conectados a mesma zona
- <sup>l</sup> O teclado touchscreen HS2TCHP E é para uso suplementar apenas com Monitoramento de Incêndio Comercial ULC.

#### **Programar**

As notas nas seções de programação do PowerSeries Pro Manual de Referência que descrevem as configurações do sistema para instalações classificadas como UL/ULC devem ser implementadas.

#### **Controle de Instalações Protegidas**

A fim de obter um sistema com certificação UL, a área protegida deve estar sob a responsabilidade de um proprietário e com gerenciamento (i.e. uma empresa com uma designação). Pode ser um grupo de edifícios, ligados ou não, com endereços diferentes, mas sob responsabilidade de alguém que tenha interesses mútuos. A pessoa de interesses mútuos não deve ser da empresa de instalação do alarme.

**Observação:** Isto não se aplica às aplicações em centros comerciais, onde cada negócio independente tem de possuir um sistema de alarme separado.

Exemplo 1: um sistema particionado comercial que possui um escritório e uma área de armazenamento em um edifício onde cada área pode ser armada ou desarmada independentemente. Exemplo 2: um sistema particionado residencial onde a garagem possa ser armada separadamente da casa.

Cada um dos exemplos mencionados está sob a exclusiva responsabilidade de um só proprietário. A campainha e a fonte de alimentação DACT têm de estar em uma área protegida, incluindo os sistemas particionados. A campainha e a fonte de alimentação DACT têm de estar localizadas onde possam ser ouvidas pela pessoa ou pessoas responsáveis pela manutenção do sistema de segurança durante o ciclo de armar diário.

#### **Localização Campainha**

O dispositivo acústico de alarme (campainha) deve estar situado onde possa ser ouvido pela pessoa que está operando o sistema de segurança durante o ciclo de armar e desarmar diário.

#### **Proteção da Unidade de Controle**

A unidade de controle local e a fonte de alimentação local têm de estar protegidas de uma das seguintes maneiras:

- <sup>l</sup> A unidade de controle e o dispositivo de alarme audível têm de estar em uma área protegida que fica armada 24 horas por dia.
- <sup>l</sup> Cada partição tem de armar a área protegendo a unidade de controle e a fonte de alimentação do dispositivo de alarme audível. Isso pode exigir uma proteção duplicada armada em cada partição. O acesso a esta área protegida, sem causar um alarme, exigirá que sejam desarmadas todas as partições.
- <sup>l</sup> Em todos os casos descritos acima, a área protegida para a unidade de controle tem de ser programada de modo a impedir desvios.

#### **Usuários Casuais**

O instalador deve alertar o usuário para não dar informação sobre o sistema (p. ex., códigos, métodos de desvio, etc.) a usuários casuais (p. ex., prestadores de serviços) e fornecer somente códigos de uso unitário.

#### **Informação Usuário**

O instalador deve aconselhar os usuários e anotar no Manual do Usuário:

- <sup>l</sup> Nome do serviço de assistência e número de telefone
- <sup>l</sup> A hora programada de saída e entrada
- <sup>l</sup> Instruções para testar o sistema semanalmente
- <sup>l</sup> Note que o código do instalador não pode armar ou desarmar o sistema

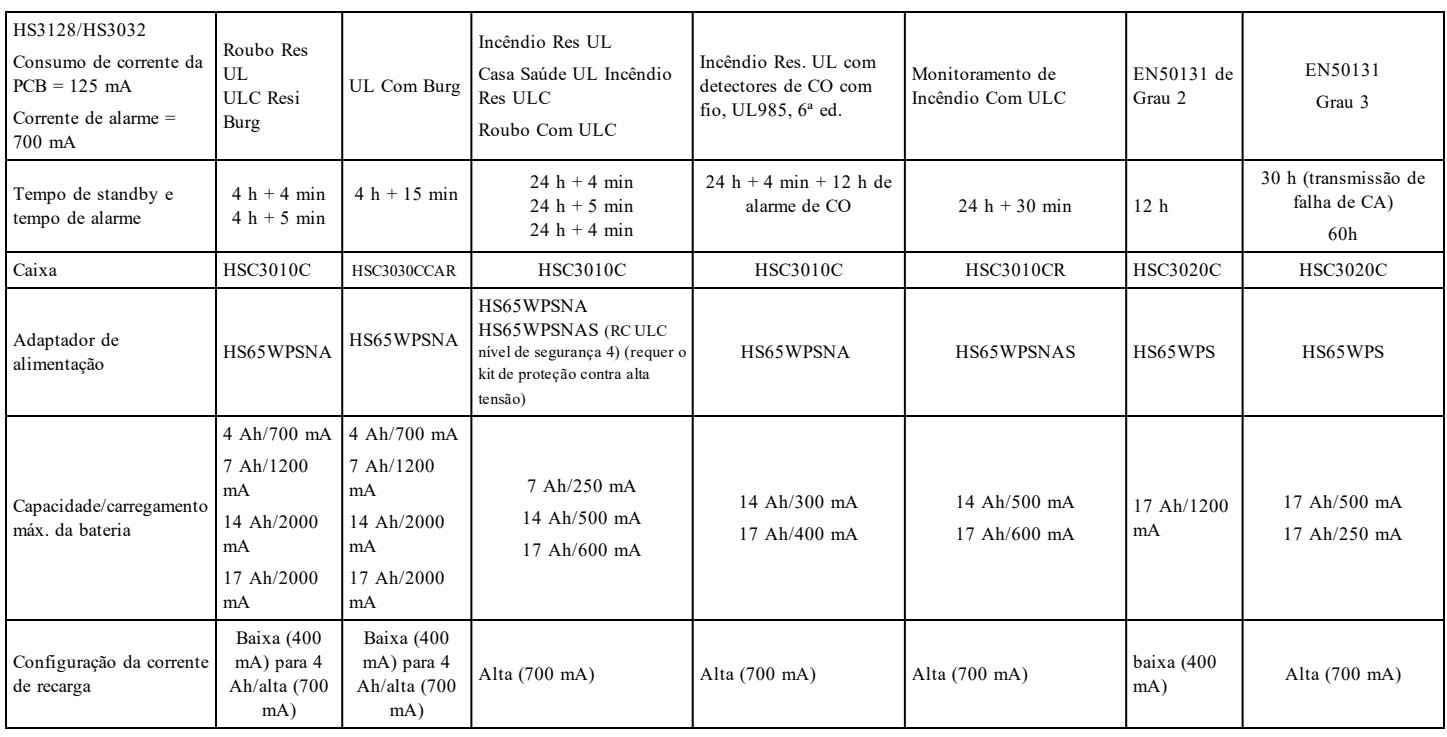

# <span id="page-27-0"></span>**Seleção do carregamento Aux e da bateria**

# **DECLARAÇÃO DE CONFORMIDADE EN50131 PARA A EUROPA**

Este produto (HS3032 / HS3128) atende aos requisitos de equipamentos de Grau 3, Classe II de acordo com as normas EN 50131-1: 2006 + A1: 2009 + A2: 2017. O Painel de Controle Modelos HS3032 e HS3128 foi certificado pela Telefication de acordo com as normas EN50131-1: 2006 + A1: 2009 + A2: 2017, EN50131-6: 2017 Tipo A, EN50131-10, EN50136-2: 2013 ATS SP3 (discador) , SP4 (Ethernet), DP2 (discador e Ethernet), DP3 (Ethernet e plug-in de celular).

Este dispositivo é adequado para uso em sistemas com as seguintes opções de notificação:

- A - uso de dois dispositivos de aviso ligados remotamente e um ATS SP3 requerido (discador interno ou Ethernet ou módulo plug-in de celular),

- B - uso de um dispositivo de aviso autoalimentado e um ATS SP3 requerido (discador interno ou Ethernet ou módulo plug-in de celular),

- C - uso de caminho duplo ATS DP2 requerido (qualquer combinação de discador interno e Ethernet e/ou módulo plug-in de celular)

- D - uso de um ATS SP4 requerido (Ethernet interna ou módulo plug-in de celular com criptografia ativada)

E - uso de caminho duplo ATS DP3 requerido (combinação de Ethernet interna e módulo plug-in de celular com criptografia ativada)

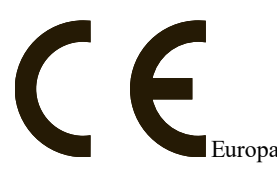

Este produto está em conformidade com a Diretiva de Compatibilidade Eletromagnética 2014/30/EU, a Diretiva de Baixa Tensão 2014/35/EU e a Diretiva ROHS2 2011/65/EU.

O produto está rotulado com a marca CE como prova de conformidade com as Diretivas Europeias acima mencionadas. Também pode ser encontrada uma declaração de conformidade (DoC) CE para este produto em www.dsc.com na seção Listagem de Agências.

# **Redução Instalações Alarme Falso SIA: Referência Rápida**

O sistema mínimo requerido consiste em um modelo de unidade de controle HS3032 ou HS3128 e qualquer um dos teclados classificados compatíveis. Os seguintes comandos sem fio podem igualmente ser usadas em instalações compatíveis SIA: PG9929, PG9939, PG9949.

**Observação:** Para os modelos PG9929 e PG9939, as teclas de pânico/emergência devem ser desativadas para instalações compatíveis SIA.

Para obter uma lista dos valores padrão programados quando a unidade é enviada da fábrica e para outras informações de programação, consulte a tabela a seguir. Os módulos de submontagem opcionais a seguir também possuem a classificação SIA CP-01-2010 e podem ser usados se desejado: expansor de zona HSM2108, módulo de saída PGM HSM2208, fonte de alimentação auxiliar HSM2300, módulo de saída HSM2204, transmissor sem fio de bidirecional HSM2HOST9, sirene interna PG9901, sirene externa PG9911, e módulos de comunicação PSTN e celular LE9080 / 3G9080 / 3H9080.

# **Cuidado**

- <sup>l</sup> Para instalações SIA FAR use apenas os módulos/dispositivos que são listados nesta página.
- <sup>l</sup> O recurso de Verificação de Alarme de Incêndio (tipo Zona Incêndio Verificada Automaticamente [025] não é suportado em zonas com detectores de fumaça 2 fios, modelos FSA-210B(T)(S)(ST)(LST)(R)(RT)(RD)(RST)(LRST). Esta função pode ser ativada apenas para detectores de fumaça de 4 fios (FSA-410B(T)(S)(ST)(LST)(R)(RT)(RST)(LRST) e detectores sem fio PG9916/PG9926). O atraso do alarme de incêndio é de 60 segundos.
- <sup>l</sup> O cancelamento de chamada em espera (Seção [382], opção 4) em uma linha que não seja de chamada em espera impedirá a comunicação bemsucedida com a estação de supervisão.
- <sup>l</sup> Todos os detectores de fumaça do sistema devem ser testados anualmente por meio de um teste de caminhada do instalador. Antes de sair do modo de teste de caminhada, tem de ser realizado um reinício do sensor no sistema, [\*][7][2], para reiniciar todos os detectores de fumaça de 4 fios com travamento. Consulte as instruções de instalação fornecidas com o detector para detalhes.

# **Notas**

- <sup>l</sup> Programar na instalação pode estar subordinado a outros requisitos UL para a aplicação em questão.
- <sup>l</sup> As zonas de cruzamento têm a capacidade de individualmente protegerem a área a que se destinam (por ex. detectores de movimento que se sobrepõem).
- Zona de cruzamento não é recomendada para Instalações de linha segurança nem é para ser implementada nas zonas de saída/entrada.
- <sup>l</sup> Este painel de controle tem um atraso de comunicação de 30 segundos. Ele pode ser excluído ou aumentado em até 45 segundos pelo usuário final com o suporte do instalador.
- <sup>l</sup> O sistema deve ser instalado com o dispositivo de som ativado e o comunicador ativado para transmissões usando o formato SIA ou CID.
- <sup>l</sup> As instalações de roubo comercial ULC requerem resistores de DEOL.

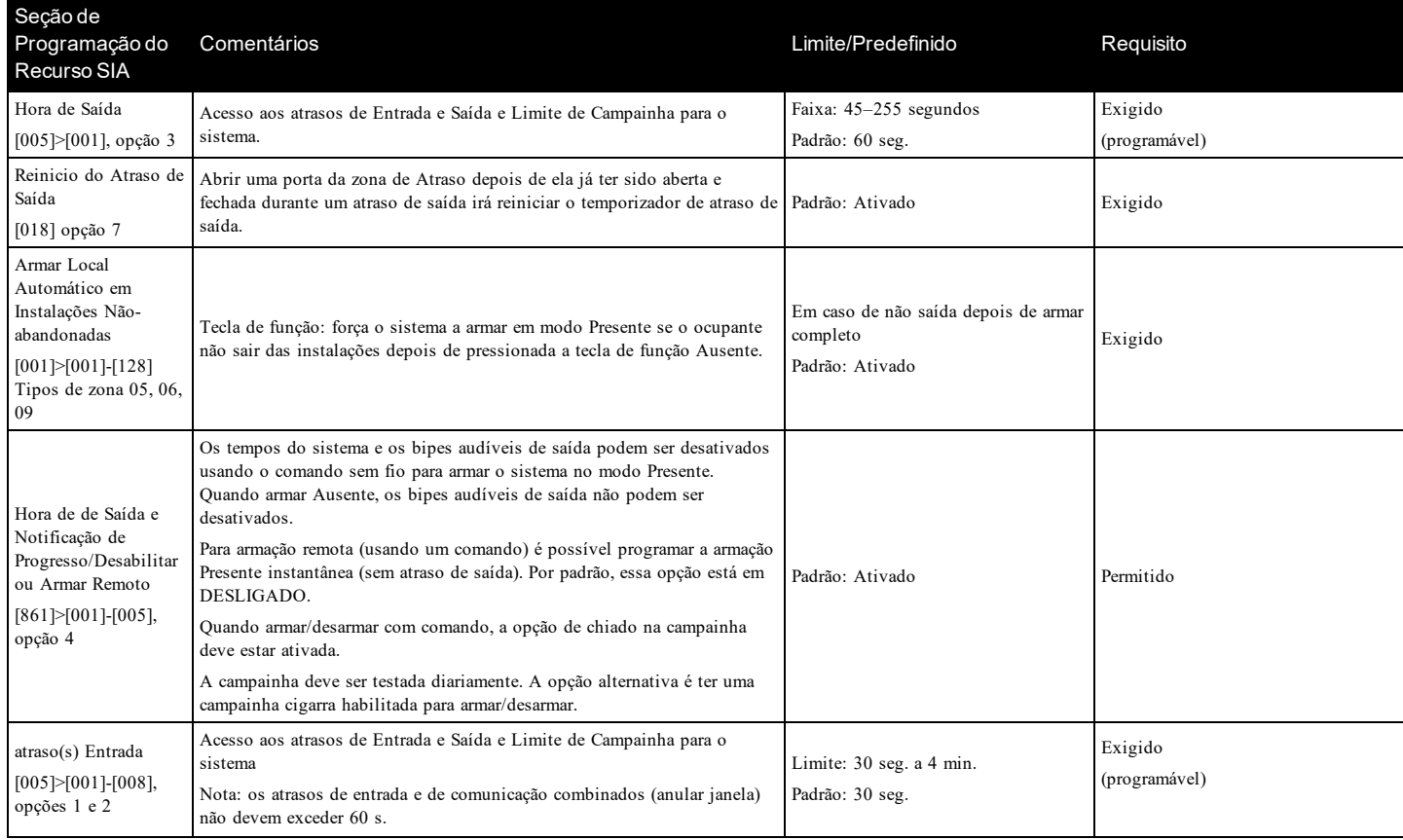

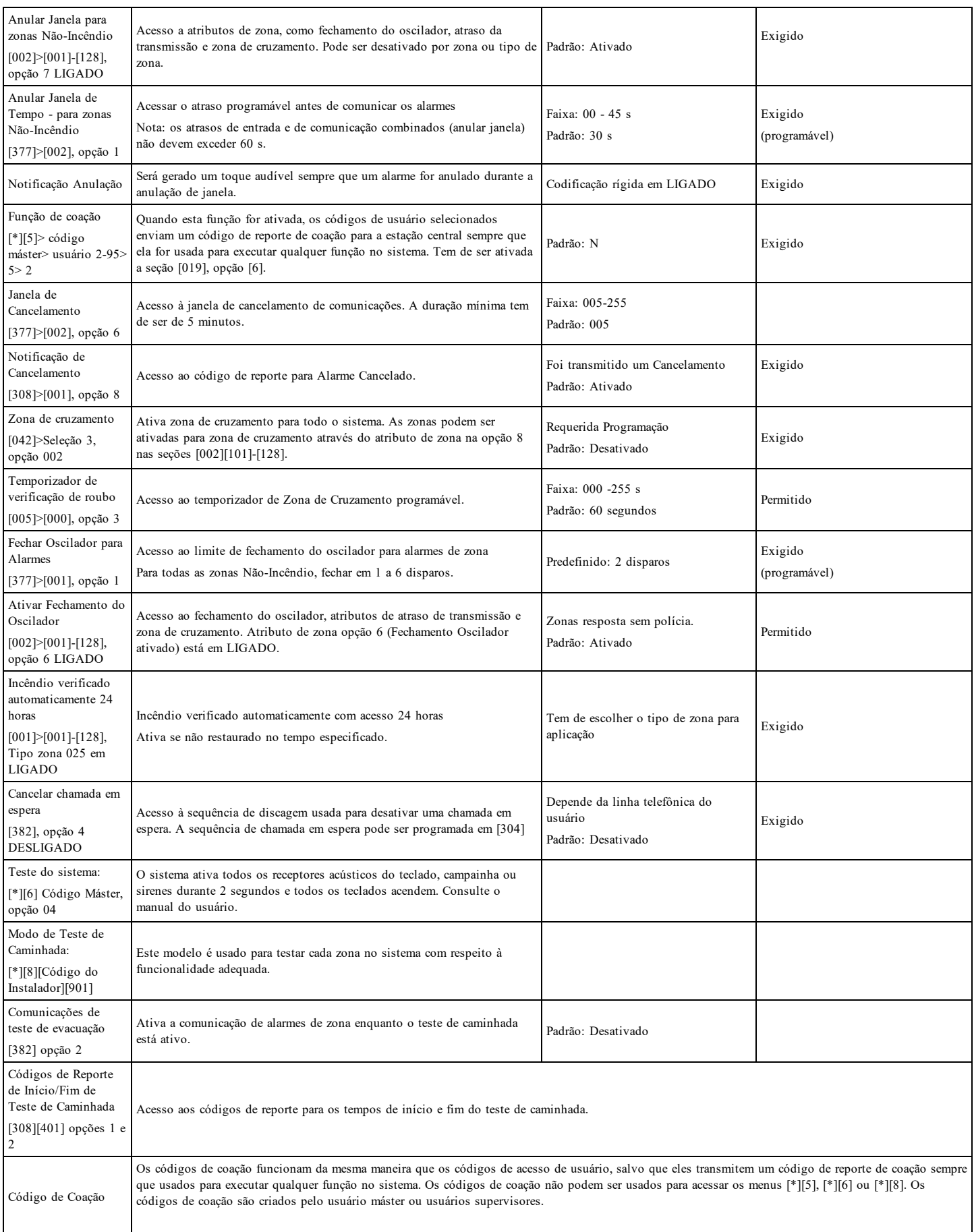

#### **Garantia Limitada**

A Digital Security Controls garante ao comprador original que, por um período de doze meses a partir da data de compra, o produto deverá estar livre de defeitos de materiais e de mão-de-obra sob utilização normal. Durante o período de garantia, a Digital Security Controls irá, por opção sua, reparar ou substituir qualquer produto defeituoso mediante devolução do produto à sua fábrica, sem nenhum custo de mão-de-obra e materiais. Qualquer substituição e/ou partes reparadas são garantidas pelo tempo remanescente da garantia original ou noventa (90) dias, qual durar mais. O proprietário original deve notificar prontamente a Digital Security Controls, por escrito, que há defeito no material ou na mão-de-obra; tal notificação escrita deverá ser recebida, em todos os eventos, antes da expiração do período de garantia. Não existe qualquer garantia do software w todos os produtos do software são vendidos como licença do usuário conforme os termos do acordo de licença do software incluído com o produto. O Cliente assume toda a responsabilidade da seleção, instalação, funcionamento e manutenção de quaisquer produtos comprados à DSC. Os produtos personalizados são apenas garantidos na extensão que não funcionam depois da entrega. Nesses casos, a DSC pode substituir ou creditar conforme seu critério.

#### **Garantia Internacional**

A garantia para clientes internacionais é a mesma como para qualquer cliente dentro do Canadá e dos Estados Unidos, com a exceção que a Digital Security Controls não deverá ser responsável por quaisquer despesas de clientes, taxas ou VAT que possam ser devidas.

#### **Procedimento de Garantia**

Para obter serviço sob esta garantia, favor devolver o(s) item(ns) em questão ao ponto de venda. Todos os distribuidores e revendedores autorizados têm um programa de garantia. Qualquer pessoa que devolve bens à Digital Security Controls deve, primeiro, obter um número de autorização. A Digital Security Controls não aceitará nenhuma remessa que não tenha tido uma autorização prévia.

#### **Condições que Invalidam a Garantia**

Esta garantia aplica-se somente aos defeitos em partes e de mão-de-obra relativas à utilização normal. Ela não cobre:

- $\bullet$  danos decorrentes de transporte ou manuseio:
- danos causados por desastre, tais como incêndio, inundações, ventos, terremotos ou relâmpagos;
- danos devido a causas fora do controle da Digital Security Controls, tais como tensão excessiva, choque mecânico ou danos com água;
- <sup>l</sup> danos causados por adaptações, alterações, modificações não-autorizadas ou objetos estranhos;
- danos causados por periféricos (a menos que tais periféricos sejam fornecidos pela Digital Security Controls Ltd.);
- <sup>l</sup> defeitos causados por falha em proporcionar um ambiente adequado de instalação para os produtos;
- danos causados por uso de produtos para objetivos diferentes daqueles para os quais ele foi projetado;
- danos por manutenção inapropriada;
- danos que surgem de qualquer outro abuso, mau trato ou aplicação indevida dos produtos.

#### **Itens não cobertos por garantia**

Adicionalmente aos itens que anulam a Garantia, os seguintes itens não são incluídos na Garantia: (i) custo de transporte para centro de reparação; (ii) produtos que não são identificados com a etiqueta de produto DSC, o número de lote o número de série; (iii) produtos desmontados ou reparados de uma maneira que afeta prejudicialmente o desempenho ou impedem uma verificação adequada ou um teste para verificação de qualquer reivindicação de garantia. Os cartões ou etiquetas de acesso devolvidos para substituição conforme a garantia serão creditados ou substituídos conforme critério da DSC. Os produtos não cobertos por esta garantia, ou outros fora de garantia devido à antiguidade, uso incorreto ou danos devem ser avaliados e deve ser fornecido um orçamento de reparação. Não será realizado qualquer trabalho de reparação até ser recebida uma ordem de compra do Cliente e um número de Autorização de Retorno da Mercadoria (RMA) emitida pelo Serviço de Atendimento ao Cliente da DSC.

A responsabilidade da Digital Security Controls por falha em reparar o produto sob esta garantia após um número razoável de tentativas será limitada a uma substituição do produto, como a única solução por violação da garantia. Sob circunstância alguma a Digital Security Controls será responsável por quaisquer danos especiais, incidentais ou consequenciais baseados na violação da garantia, violação do contrato, negligência, responsabilidade estrita ou qualquer outra teoria legal. Tais danos incluem, mas não são limitados a, perda de proveitos, perda do produto ou de qualquer equipamento associado, custo de capital, custo do equipamento substituído, recursos ou serviços, tempo parado, tempo do comprador, reclamações de terceiros, incluindo clientes, e prejuízos à propriedade. As leis de algumas jurisdições limitem ou não permitam a declaração dos

danos consequenciais. Se as leis de uma determinada jurisdição forem aplicáveis a qualquer reivindicação por ou contra a DSC, as limitações e declarações aqui mencionadas devem na sua extensão máxima ser permitidas por lei. Alguns estados não permitem a exclusão ou limitação de danos acidentais ou consequenciais, assim o acima referido pode não aplicar-se ao seu caso.

#### **Renúncia das Garantias**

Esta garantia contém a garantia completa e deverá estar no lugar de quaisquer e todas as outras garantias, expressas ou implícitas (incluindo todas as garantias implícitas de comerciabilidade ou adequação a um objetivo em especial), e de todas as outras obrigações ou responsabilidades por parte da Digital Security Controls. A Digital Security Controls não assume nenhuma responsabilidade nem autoriza qualquer outra pessoa que pretenda agir em seu nome para modificar ou alterar esta garantia, nem a assumir por ela (a DSC) qualquer outra garantia ou responsabilidade referente a este produto. Esta renúncia das garantias e garantia limitada são controladas pelas leis da província de Ontário, Canadá.

NOTIFICAÇÃO: A Digital Security Controls recomenda que o sistema inteiro seja completamente testado regularmente. No entanto, mesmo com testes frequentes e devido a, entre outros, violação criminosa ou interrupção elétrica, é possível que este produto não funcione como esperado.

#### **Fora das Reparações de Garantia**

A Digital Security Controls Irá, por opção sua, reparar ou substituir os produtos fora de garantia, os quais forem devolvidos à sua fábrica, de acordo com as seguintes condições. Qualquer pessoa que devolve bens à Digital Security Controls deve, primeiro, obter um número de autorização. A Digital Security Controls não aceitará nenhuma remessa que não tenha tido uma autorização prévia.

Os produtos que a Digital Security Controls determina como sendo reparáveis, serão reparados e devolvidos. Uma taxa estabelecida, a qual a Digital Security Controls predeterminou e que pode ser revisada de tempos em tempos, será cobrada para cada unidade reparada.

Os produtos que a Digital Security Controls determina como não sendo reparáveis, serão substituídos pelo produto equivalente mais próximo disponível naquele momento. O preço de mercado atual do produto de substituição será cobrado para cada unidade de substituição.

#### **AVISO - LEIA COM ATENÇÃO**

#### **Nota para Instaladores**

Esta advertência contém informações vitais. Como único indivíduo em contato com os usuários do sistema, é de sua responsabilidade trazer cada item desta advertência à atenção dos usuários deste sistema.

#### **Falhas do Sistema**

Este sistema foi cuidadosamente projetado para ser tão eficaz quanto possível. Entretanto, há circunstâncias que envolvem incêndio, roubo ou outros tipos de emergência, onde este poderia não oferecer proteção. Qualquer sistema de alarme de qualquer tipo pode estar comprometido deliberadamente ou pode falhar ao operar como esperado por uma variedade de razões. Algumas, mas não todas destas razões podem ser:

#### **Instalação Inadequada**

Um sistema de segurança deve ser instalado adequadamente a fim de fornecer uma proteção adequada. Cada instalação deverá ser avaliada por um profissional de segurança para garantir que todos os pontos e áreas de acesso sejam cobertos. Fechaduras e trancas em janelas e portas devem ser fixadas e operar como previsto. Janelas , portas, paredes, tetos e outros materiais de construção devem ser de suficiente resistência e construção para oferecer o nível de proteção esperado. Uma reavaliação deve ser feita durante e após qualquer atividade de construção. Uma avaliação pelo departamento de incêndio e/ou de polícia é extremamente recomendada se este serviço estiver disponível.

#### **Conhecimento criminal**

Este sistema contém recursos de segurança que são conhecidos como sendo eficazes no momento da fabricação. É possível, para pessoas com pretensões criminais, desenvolver técnicas que reduzam a eficácia destes recursos. É importante que um sistema de segurança seja revisado periodicamente para garantir que os seus recursos permaneçam eficazes e que sejam atualizados ou substituídos, se forem encontrados de forma que não ofereçam a proteção esperada.

#### **Acesso por Intrusos**

Os intrusos podem entrar através de um ponto de acesso não protegido, evitando um dispositivo sensor, esquivando-se de detecção pela movimentação através de uma área de cobertura insuficiente, desconectando um dispositivo de aviso ou interferindo ou evitando a operação adequada do sistema.

#### **Falha de Energia**

As unidades de controle, os detectores de intrusão, os detectores de fumaça e vários outros dispositivos de segurança requerem uma fonte de alimentação adequada para operação apropriada. Se um dispositivo opera com baterias, é possível que as baterias

falhem. Mesmo se as baterias não falharem, elas devem ser carregadas, em boas condições e instaladas corretamente. Se um dispositivo opera somente com energia de CA, qualquer interrupção, mesmo que breve, tornará aquele dispositivo inoperante enquanto não tiver energia. As interrupções de energia de qualquer duração são freqüentemente acompanhadas por flutuações de tensão, que pode danificar o equipamento eletrônico, tal como um sistema de segurança. Após ter ocorrido uma interrupção de energia, conduzir imediatamente um teste completo do sistema para garantir que o sistema opere como planejado.

#### **Falha das Baterias Substituíveis**

Os transmissores remotos deste sistema foram projetados para oferecer vários anos de vida de bateria sob condições normais. A vida esperada da bateria é uma função do ambiente do dispositivo, utilização e tipo. As condições ambientais, tais como alta umidade, alta ou baixa temperatura ou grandes flutuações de temperatura, podem reduzir a vida esperada da bateria. Enquanto cada dispositivo transmissor tem um monitor de bateria baixa, o qual identifica quando as baterias necessitam ser substituídas, este monitor pode falhar para operar como esperado. Teste e manutenção regulares manterão o sistema em boas condições operacionais.

#### **Compromisso dos Dispositivos de Radiofreqüência (sem fio)**

Os sinais podem não alcançar o receptor sob todas as circunstâncias as quais poderiam incluir objetos de metal posicionados sobre ou próximos do caminho do rádio ou considerar bloqueio ou outra interferência do sinal de rádio por inadvertência.

#### **Usuários do Sistema**

Um usuário pode não estar apto a operar um interruptor de pânico ou de emergência, possivelmente devido à desabilidade física permanente ou temporária, inabilidade para alcançar o dispositivo em tempo ou não-familiaridade com a operação correta. É importante que todos os usuários do sistema sejam treinados sobre a operação correta do sistema de alarme e que eles saibam como responder quando o sistema indicar um alarme.

#### **Detectores de Fumaça**

Os detectores de fumaça, que são uma parte deste sistema, podem não alertar adequadamente os ocupantes de um incêndio por várias razões, algumas das quais citadas a seguir. Os detectores de fumaça podem não ter sido instalados ou posicionados adequadamente. A fumaça pode não ser capaz de alcançar os detectores de fumaça, tal como quando o fogo está em uma chaminé, paredes ou telhados, ou do outro lado de portas fechadas. Os detectores de fumaça podem não detectar a fumaça de incêndios em um outro pavimento da residência ou do prédio.

Cada incêndio é diferente na quantidade de fumaça produzida e na proporção da queima. Os detectores de fumaça podem não detectar igualmente bem todos os tipos de fogo. Os detectores de fumaça podem não proporcionar aviso em tempo de incêndios causados por imprudência ou riscos de segurança, tais como fumar na cama, explosões violentas, escape de gás, estocagem inadequada de materiais inflamáveis, circuitos elétricos sobrecarregados, crianças brincando com fósforos ou incêndio culposo.

Mesmo se o detector de fumaça operar como planejado, pode haver circunstâncias quando há aviso insuficiente para permitir que todos os ocupantes escapem em tempo para evitar lesões ou morte.

#### **Detectores de Movimento**

Os detectores de movimento podem detectar movimento somente dentro das áreas designadas, como mostrado nas suas respectivas instruções de instalação. Eles não podem discriminar entre intrusos e ocupantes internos. Os detectores de movimento não oferecem proteção da área volumétrica. Eles têm múltiplos feixes de detecção e o movimento pode somente ser detectado em áreas não obstruídas cobertas por estes feixes. Eles não podem detectar movimento que ocorre atrás das paredes, tetos, pisos, portas fechadas, partições de vidro, portas ou janelas de vidro. Qualquer tipo de violação, seja intencional ou não-intencional, tais como mascaramento, pintura ou borrifação de qualquer material nos sensores, espelhos, janelas ou qualquer outra parte do sistema de detecção, prejudicará sua operação adequada.

Os detectores de movimento com infravermelho passivo operam detectando alterações na temperatura. Entretanto, a sua eficácia pode ser reduzida quando a temperatura ambiente aumentar para próximo ou acima da temperatura do corpo ou se houver fontes de calor intencionais ou não-intencionais dentro ou próximas da área de detecção. Algumas destas fontes de calor poderiam ser aquecedores, radiadores, estufas, churrasqueiras, lareiras, luz solar, vaporizadores, iluminação, etc.

#### **Dispositivos de Aviso**

Os dispositivos de aviso, tais como sirenes, buzinas ou luzes estroboscópicas podem não avisar ou acordar alguém que esteja dormindo, se houver intervenção de uma parede ou porta. Se os dispositivos de aviso estiverem localizados em um nível diferente da residência ou do prédio, então, é menos provável que os ocupantes sejam alertados ou acordados. Os dispositivos de aviso audíveis podem ser interferidos por outras fontes de ruído, como estéreos, rádios, televisores, ares-condicionados ou outros equipamentos ou tráfego passante. Os dispositivos de aviso audíveis, mesmo altos, podem não ser ouvidos por uma pessoa com deficiência auditiva.

#### **Linhas Telefônicas**

Se as linhas telefônicas forem utilizadas para transmitir alarmes, elas podem estar fora de serviço ou ocupadas por certos períodos de tempo. Outrossim, um intruso pode cortar a linha telefônica ou anular sua operação por meios mais sofisticados, os quais podem ser difíceis de serem detectados.

#### **Tempo Insuficiente**

Pode haver circunstâncias, quando o sistema irá operar como planejado, em que os ocupantes não seriam protegidos de emergência devido à sua inabilidade de responder aos avisos em tempo. Se o sistema for monitorado, a resposta pode não ocorrer em tempo para proteger os ocupantes ou os seus pertences.

#### **Falha de Componente**

Embora todo esforço tenha sido feito para fazer este sistema tão confiável quanto possível, o sistema pode falhar para funcionar como planejado devido à falha de um componente.

#### **Teste Inadequado**

A maioria dos problemas, que evitariam um sistema de alarme de operar como planejado, pode ser encontrada pelo teste e manutenção regulares. O sistema completo deverá ser testado semanalmente e imediatamente após uma interrupção, uma interrupção intencional, um incêndio, uma tempestade, um terremoto, um acidente ou qualquer tipo de atividade de construção dentro ou fora das instalações. O teste deverá incluir todos os dispositivos sensores, teclados, consoles, dispositivos que indicam alarme e quaisquer outros dispositivos operacionais que fazem parte do sistema.

#### **Segurança e Seguro**

Independente de suas competências, um sistema de alarme não é um substituto para um seguro de propriedade ou de vida. Um sistema de alarme também não é um substituto para possuidores de propriedades, inquilinos ou outros ocupantes para agir prudentemente a fim evitar ou minimizar os efeitos prejudiciais de uma situação de emergência.

As marcas registradas, logotipos e marcas de serviços mostradas neste documento estão registradas nos Estados Unidos [ou em outros países]. Qualquer uso inadequado das marcas registradas é estritamente proibido e a Tyco fará respeitar rigorosamente seus direitos de propriedade intelectual na máxima extensão da lei, inclusive promovendo ação penal sempre que for necessário. Todas as marcas registradas não pertencentes à Tyco pertencem aos seus respectivos proprietários e são usadas com permissão ou permitidas de acordo com as leis aplicáveis.

As ofertas e especificações do produto estão sujeitas a alterações sem aviso prévio. Os produtos reais podem ser diferentes das fotos. Nem todos os produtos incluem todos os recursos. A disponibilidade varia por região. Entre em contato com seu representante de vendas.

© 2018 Tyco Security Products Todos os direitos reservados. Assistência Técnica: 1-800-387-3630 (Canadá & EUA)

ou 905-760-3000 www.dsc.com

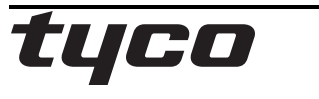

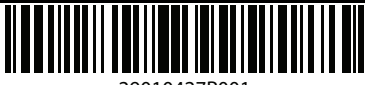

29010427R001